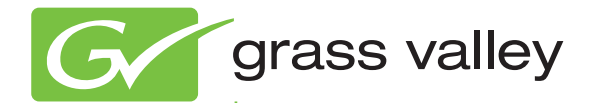

# MAESTRO Multi-Format Master Control

Automation Interface Protocol Technical Reference Manual Software Version 2.4.0

www.grassvalley.com

071847209 MARCH 2011

# **Contacting Grass Valley**

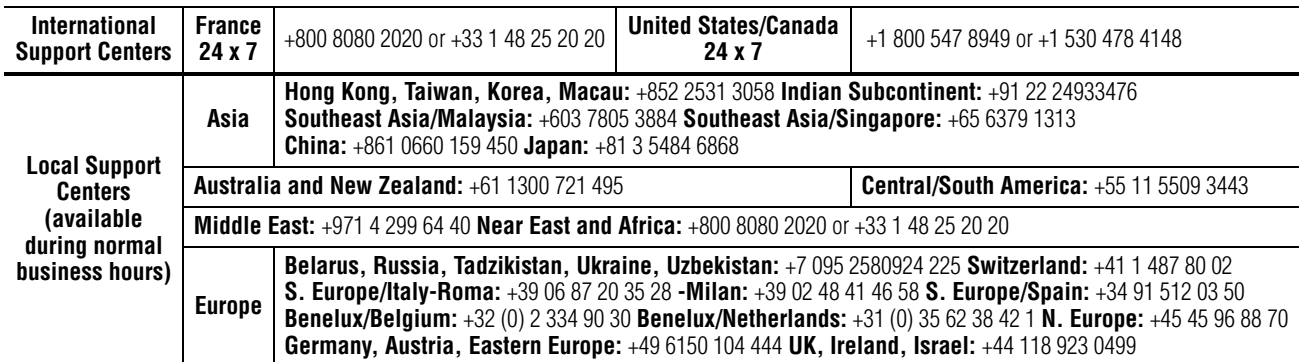

Copyright © Thomson, Inc. All rights reserved. This product may be covered by one or more U.S. and foreign patents.

#### **Grass Valley Web Site**

[The](http://www.thomsongrassvalley.com) www.grassvalley.com web site offers the following:

**Online User Documentation** — Current versions of product catalogs, brochures, data sheets, ordering guides, planning guides, manuals, and release notes in .pdf format can be downloaded.

**FAQ Database** — Solutions to problems and troubleshooting efforts can be found by searching our Frequently Asked Questions (FAQ) database.

**Software Downloads** — Download software updates, drivers, and patches.

#### $G$  grass valley

#### **END-OF-LIFE PRODUCT RECYCLING NOTICE**

Grass Valley's innovation and excellence in product design also extends to the programs we've established to manage the recycling of our products. Grass Valley has developed a comprehensive end-of-life product take back program for recycle or disposal of end-of-life products. Our program meets the requirements of the European Union's WEEE Directive, the United States Environmental Protection Agency, and U.S. state and local agencies.

Grass Valley's end-of-life product take back program assures proper disposal by use of Best Available Technology. This program accepts any Grass Valley branded equipment. Upon request, a Certificate of Recycling or a Certificate of Destruction, depending on the ultimate disposition of the product, can be sent to the requester.

Grass Valley will be responsible for all costs associated with recycling and disposal, including freight. However, you are responsible for the removal of the equipment from your facility and packing the equipment to make it ready for pickup.

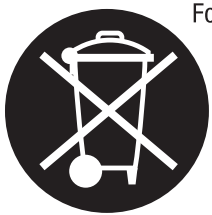

For further information on the Grass Valley product take back system please contact Grass Valley at + 800 80 80 20 20 or +33 1 48 25 20 20 from most other countries. In the U.S. and Canada please call 800-547-8949 or 530-478-4148, and ask to be connected to the EH&S Department. Additional information concerning the program can be found at: www.thomsongrassvalley.com/environment

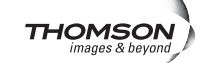

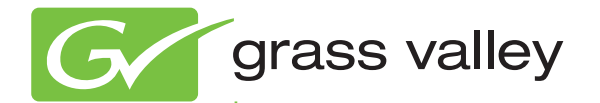

# MAESTRO Multi-Format Master Control

Automation Interface Protocol Technical Reference Manual Software Version 2.4.0

www.grassvalley.com

071847209 MARCH 2011

# **Contacting Grass Valley**

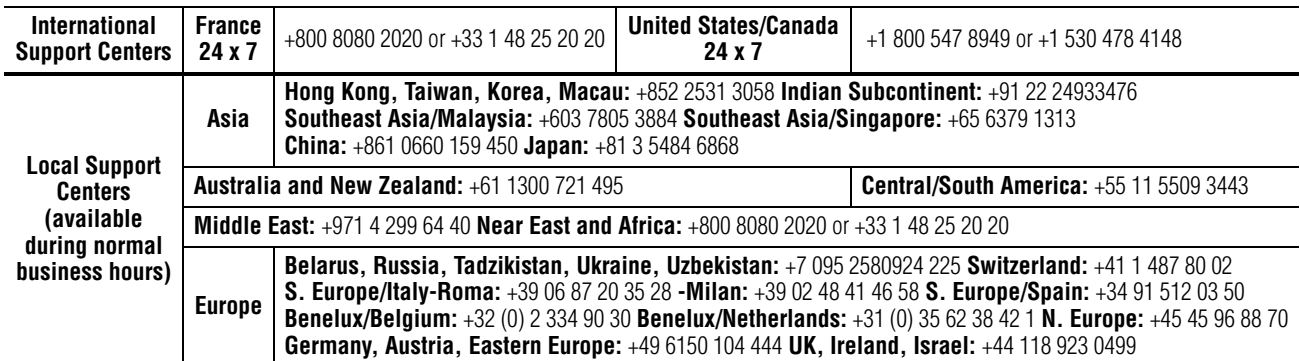

Copyright © Grass Valley USA, LLC. All rights reserved. This product may be covered by one or more U.S. and foreign patents.

#### **Grass Valley Web Site**

[The](http://www.thomsongrassvalley.com) www.grassvalley.com web site offers the following:

**Online User Documentation — Current versions of product catalogs, brochures,** data sheets, ordering guides, planning guides, manuals, and release notes in .pdf format can be downloaded.

**FAQ Database** — Solutions to problems and troubleshooting efforts can be found by searching our Frequently Asked Questions (FAQ) database.

**Software Downloads** — Download software updates, drivers, and patches.

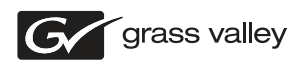

#### **END-OF-LIFE PRODUCT RECYCLING NOTICE**

Grass Valley's innovation and excellence in product design also extends to the programs we've established to manage the recycling of our products. Grass Valley has developed a comprehensive end-of-life product take back program for recycle or disposal of end-of-life products. Our program meets the requirements of the European Union's WEEE Directive, the United States Environmental Protection Agency, and U.S. state and local agencies.

Grass Valley's end-of-life product take back program assures proper disposal by use of Best Available Technology. This program accepts any Grass Valley branded equipment. Upon request, a Certificate of Recycling or a Certificate of Destruction, depending on the ultimate disposition of the product, can be sent to the requester.

Grass Valley will be responsible for all costs associated with recycling and disposal, including freight. However, you are responsible for the removal of the equipment from your facility and packing the equipment to make it ready for pickup.

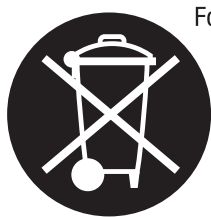

For further information on the Grass Valley product take back system please contact Grass Valley at + 800 80 80 20 20 or +33 1 48 25 20 20 from most other countries. In the U.S. and Canada please call 800-547-8949, and ask to be connected to the EH&S Department. Additional information concerning the program can be found at: www.grassvalley.com/about/environmental-policy

001187401

# *Contents*

#### **[Safety Summary](#page-8-0)**

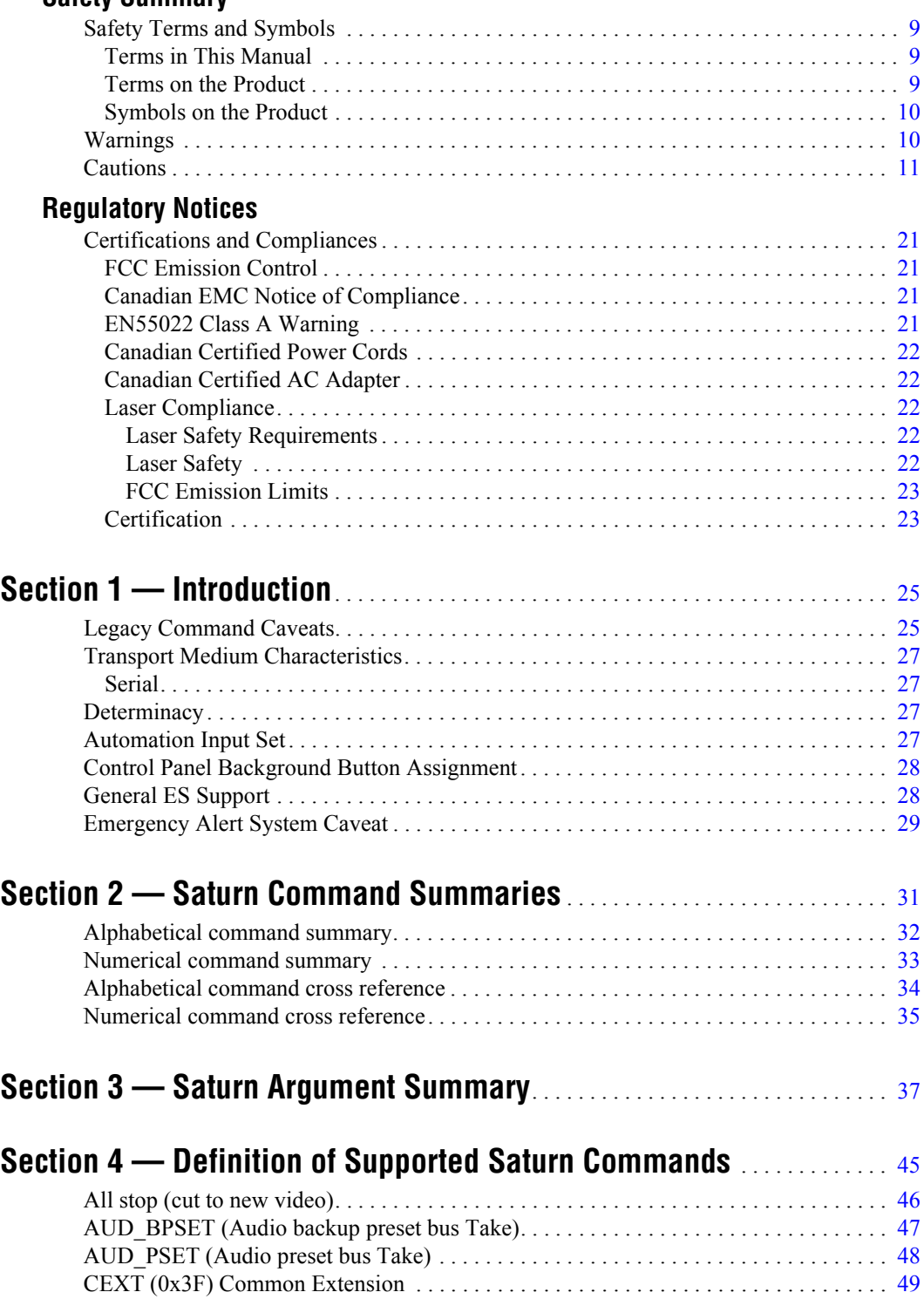

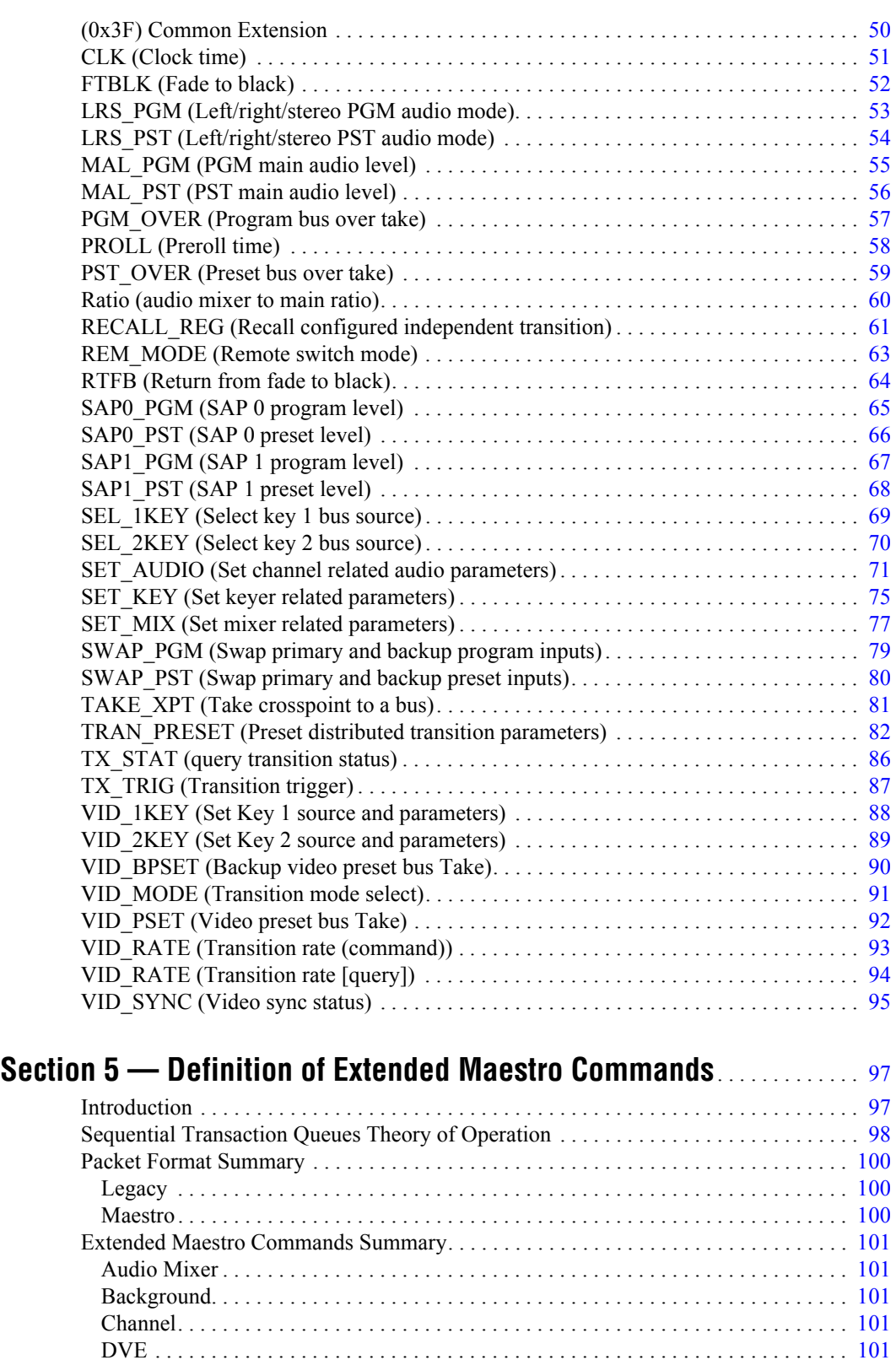

[Keyer . . . . . . . . . . . . . . . . . . . . . . . . . . . . . . . . . . . . . . . . . . . . . . . . . . . . . . . . . . . . .](#page-101-0) 102 [Transaction Queue . . . . . . . . . . . . . . . . . . . . . . . . . . . . . . . . . . . . . . . . . . . . . . . . . . .](#page-101-1) 102 [Transition . . . . . . . . . . . . . . . . . . . . . . . . . . . . . . . . . . . . . . . . . . . . . . . . . . . . . . . . . .](#page-101-2) 102 [MAESTRO CERR \(0x29\) EXEC CODES . . . . . . . . . . . . . . . . . . . . . . . . . . . . . . . . . .](#page-102-0) 103

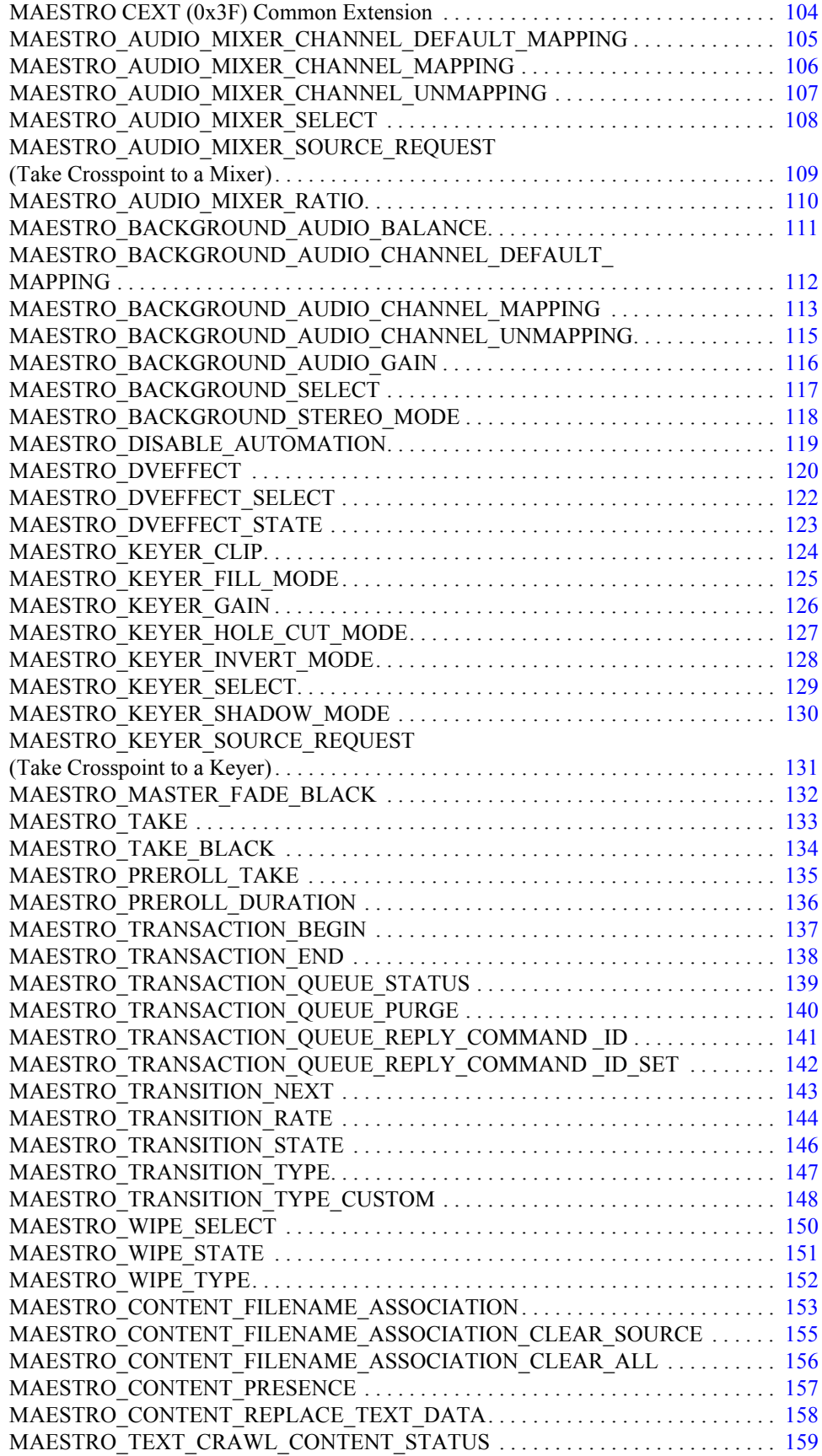

![](_page_7_Picture_59.jpeg)

# <span id="page-8-0"></span>*Safety Summary*

Read and follow the important safety information below, noting especially those instructions related to risk of fire, electric shock or injury to persons. Additional specific warnings not listed here may be found throughout the manual.

**WARNING Any instructions in this manual that require opening the equipment cover or enclosure are for use by qualified service personnel only. To reduce the risk of electric shock, do not perform any servicing other than that contained in the operating instructions unless you are qualified to do so.**

## <span id="page-8-1"></span>**Safety Terms and Symbols**

#### <span id="page-8-2"></span>**Terms in This Manual**

Safety-related statements may appear in this manual in the following form:

#### **WARNING Warning statements identify conditions or practices that may result in personal injury or loss of life.**

**CAUTION** Caution statements identify conditions or practices that may result in damage to equipment or other property, or which may cause equipment crucial to your business environment to become temporarily non-operational.

#### <span id="page-8-3"></span>**Terms on the Product**

The following terms may appear on the product:

**DANGER** — A personal injury hazard is immediately accessible as you read the marking.

**WARNING** — A personal injury hazard exists but is not immediately accessible as you read the marking.

**CAUTION** — A hazard to property, product, and other equipment is present.

#### <span id="page-9-0"></span>**Symbols on the Product**

The following symbols may appear on the product:

![](_page_9_Picture_3.jpeg)

Indicates that dangerous high voltage is present within the equipment enclosure that may be of sufficient magnitude to constitute a risk of electric shock.

![](_page_9_Picture_5.jpeg)

Indicates that user, operator or service technician should refer to product manual(s) for important operating, maintenance, or service instructions.

![](_page_9_Picture_7.jpeg)

This is a prompt to note fuse rating when replacing fuse(s). The fuse referenced in the text must be replaced with one having the ratings indicated.

![](_page_9_Picture_9.jpeg)

Identifies a protective grounding terminal which must be connected to earth ground prior to making any other equipment connections.

![](_page_9_Picture_11.jpeg)

Identifies an external protective grounding terminal which may be connected to earth ground as a supplement to an internal grounding terminal.

![](_page_9_Picture_13.jpeg)

Indicates that static sensitive components are present which may be damaged by electrostatic discharge. Use anti-static procedures, equipment and surfaces during servicing.

## <span id="page-9-1"></span>**Warnings**

The following warning statements identify conditions or practices that can result in personal injury or loss of life:

**Dangerous voltage or current may be present** — Disconnect power and remove battery (if applicable) before removing protective panels, soldering, or replacing components.

**Do not service alone** — Do not internally service this product unless another person capable of rendering first aid and resuscitation is present.

**Remove jewelry** — Prior to servicing, remove jewelry such as rings, watches, and other metallic objects.

**Avoid exposed circuitry** — Do not touch exposed connections, components or circuitry when power is present.

**Use proper power cord** — Use only the power cord supplied or specified for this product.

**Ground product** — Connect the grounding conductor of the power cord to earth ground.

**Operate only with covers and enclosure panels in place** — Do not operate this product when covers or enclosure panels are removed.

**Use correct fuse** — Use only the fuse type and rating specified for this product.

**Use only in dry environment** — Do not operate in wet or damp conditions.

**Use only in non-explosive environment** — Do not operate this product in an explosive atmosphere.

**High leakage current may be present** — Earth connection of product is essential before connecting power.

**Dual power supplies may be present** — Be certain to plug each power supply cord into a separate branch circuit employing a separate service ground. Disconnect both power supply cords prior to servicing.

**Double pole neutral fusing** — Disconnect mains power prior to servicing.

**Use proper lift points** — Do not use door latches to lift or move equipment.

**Avoid mechanical hazards** — Allow all rotating devices to come to a stop before servicing.

## <span id="page-10-0"></span>**Cautions**

The following caution statements identify conditions or practices that can result in damage to equipment or other property:

**Use correct power source** — Do not operate this product from a power source that applies more than the voltage specified for the product.

**Use correct voltage setting** — If this product lacks auto-ranging power supplies, before applying power ensure that the each power supply is set to match the power source.

**Provide proper ventilation** — To prevent product overheating, provide equipment ventilation in accordance with installation instructions.

**Use anti-static procedures** — Static sensitive components are present which may be damaged by electrostatic discharge. Use anti-static procedures, equipment and surfaces during servicing.

#### *Safety Summary*

**Do not operate with suspected equipment failure** — If you suspect product damage or equipment failure, have the equipment inspected by qualified service personnel.

**Ensure mains disconnect** — If mains switch is not provided, the power cord(s) of this equipment provide the means of disconnection. The socket outlet must be installed near the equipment and must be easily accessible. Verify that all mains power is disconnected before installing or removing power supplies and/or options.

**Route cable properly** — Route power cords and other cables so that they ar not likely to be damaged. Properly support heavy cable bundles to avoid connector damage.

**Use correct power supply cords** — Power cords for this equipment, if provided, meet all North American electrical codes. Operation of this equipment at voltages exceeding 130 VAC requires power supply cords which comply with NEMA configurations. International power cords, if provided, have the approval of the country of use.

**Use correct replacement battery** — This product may contain batteries. To reduce the risk of explosion, check polarity and replace only with the same or equivalent type recommended by manufacturer. Dispose of used batteries according to the manufacturer's instructions.

**Troubleshoot only to board level** — Circuit boards in this product are densely populated with surface mount technology (SMT) components and application specific integrated circuits (ASICS). As a result, circuit board repair at the component level is very difficult in the field, if not impossible. For warranty compliance, do not troubleshoot systems beyond the board level.

# *Sicherheit – Überblick*

Lesen und befolgen Sie die wichtigen Sicherheitsinformationen dieses Abschnitts. Beachten Sie insbesondere die Anweisungen bezüglich Brand-, Stromschlag- und Verletzungsgefahren. Weitere spezifische, hier nicht aufgeführte Warnungen finden Sie im gesamten Handbuch.

**WARNUNG Alle Anweisungen in diesem Handbuch, die das Abnehmen der Geräteabdeckung oder des Gerätegehäuses erfordern, dürfen nur von qualifiziertem Servicepersonal ausgeführt werden. Um die Stromschlaggefahr zu verringern, führen Sie keine Wartungsarbeiten außer den in den Bedienungsanleitungen genannten Arbeiten aus, es sei denn, Sie besitzen die entsprechende Qualifikationen für diese Arbeiten.**

# **Sicherheit – Begriffe und Symbole**

#### **In diesem Handbuch verwendete Begriffe**

Sicherheitsrelevante Hinweise können in diesem Handbuch in der folgenden Form auftauchen:

#### **WARNUNG Warnungen weisen auf Situationen oder Vorgehensweisen hin, die Verletzungs- oder Lebensgefahr bergen.**

**VORSICHT** Vorsichtshinweise weisen auf Situationen oder Vorgehensweisen hin, die zu Schäden an Ausrüstungskomponenten oder anderen Gegenständen oder zum zeitweisen Ausfall wichtiger Komponenten in der Arbeitsumgebung führen können.

#### **Hinweise am Produkt**

Die folgenden Hinweise können sich am Produkt befinden:

**GEFAHR** — Wenn Sie diesen Begriff lesen, besteht ein unmittelbares Verletzungsrisiko.

**WARNUNG** — Wenn Sie diesen Begriff lesen, besteht ein mittelbares Verletzungsrisiko.

**VORSICHT** — Es besteht ein Risiko für Objekte in der Umgebung, den Mixer selbst oder andere Ausrüstungskomponenten.

### **Symbole am Produkt**

Die folgenden Symbole können sich am Produkt befinden:

![](_page_13_Picture_3.jpeg)

Weist auf eine gefährliche Hochspannung im Gerätegehäuse hin, die stark genug sein kann, um eine Stromschlaggefahr darzustellen.

Weist darauf hin, dass der Benutzer, Bediener oder Servicetechniker wichtige Bedienungs-, Wartungs- oder Serviceanweisungen in den Produkthandbüchern lesen sollte.

![](_page_13_Picture_6.jpeg)

Dies ist eine Aufforderung, beim Wechsel von Sicherungen auf deren Nennwert zu achten. Die im Text angegebene Sicherung muss durch eine Sicherung ersetzt werden, die die angegebenen Nennwerte besitzt.

![](_page_13_Picture_8.jpeg)

Weist auf eine Schutzerdungsklemme hin, die mit dem Erdungskontakt verbunden werden muss, bevor weitere Ausrüstungskomponenten angeschlossen werden.

![](_page_13_Picture_10.jpeg)

Weist auf eine externe Schutzerdungsklemme hin, die als Ergänzung zu einem internen Erdungskontakt an die Erde angeschlossen werden kann.

![](_page_13_Picture_12.jpeg)

Weist darauf hin, dass es statisch empfindliche Komponenten gibt, die durch eine elektrostatische Entladung beschädigt werden können. Verwenden Sie antistatische Prozeduren, Ausrüstung und Oberflächen während der Wartung.

# **Warnungen**

Die folgenden Warnungen weisen auf Bedingungen oder Vorgehensweisen hin, die Verletzungs- oder Lebensgefahr bergen:

**Gefährliche Spannungen oder Ströme** — Schalten Sie den Strom ab, und entfernen Sie ggf. die Batterie, bevor sie Schutzabdeckungen abnehmen, löten oder Komponenten austauschen.

**Servicearbeiten nicht alleine ausführen** — Führen Sie interne Servicearbeiten nur aus, wenn eine weitere Person anwesend ist, die erste Hilfe leisten und Wiederbelebungsmaßnahmen einleiten kann.

**Schmuck abnehmen** — Legen Sie vor Servicearbeiten Schmuck wie Ringe, Uhren und andere metallische Objekte ab.

**Keine offen liegenden Leiter berühren** — Berühren Sie bei eingeschalteter Stromzufuhr keine offen liegenden Leitungen, Komponenten oder Schaltungen.

**Richtiges Netzkabel verwenden** — Verwenden Sie nur das mitgelieferte Netzkabel oder ein Netzkabel, das den Spezifikationen für dieses Produkt entspricht.

**Gerät erden** — Schließen Sie den Erdleiter des Netzkabels an den Erdungskontakt an.

**Gerät nur mit angebrachten Abdeckungen und Gehäuseseiten betreiben** — Schalten Sie dieses Gerät nicht ein, wenn die Abdeckungen oder Gehäuseseiten entfernt wurden.

**Richtige Sicherung verwenden** — Verwenden Sie nur Sicherungen, deren Typ und Nennwert den Spezifikationen für dieses Produkt entsprechen.

**Gerät nur in trockener Umgebung verwenden** — Betreiben Sie das Gerät nicht in nassen oder feuchten Umgebungen.

**Gerät nur verwenden, wenn keine Explosionsgefahr besteht** — Verwenden Sie dieses Produkt nur in Umgebungen, in denen keinerlei Explosionsgefahr besteht.

**Hohe Kriechströme** — Das Gerät muss vor dem Einschalten unbedingt geerdet werden.

**Doppelte Spannungsversorgung kann vorhanden sein** — Schließen Sie die beiden Anschlußkabel an getrennte Stromkreise an. Vor Servicearbeiten sind beide Anschlußkabel vom Netz zu trennen.

**Zweipolige, neutrale Sicherung** — Schalten Sie den Netzstrom ab, bevor Sie mit den Servicearbeiten beginnen.

**Fassen Sie das Gerät beim Transport richtig an** — Halten Sie das Gerät beim Transport nicht an Türen oder anderen beweglichen Teilen fest.

**Gefahr durch mechanische Teile** — Warten Sie, bis der Lüfter vollständig zum Halt gekommen ist, bevor Sie mit den Servicearbeiten beginnen.

## **Vorsicht**

Die folgenden Vorsichtshinweise weisen auf Bedingungen oder Vorgehensweisen hin, die zu Schäden an Ausrüstungskomponenten oder anderen Gegenständen führen können:

**Gerät nicht öffnen** — Durch das unbefugte Öffnen wird die Garantie ungültig.

**Richtige Spannungsquelle verwenden** — Betreiben Sie das Gerät nicht an einer Spannungsquelle, die eine höhere Spannung liefert als in den Spezifikationen für dieses Produkt angegeben.

**Gerät ausreichend belüften** — Um eine Überhitzung des Geräts zu vermeiden, müssen die Ausrüstungskomponenten entsprechend den Installationsanweisungen belüftet werden. Legen Sie kein Papier unter das Gerät. Es könnte die Belüftung behindern. Platzieren Sie das Gerät auf einer ebenen Oberfläche.

**Antistatische Vorkehrungen treffen** — Es gibt statisch empfindliche Komponenten, die durch eine elektrostatische Entladung beschädigt werden können. Verwenden Sie antistatische Prozeduren, Ausrüstung und Oberflächen während der Wartung.

**CF-Karte nicht mit einem PC verwenden** — Die CF-Karte ist speziell formatiert. Die auf der CF-Karte gespeicherte Software könnte gelöscht werden.

**Gerät nicht bei eventuellem Ausrüstungsfehler betreiben** — Wenn Sie einen Produktschaden oder Ausrüstungsfehler vermuten, lassen Sie die Komponente von einem qualifizierten Servicetechniker untersuchen.

**Kabel richtig verlegen** — Verlegen Sie Netzkabel und andere Kabel so, dass Sie nicht beschädigt werden. Stützen Sie schwere Kabelbündel ordnungsgemäß ab, damit die Anschlüsse nicht beschädigt werden.

**Richtige Netzkabel verwenden** — Wenn Netzkabel mitgeliefert wurden, erfüllen diese alle nationalen elektrischen Normen. Der Betrieb dieses Geräts mit Spannungen über 130 V AC erfordert Netzkabel, die NEMA-Konfigurationen entsprechen. Wenn internationale Netzkabel mitgeliefert wurden, sind diese für das Verwendungsland zugelassen.

**Richtige Ersatzbatterie verwenden** — Dieses Gerät enthält eine Batterie. Um die Explosionsgefahr zu verringern, prüfen Sie die Polarität und tauschen die Batterie nur gegen eine Batterie desselben Typs oder eines gleichwertigen, vom Hersteller empfohlenen Typs aus. Entsorgen Sie gebrauchte Batterien entsprechend den Anweisungen des Batterieherstellers.

Das Gerät enthält keine Teile, die vom Benutzer gewartet werden können. Wenden Sie sich bei Problemen bitte an den nächsten Händler.

# *Consignes de sécurité*

Il est recommandé de lire, de bien comprendre et surtout de respecter les informations relatives à la sécurité qui sont exposées ci-après, notamment les consignes destinées à prévenir les risques d'incendie, les décharges électriques et les blessures aux personnes. Les avertissements complémentaires, qui ne sont pas nécessairement repris ci-dessous, mais présents dans toutes les sections du manuel, sont également à prendre en considération.

**AVERTISSEMENT Toutes les instructions présentes dans ce manuel qui concernent l'ouverture des capots ou des logements de cet équipement sont destinées exclusivement à des membres qualifiés du personnel de maintenance. Afin de diminuer les risques de décharges électriques, ne procédez à aucune intervention d'entretien autre que celles contenues dans le manuel de l'utilisateur, à moins que vous ne soyez habilité pour le faire.**

# **Consignes et symboles de sécurité**

### **Termes utilisés dans ce manuel**

Les consignes de sécurité présentées dans ce manuel peuvent apparaître sous les formes suivantes:

- **AVERTISSEMENT Les avertissements signalent des conditions ou des pratiques susceptibles d'occasionner des blessures graves, voire même fatales.**
- **ATTENTION** Les mises en garde signalent des conditions ou des pratiques susceptibles d'occasionner un endommagement à l'équipement ou aux installations, ou de rendre l'équipement temporairement non opérationnel, ce qui peut porter préjudice à vos activités.

## **Signalétique apposée sur le produit**

La signalétique suivante peut être apposée sur le produit:

**DANGER** — risque de danger imminent pour l'utilisateur.

**AVERTISSEMENT** — Risque de danger non imminent pour l'utilisateur.

**MISE EN GARDE** — Risque d'endommagement du produit, des installations ou des autres équipements.

### **Symboles apposés sur le produit**

Les symboles suivants peut être apposés sur le produit:

![](_page_17_Picture_3.jpeg)

Signale la présence d'une tension élevée et dangereuse dans le boîtier de l'équipement ; cette tension peut être suffisante pour constituer un risque de décharge électrique.

![](_page_17_Picture_5.jpeg)

Signale que l'utilisateur, l'opérateur ou le technicien de maintenance doit faire référence au(x) manuel(s) pour prendre connaissance des instructions d'utilisation, de maintenance ou d'entretien.

![](_page_17_Picture_7.jpeg)

Il s'agit d'une invite à prendre note du calibre du fusible lors du remplacement de ce dernier. Le fusible auquel il est fait référence dans le texte doit être remplacé par un fusible du même calibre.

![](_page_17_Picture_9.jpeg)

Identifie une borne de protection de mise à la masse qui doit être raccordée correctement avant de procéder au raccordement des autres équipements.

![](_page_17_Picture_11.jpeg)

Identifie une borne de protection de mise à la masse qui peut être connectée en tant que borne de mise à la masse supplémentaire.

![](_page_17_Picture_13.jpeg)

Signale la présence de composants sensibles à l'électricité statique et qui sont susceptibles d'être endommagés par une décharge électrostatique. Utilisez des procédures, des équipements et des surfaces antistatiques durant les interventions d'entretien.

# **Avertissements**

Les avertissements suivants signalent des conditions ou des pratiques susceptibles d'occasionner des blessures graves, voire même fatales:

**Présence possible de tensions ou de courants dangereux** — Mettez hors tension, débranchez et retirez la pile (le cas échéant) avant de déposer les couvercles de protection, de défaire une soudure ou de remplacer des composants.

**Ne procédez pas seul à une intervention d'entretien** — Ne réalisez pas une intervention d'entretien interne sur ce produit si une personne n'est pas présente pour fournir les premiers soins en cas d'accident.

**Retirez tous vos bijoux** — Avant de procéder à une intervention d'entretien, retirez tous vos bijoux, notamment les bagues, la montre ou tout autre objet métallique.

**Évitez tout contact avec les circuits exposés** — Évitez tout contact avec les connexions, les composants ou les circuits exposés s'ils sont sous tension.

**Utilisez le cordon d'alimentation approprié** — Utilisez exclusivement le cordon d'alimentation fourni avec ce produit ou spécifié pour ce produit.

**Raccordez le produit à la masse** — Raccordez le conducteur de masse du cordon d'alimentation à la borne de masse de la prise secteur.

**Utilisez le produit lorsque les couvercles et les capots sont en place** — N'utilisez pas ce produit si les couvercles et les capots sont déposés.

**Utilisez le bon fusible** — Utilisez exclusivement un fusible du type et du calibre spécifiés pour ce produit.

**Utilisez ce produit exclusivement dans un environnement sec**  $- N'$ utilisez pas ce produit dans un environnement humide.

**Utilisez ce produit exclusivement dans un environnement non explosible** — N'utilisez pas ce produit dans un environnement dont l'atmosphère est explosible.

**Présence possible de courants de fuite** — Un raccordement à la masse est indispensable avant la mise sous tension.

**Deux alimentations peuvent être présentes dans l'équipement** — Assurez vous que chaque cordon d'alimentation est raccordé à des circuits de terre séparés. Débranchez les deux cordons d'alimentation avant toute intervention.

**Fusion neutre bipolaire** — Débranchez l'alimentation principale avant de procéder à une intervention d'entretien.

**Utilisez les points de levage appropriés** — Ne pas utiliser les verrous de la porte pour lever ou déplacer l'équipement.

**Évitez les dangers mécaniques** — Laissez le ventilateur s'arrêter avant de procéder à une intervention d'entretien.

### **Mises en garde**

Les mises en garde suivantes signalent les conditions et les pratiques susceptibles d'occasionner des endommagements à l'équipement et aux installations:

**N'ouvrez pas l'appareil** — Toute ouverture prohibée de l'appareil aura pour effet d'annuler la garantie.

**Utilisez la source d'alimentation adéquate** — Ne branchez pas ce produit à une source d'alimentation qui utilise une tension supérieure à la tension nominale spécifiée pour ce produit.

**Assurez une ventilation adéquate** — Pour éviter toute surchauffe du produit, assurez une ventilation de l'équipement conformément aux instructions d'installation. Ne déposez aucun document sous l'appareil — ils peuvent gêner la ventilation. Placez l'appareil sur une surface plane.

**Utilisez des procédures antistatiques** - Les composants sensibles à l'électricité statique présents dans l'équipement sont susceptibles d'être endommagés par une décharge électrostatique. Utilisez des procédures, des équipements et des surfaces antistatiques durant les interventions d'entretien.

**N'utilisez pas la carte CF avec un PC** — La carte CF a été spécialement formatée. Le logiciel enregistré sur la carte CF risque d'être effacé.

**N'utilisez pas l'équipement si un dysfonctionnement est suspecté** — Si vous suspectez un dysfonctionnement du produit, faites inspecter celui-ci par un membre qualifié du personnel d'entretien.

**Acheminez les câbles correctement** — Acheminez les câbles d'alimentation et les autres câbles de manière à ce qu'ils ne risquent pas d'être endommagés. Supportez correctement les enroulements de câbles afin de ne pas endommager les connecteurs.

**Utilisez les cordons d'alimentation adéquats** — Les cordons d'alimentation de cet équipement, s'ils sont fournis, satisfont aux exigences de toutes les réglementations régionales. L'utilisation de cet équipement à des tensions dépassant les 130 V en c.a. requiert des cordons d'alimentation qui satisfont aux exigences des configurations NEMA. Les cordons internationaux, s'ils sont fournis, ont reçu l'approbation du pays dans lequel l'équipement est utilisé.

**Utilisez une pile de remplacement adéquate** — Ce produit renferme une pile. Pour réduire le risque d'explosion, vérifiez la polarité et ne remplacez la pile que par une pile du même type, recommandée par le fabricant. Mettez les piles usagées au rebut conformément aux instructions du fabricant des piles.

Cette unité ne contient aucune partie qui peut faire l'objet d'un entretien par l'utilisateur. Si un problème survient, veuillez contacter votre distributeur local.

# <span id="page-20-0"></span>*Regulatory Notices*

## <span id="page-20-1"></span>**Certifications and Compliances**

#### <span id="page-20-2"></span>**FCC Emission Control**

This equipment has been tested and found to comply with the limits for a Class A digital device, pursuant to Part 15 of the FCC Rules. These limits are designed to provide reasonable protection against harmful interference when the equipment is operated in a commercial environment. This equipment generates, uses, and can radiate radio frequency energy and, if not installed and used in accordance with the instruction manual, may cause harmful interference to radio communications. Operation of this equipment in a residential area is likely to cause harmful interference in which case the user will be required to correct the interference at his own expense. Changes or modifications not expressly approved by Grass Valley Group can affect emission compliance and could void the user's authority to operate this equipment.

#### <span id="page-20-3"></span>**Canadian EMC Notice of Compliance**

This digital apparatus does not exceed the Class A limits for radio noise emissions from digital apparatus set out in the Radio Interference Regulations of the Canadian Department of Communications.

Le présent appareil numérique n'emet pas de bruits radioélectriques dépassant les limites applicables aux appareils numeriques de la classe A préscrites dans le Règlement sur le brouillage radioélectrique édicte par le ministère des Communications du Canada.

#### <span id="page-20-4"></span>**EN55022 Class A Warning**

For products that comply with Class A. In a domestic environment this product may cause radio interference in which case the user may be required to take adequate measures.

#### <span id="page-21-0"></span>**Canadian Certified Power Cords**

Canadian approval includes the products and power cords appropriate for use in the North America power network. All other power cords supplied are approved for the country of use.

#### <span id="page-21-1"></span>**Canadian Certified AC Adapter**

Canadian approval includes the AC adapters appropriate for use in the North America power network. All other AC adapters supplied are approved for the country of use.

### <span id="page-21-3"></span><span id="page-21-2"></span>**Laser Compliance**

#### **Laser Safety Requirements**

The device used in this product is a Class 1 certified laser product. Operating this product outside specifications or altering from its original design may result in hazardous radiation exposure, and may be considered an act of modifying or new manufacturing of a laser product under U.S. regulations contained in 21CFR Chapter1, subchapter J or CENELEC regulations in HD 482 S1. People performing such an act are required by law to recertify and reidentify this product in accordance with provisions of 21CFR subchapter J for distribution within the U.S.A., and in accordance with CENELEC HD 482 S1 for distribution within countries using the IEC 825 standard.

#### <span id="page-21-4"></span>**Laser Safety**

Laser safety in the United States is regulated by the Center for Devices and Radiological Health (CDRH). The laser safety regulations are published in the "Laser Product Performance Standard," Code of Federal Regulation (CFR), Title 21, Subchapter J.

The international Electrotechnical Commission (IEC) Standard 825, "Radiation of Laser Products, Equipment Classification, Requirements and User's Guide," governs laser products outside the United States. Europe and member nations of the European Free trade Association fall under the jurisdiction of the Comite European de Normalization Electrotechnique (CENELEC).

For the CDRH: The radiant power is detected trough a 7 mm aperture at a distance of 200 mm from the source focused through a lens with a focal length of 100 mm.

For IEC compliance: The radiant power is detected trough a 7 mm aperture at a distance of 100 mm from the source focused through a lens with a focal length of 100 mm.

#### <span id="page-22-0"></span>**FCC Emission Limits**

This device complies with Part 15 of the FCC Rules. Operation is subject to the following two conditions: (1) This device may no cause harmful interference, and (2) this device must accept any interference received, including interference that may cause undesirable operation. This device has been tested and found to comply with FCC Part 15 Class B limits for a digital device when tested with a representative laser-based fiber optical system that complies with ANSI X3T11 Fiber Channel Standard.

## <span id="page-22-1"></span>**Certification**

![](_page_22_Picture_65.jpeg)

*Regulatory Notices*

# <span id="page-24-0"></span>*Introduction*

The Maestro automation command set is an extended version of the Saturn command set, which in turn was derived from the M-2100 protocol. An automation system designed to operate with Saturn or Master-21 should operate with Maestro with minimal changes.

This document includes all Saturn commands, Maestro applicability to Saturn commands, and new Maestro commands. The Master-21 command set is defined in Grass Valley document number TP3504-00.

These protocols are based upon standards described in SMPTE documents EG29-1993, RP113-1992, RP138-1992, RP139-1992, RP163-1992, and RP172- 1993; and on the ESbus standard as defined in EBU document Tech 3245-E.

The features described in this document are applicable to software release Maestro 1.0 and later.

# <span id="page-24-1"></span>**Legacy Command Caveats**

- **1.** The order of the **Saturn Input table** is ascending category/number combinations. For example, if the categories are defined (in order) as VTR, AUX and TEST, the Saturn Input table will be ordered as VTR 1, VTR 2, VTR 3 (etc.), then AUX 1, AUX 2, AUX 3 (etc.), TEST 1, TEST 2 TEST 3 (etc.). Invoking autoXptSelectionShow at the shell prompt of the Saturn video processor will list sources and their associated source numbers.
- **2.** Mixer & Keyer The method for selecting and manipulating sources on the Mix and Key buses is as follows:

Mixer: Use the TAKE\_XPT command to bring the desired source into the Mixer. Then use the PST\_OVER or the PGM\_OVER to select the source on the PST or PGM bus. **Alternatively, use the SET\_MIX command for full mixer control.**

Keyer: Use the TAKE\_XPT command to bring the desired source into the Keyer. Then use the SEL\_1KEY or the SEL\_2KEY to select the source on the PST or PGM bus. SEL\_1KEY selects KEY 1, SEL\_2KEY selects

KEY 2. **Alternatively, use the SET\_KEY command for full keyer control.**

- **3.** VID 1KEY and VID 2KEY change the settings on Keyer 1 and Keyer 2 respectively. Note that neither of these commands provide complete control of the Saturn keyers. **The SET\_KEY command allows complete manipulation of the keyers.**
- **4.** The RATIO command sets the same ratio for both mixers. The READ RATIO command returns the ratio setting for Mixer 1.
- **5.** Audio gain reads (MAL\_PST, MAL\_PGM, etc.) will occasionally return a value one less than the value from a pre ceding SET command. This is due to the command being rounded down to assure a minimum gain setting occurs.
- **6.** SET\_MIX command controls all audio levels on the specified mixer. It reports status only on the first audio level. The SET\_AUDIO command allows complete manipulation/reporting of audio parameters.
- **7.** READ PROLL reports 9.9 seconds for preroll times greater than 9.9 seconds.
- **8.** The time value passed in PROLL is two bytes, the first byte being the seconds (0-9), the second byte being tenths (0-9).
- **9.** READ CLK reports the time known by the video processor board. This is set by time manager, which gets its source from the VM board or the file server. Automation can not currently change the time.
- **10.** System service BEGIN/END keywords are supported.
- **11.** UPDATE command Issuing an UPDATE of commands that normally use an argument to report status (TAKE\_XPT, SET\_KEY, SET\_MIX) will result in a generated status message when the state of any of their respective arguments change.

For additional information concerning the UPDATE command, see the *[Use of UPDATE](#page-165-1)*setting.

- **12.** The MUTE command clears all UPDATE commands.
- **13.** The 6 character "R Message Block" timeout specified in RP113-1992 is not currently supported.
- **14.** Group Select specified in RP113-1992 is not currently supported.

# <span id="page-26-0"></span>**Transport Medium Characteristics**

## <span id="page-26-1"></span>**Serial**

The ESbus standard as defined in EBU document Tech 3245-E states, "standard transmission rate on the interface bus is 38.4 kbit/s". The supported transmission rates in Maestro for the serial interface will be 38.4 kbit/s and 115.2 kbit/s and will be configurable through the Maestro Configuration Editor.

Furthermore, Maestro will conform with the ESbus standard as defined in EBU document Tech 3245-E which states, "The complete serial data word consists of one start bit (SPACE), eight data bits (ONE BYTE), a parity bit (EVEN), and one stop bit (MARK). The least significant bit is transmitted first.

# <span id="page-26-2"></span>**Determinacy**

Execution of received commands as a result of internal processing shall be frames latent from the frame in which a command is received at the automation module boundary. This latency only specifies when the command will be executed. Determinacy of command completion is not guaranteed where execution involves an indeterminate external element (Router Control System, Network, etc.). Where possible, the determinacy of command executions will be specified.

# <span id="page-26-3"></span>**Automation Input Set**

The Configuration Editor shall allow the user to specify an Automation Input Set for a specific channel based upon that channel's available inputs. This is necessary to allow the user to specify the available sources (typically all that are available to the channel) and the order of those sources for automation. The Automation Input Set shall be independent of the Channel Input Set with respect to ordering so that Category/Entry changes to the Channel Input Set do not reorder the Automation Input Set causing an unexpected inconsistency between Maestro and the Automation system. It is the responsibility of the Configuration Editor to validate the Automation Input Set with respect to the Channel Input Set.

# <span id="page-27-0"></span>**Control Panel Background Button Assignment**

In systems to be controlled by an automation computer, three of the control panel background buttons must be dedicated to the automation function. This assignment is made during system configuration using the Background Button table. (For more information about the Background Button table, refer to the Software Configuration section of the Installation and Service manual.)

During automation control, one of the three buttons will be selected on PGM for each defined Video/Audio group, one will be selected on PST for each defined Video/Audio group, and since these buses can't be disturbed when assigning/selecting a new source, a third button must be available at all times. Automation activity is thus constrained to the three defined buttons. Otherwise, the automation system may eventually replace many, if not all, sources that the user has manually assigned. If such replaced sources were needed later, the operator would have to re-assign them before they could be used.

It should be noted that if an unused "Automation" associated button is not available on the hardware control panel (for example, none are defined in the Background Button table), then a source request from automation will fail and a message indicating "ESChannelCmds::ESCMaestroAssign() - No available background buttons for groups..." will be printed to the console on the affected channel.

# <span id="page-27-1"></span>**General ES Support**

The following ES functionality is not currently supported:

- Cycle Updates
- Group Selects

# <span id="page-28-0"></span>**Emergency Alert System Caveat**

There is a potential for conflict if both the automation system and the EAS event triggers want to control the same resources. To address conflicts, Maestro will restrict certain automation operations for any keyer(s) /audio over(s) specified in the Background Buttons table as having a fixed assignment. The automation restriction will be that the following automation commands will not allow the source to be specified and/or changed on keyer(s)/audio over(s) with fixed assignments:

- **SET KEY**
- MAESTRO\_KEYER\_SOURCE\_REQUEST
- TAKE XPT
- VID\_PSET
- AUD\_PSET
- AUD\_BPSET
- SET\_MIX
- MAESTRO\_AUDIO\_MIXER\_SOURCE\_REQUEST

If the automation command has the option to specify a NOOP for the source argument then that source argument must be set to a NULL in order to process other arguments. All other automation commands not specifically mentioned in the list above will be allowed on fixed assignments.

**Note** If EAS Messaging is configured then Keyer 8 and Audio Over 4 will be EAS Fixed Assignments and cannot be controlled by Automation commands.

*Section 1 — Introduction*

# <span id="page-30-0"></span>*Saturn Command Summaries*

The following are summaries of the automation commands as implemented for the Saturn Master Control switcher.

**Note** A summary of Maestro commands is in preparation. In the meantime, please refer to the Maestro command reference in *[Section 5-Definition of Extended](#page-96-2)  [Maestro Commands](#page-96-2)*.

# <span id="page-31-0"></span>**Alphabetical command summary**

![](_page_31_Picture_390.jpeg)

`C' = Used as a Command

`R' = Used as a READ command `U' = Can be used with UPDATE command `-' = not applicable as a command or a Read command, as indicated

# <span id="page-32-0"></span>**Numerical command summary**

![](_page_32_Picture_392.jpeg)

`C' = Used as a Command

`R' = Used as a READ command

`U' = Can be used with UPDATE command

`-' = not applicable as a command or a Read command, as indicated

# <span id="page-33-0"></span>**Alphabetical command cross reference**

![](_page_33_Picture_387.jpeg)

`C' = Used as a Command

`R' = Used as a READ command

`U' = Can be used with UPDATE command

`-' = not applicable as a command or a Read command, as indicated

# <span id="page-34-0"></span>**Numerical command cross reference**

![](_page_34_Picture_386.jpeg)

`C' = Used as a Command

`R' = Used as a READ command

`U' = Can be used with UPDATE command

`-' = not applicable as a command or a Read command, as indicated

#### *Section 2 — Saturn Command Summaries*
# *Saturn Argument Summary*

The following is a summary of the automation command arguments as implemented for the Saturn Master Control switcher.

Italicized items are extensions to the original GVG Master-21 command set, defined in Grass Valley document number TP3504-00.

#### **Notes**

.

- **1.** All arguments are one byte unless indicated otherwise.
- **2.** NOP = No Operation.
- **3.** A summary of Maestro arguments is in preparation. In the meantime, please refer to the Maestro command reference in .

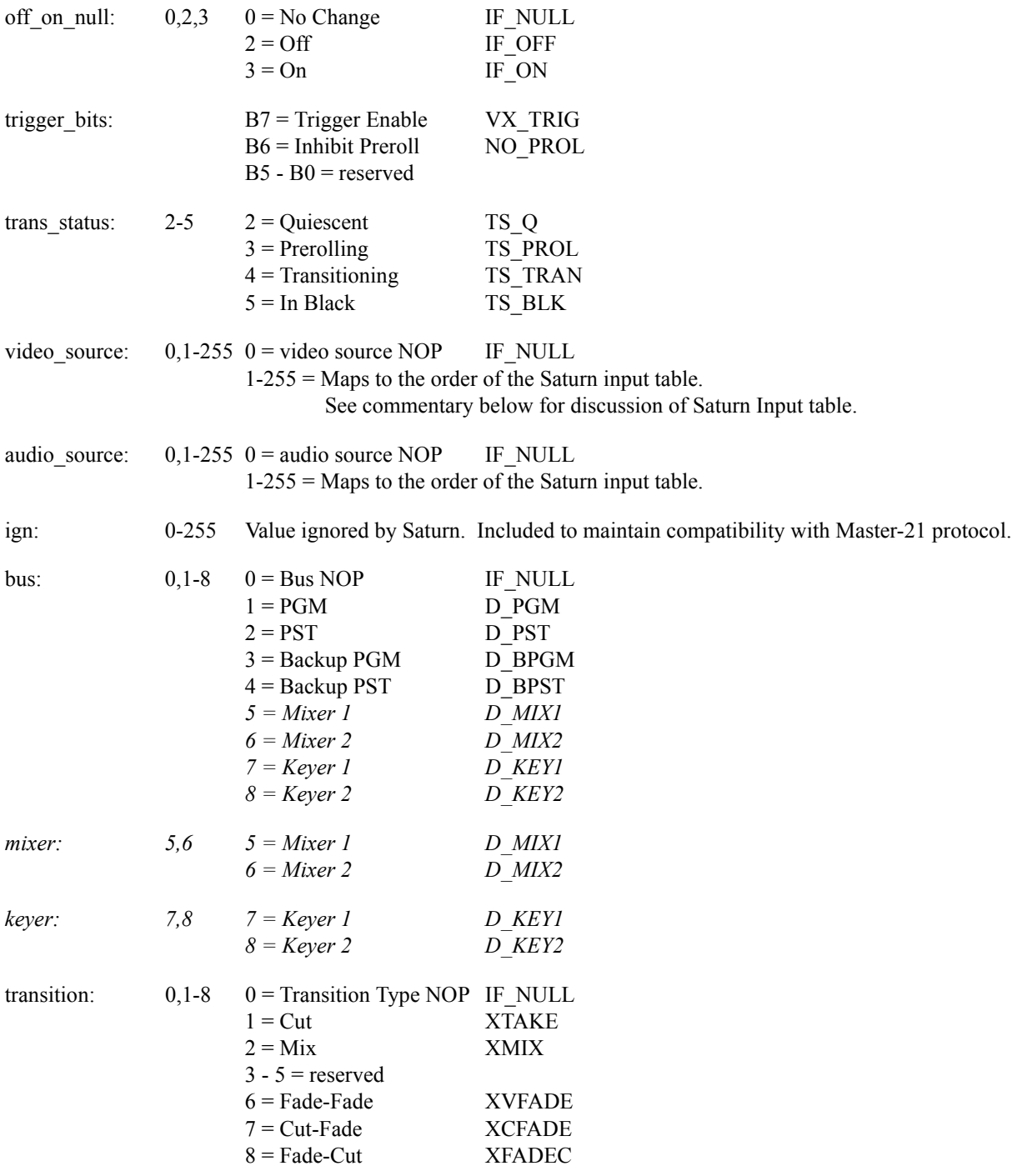

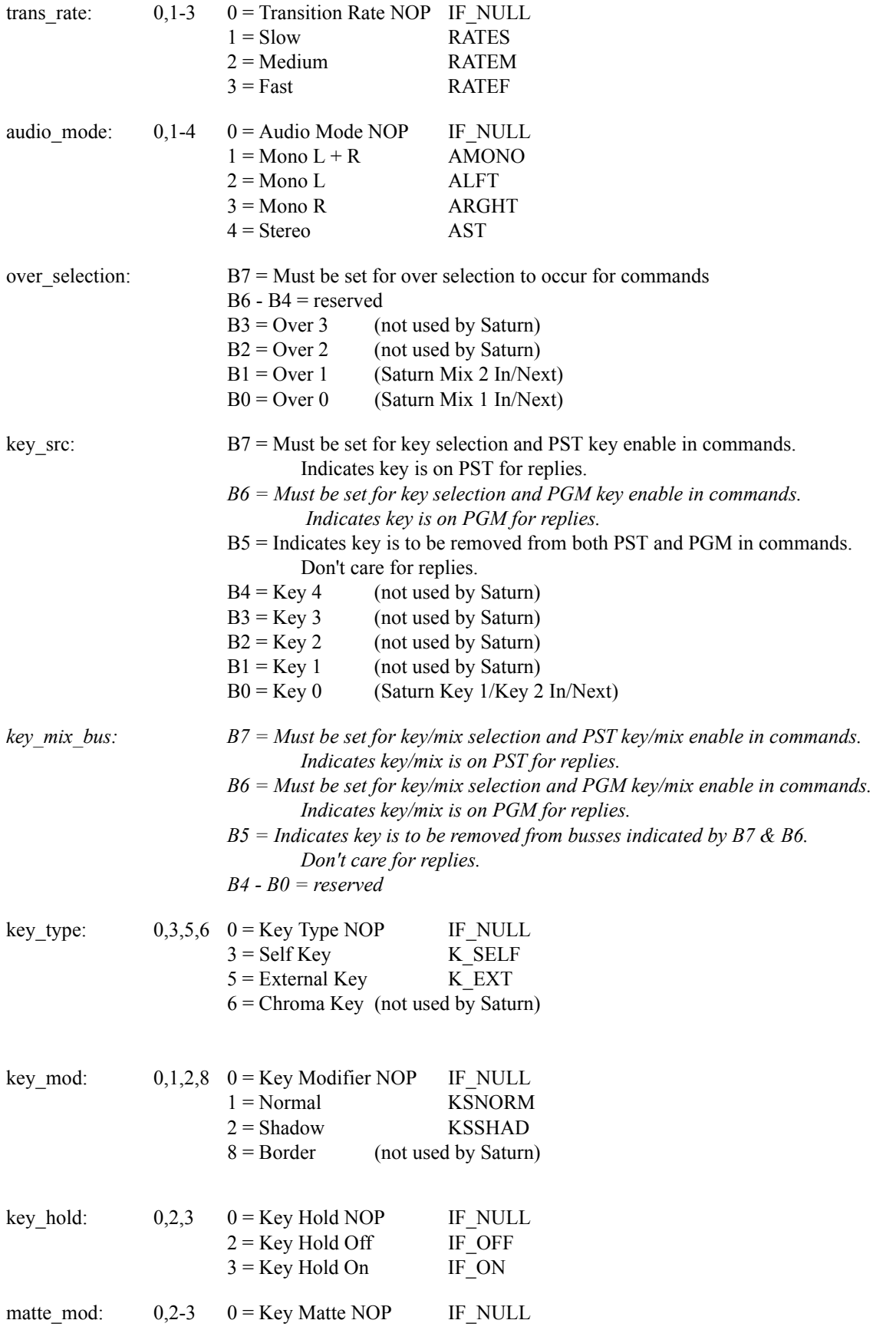

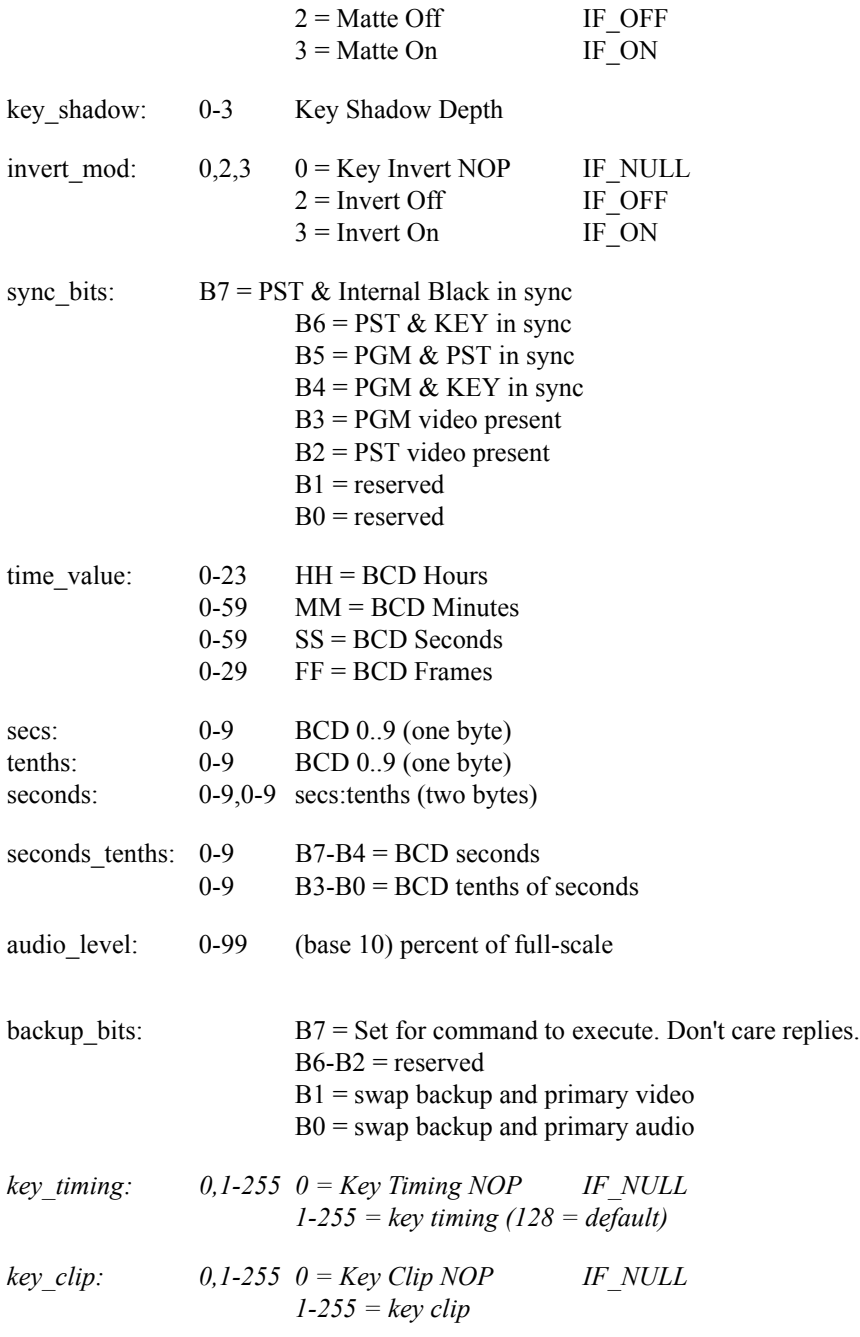

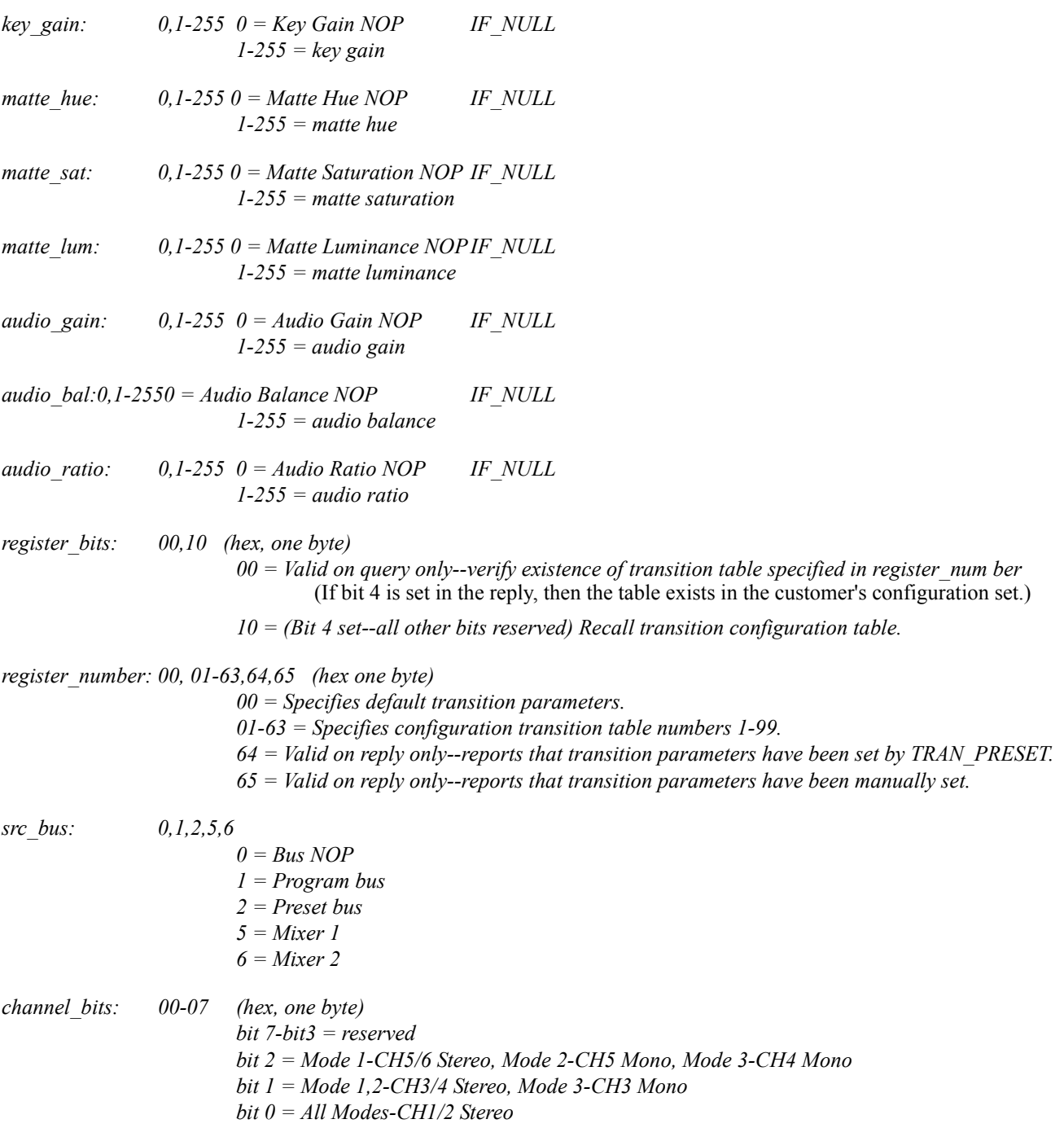

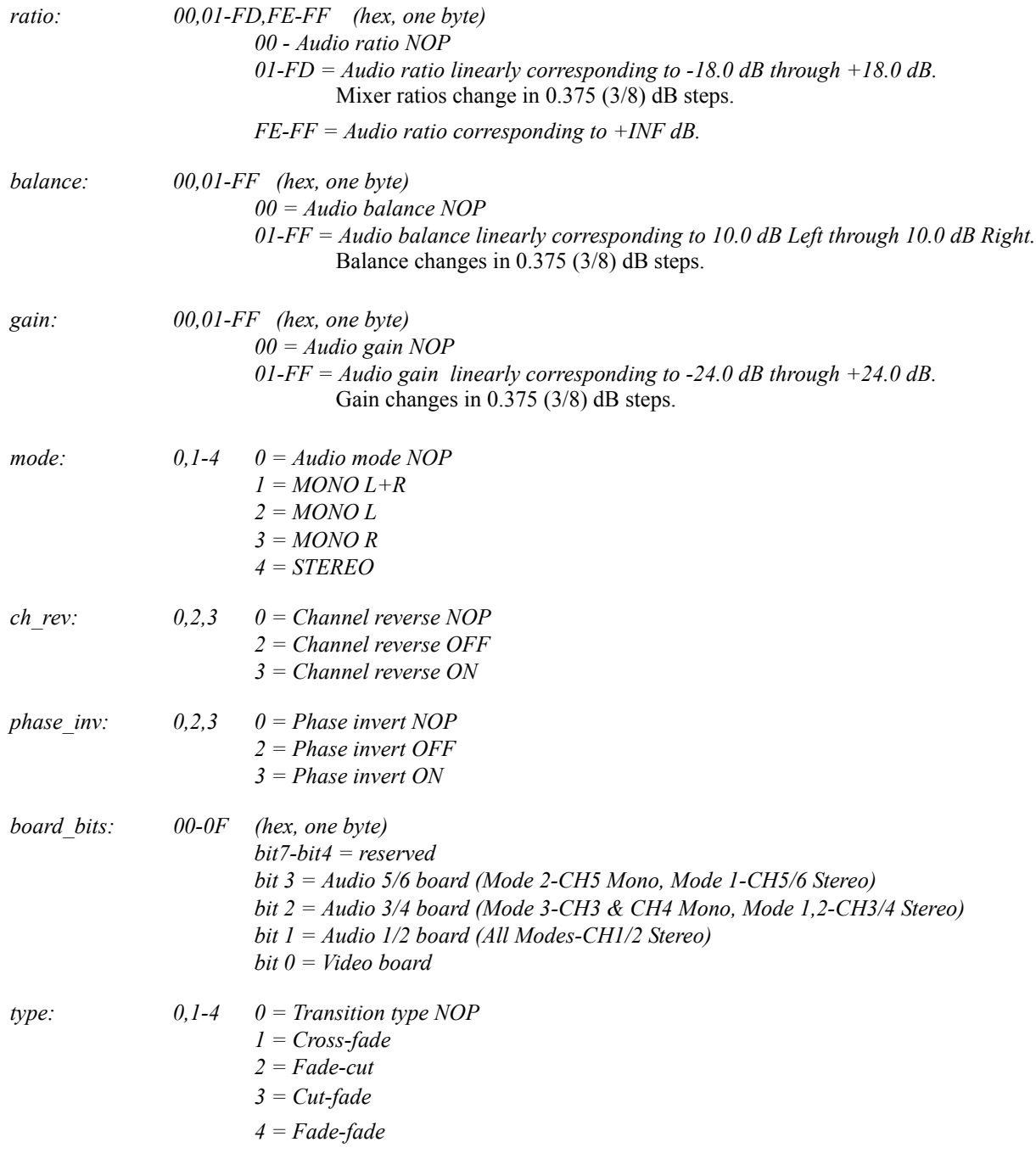

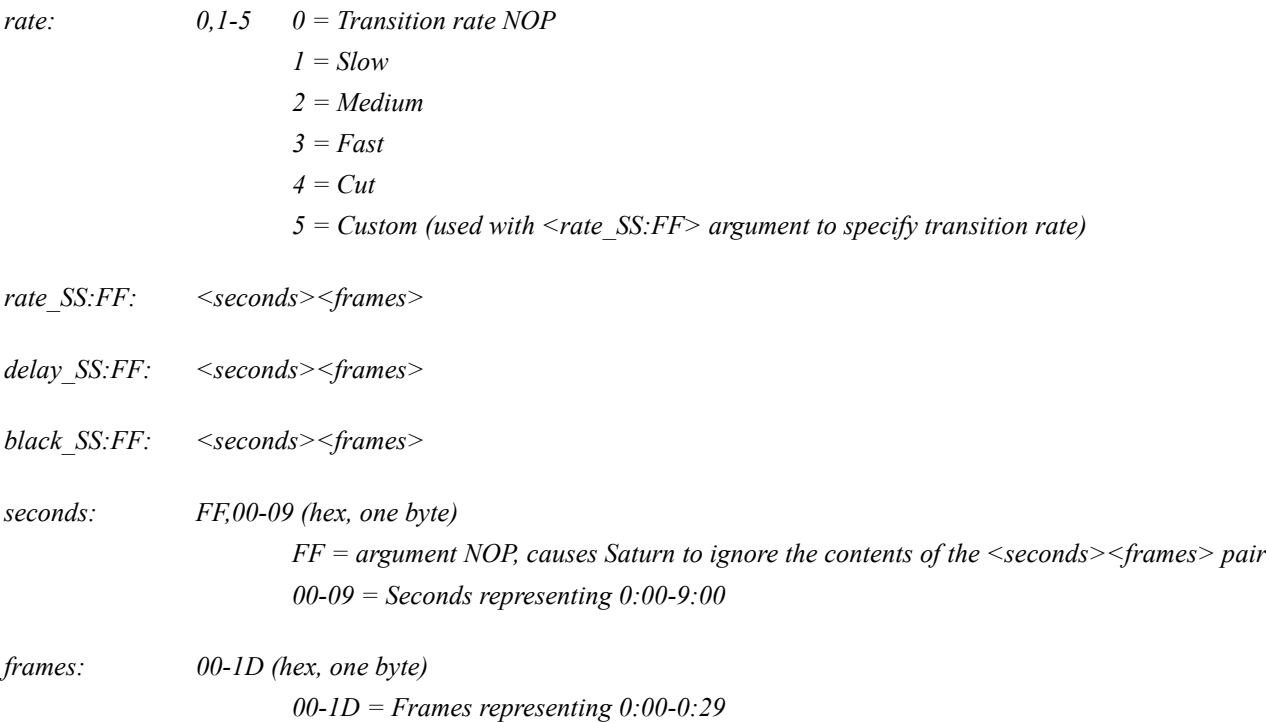

*Section 3 — Saturn Argument Summary*

# $Section$   $\overline{\mathbf{A}}$

## *Definition of Supported Saturn Commands*

The existing Saturn Automation commands, their parameters and functionality, are defined as follows for Maestro. It should be noted that in order to ensure backwards compatibility with Saturn, no changes, redefinition, or use of unused parameters will be made to the existing Saturn Automation commands for use by Maestro. Instead, Maestro Applicability will be stated for each Saturn command. For Maestro specific commands, refer to *Section [5-Definition of Extended Maestro Commands](#page-96-0)*.

- **Note** "Use applicable with UPDATE:" refers to commands supported for automatic updating.
- **Note** The "Maestro Applicability" statements in this section are preliminary and subject to change without notice.

### **All stop (cut to new video)**

Hex definition Mnemonic

76 ALL\_STOP

#### **Command format:**

ALL\_STOP

#### **Query format:**

Illegal

#### **Reply format:**

None

#### **Use applicable with UPDATE:**

No

#### **Argument definitions:**

None

#### **Maestro applicability:**

Not presently supported

### **AUD\_BPSET (Audio backup preset bus Take)**

Hex definition Mnemonic

C1 AUD BPSET

#### **Command format:**

AUD\_BPSET <audio source> <ign>

#### **Query format:**

READ AUD\_BPSET

#### **Reply format:**

IFRE AUD\_BPSET <audio source> <ign>

#### **Use applicable with UPDATE:**

Yes

#### **Argument definitions:**

<**audio source**> = 0, 1-255

 $0 =$  audio source NOP IF\_NULL

1-255 = Maps to the order of the Saturn input table.

 $\le$ **ign** $>$  = 0-255

Value ignored by Saturn.

#### **Maestro applicability:**

Not Supported – Backup sources are not currently a requirement of Maestro

### **AUD\_PSET (Audio preset bus Take)**

Hex definition Mnemonic

58 AUD\_PSET

#### **Command format:**

AUD\_PSET <audio source> <ign>

#### **Query format:**

READ AUD\_PSET

#### **Reply format:**

IFRE AUD\_PSET <audio source> <ign>

#### **Use applicable with UPDATE:**

Yes

#### **Argument definitions:**

<**audio source**> = 0, 1-255

 $0 =$  audio source NOP IF\_NULL

1-255 = Maps to the order of the Saturn input table.

 $\le$ **ign** $>$  = 0-255

Value ignored by Saturn.

#### **Maestro applicability:**

### **CEXT (0x3F) Common Extension**

The Extension Set command UPDATE (0x07) is used to specify Saturn commands for automatic updates. E.g.:

STX | LEN | 3F | 07 | 01 | 58 | 78 | 02 |

This would active UPDATE for AUD\_PSET and REM\_MODE. The RBGN/REND is necessary since this example selects more than one command for updates.

The MUTE command would switch off all responses (Legacy or Maestro).

### **(0x3F) Common Extension**

The Extension Set command UPDATE (0x07) is enhanced to specify Maestro commands. Extension (0xFF) precedes each Maestro command (I/F name). E.g.:

STX | LEN | 3F | 07 | 01 | FF | 40 | FF | 41 | 02 |

This would activate UPDATE for MAESTRO\_TRANSITION\_TYPE and MAESTRO\_TRANSITION\_RATE

The MUTE command would switch off all responses (Legacy or Maestro).

### **CLK (Clock time)**

Hex definition Mnemonic

90 CLK

#### **Command format:**

CLK <time value>

#### **Query format:**

READ CLK

#### **Reply format:**

IFRE CLK <time value>

#### **Use applicable with UPDATE:**

No

#### **Argument definitions:**

<**time value**>

 $0-23HH = BCD$  Hours 0-59MM = BCD Minutes  $0-59SS = BCD$  Seconds 0-29FF = BCD Frames

#### **Maestro applicability:**

The CLK command format is not supported in Maestro as Maestro Time is set by the timecode input only. The CLK query/reply format functions in Maestro as stated.

### **FTBLK (Fade to black)**

Hex definition Mnemonic

78 FTBLK

#### **Command format:**

FTBLK

#### **Query format:**

READ FTBLK

#### **Reply format:**

IFRE FTBLK <off\_on\_null>

#### **Use applicable with UPDATE:**

Yes

#### **Argument definitions:**

#### <**off\_on\_null**>

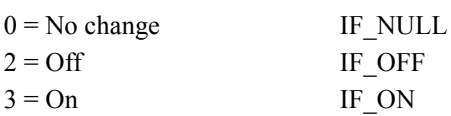

#### **Maestro applicability:**

### **LRS\_PGM (Left/right/stereo PGM audio mode)**

Hex definition Mnemonic

A3 LRS PGM

#### **Command format:**

LRS\_PGM <audio mode>

#### **Query format:**

READ LRS\_PGM

#### **Reply format:**

IFRE LRS\_PGM <audio mode>

#### **Use applicable with UPDATE:**

Yes

#### **Argument definitions:**

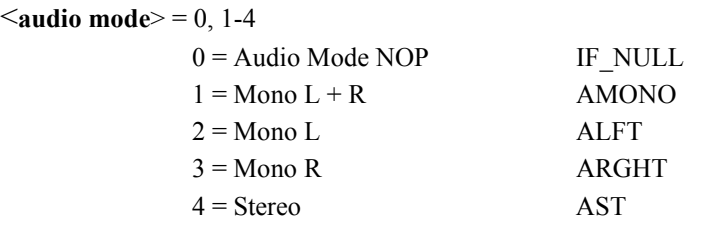

#### **Maestro applicability:**

- Audio Group 1
- Only if Audio Group 1 is configured as a Stereo Audio Group type.

### **LRS\_PST (Left/right/stereo PST audio mode)**

Hex definition Mnemonic

A1 LRS PST

#### **Command format:**

LRS\_PST <audio mode>

#### **Query format:**

READ LRS\_PST

#### **Reply format:**

IFRE LRS\_PST <audio mode>

#### **Use applicable with UPDATE:**

Yes

#### **Argument definitions:**

#### $\leq$ **audio** mode $\geq$  = 0, 1-4

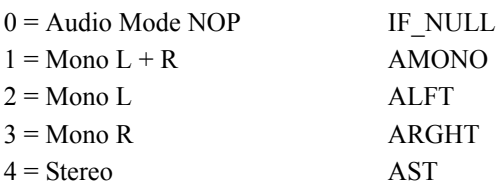

#### **Maestro applicability:**

- Audio Group 1
- Only if Audio Group 1 is configured as a Stereo Audio Group type.

### **MAL\_PGM (PGM main audio level)**

Hex definition Mnemonic

A7 MAL\_PGM

#### **Command format:**

MAL\_PGM <audio level>

#### **Query format:**

READ MAL\_PGM

#### **Reply format:**

IFRE MAL PGM <audio level>

#### **Use applicable with UPDATE:**

Yes

#### **Argument definitions:**

 $\leq$ **audio level** $>$  = 0-99 (base 10) percent of full-scale

#### **Maestro applicability:**

- Audio Group 1
- Only if the Audio Group 1 type supports audio level adjustment.

### **MAL\_PST (PST main audio level)**

Hex definition Mnemonic

A4 MAL PST

#### **Command format:**

MAL PST <audio level>

#### **Query format:**

READ MAL\_PST

#### **Reply format:**

IFRE MAL\_PST <audio level>

#### **Use applicable with UPDATE:**

Yes

#### **Argument definitions:**

 $\leq$ **audio level** $>$  = 0-99 (base 10) percent of full-scale

#### **Maestro applicability:**

- Audio Group 1
- Only if the Audio Group 1 type supports audio level adjustment

### **PGM\_OVER (Program bus over take)**

Hex definition Mnemonic

5B PGM\_OVER

#### **Command format:**

PGM\_OVER <over selection>

#### **Query format:**

READ PGM\_OVER

#### **Reply format:**

IFRE PGM\_OVER <over selection>

#### **Use applicable with UPDATE:**

Yes

#### **Argument definitions:**

<**over selection**>

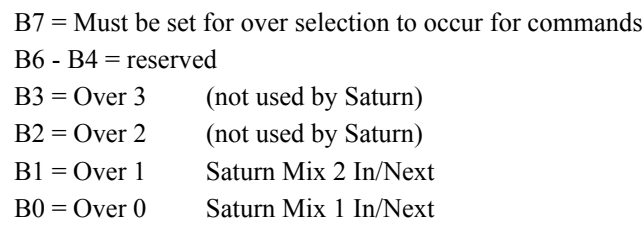

#### **Maestro applicability:**

Command Selects/Unselects the specified <over selection> on all Audio Groups that support Overs (e.g.: Dolby Passthrough does not support Overs).

Query: Reports whether the specified <over selection> is selected on **any** Audio Groups.

### **PROLL (Preroll time)**

Hex definition Mnemonic

91 PROLL

#### **Command format:**

PROLL <seconds>

#### **Query format:**

READ PROLL

#### **Reply format:**

IFRE PROLL <seconds>

#### **Use applicable with UPDATE:**

Yes

#### **Argument definitions:**

 $\le$ **seconds** $>$  = 0-9, 0-9 secs:tenths (two bytes)

#### **Maestro applicability:**

### **PST\_OVER (Preset bus over take)**

Hex definition Mnemonic

5A PST\_OVER

#### **Command format:**

PST\_OVER <over selection>

#### **Query format:**

READ PST\_OVER

#### **Reply format:**

IFRE PST\_OVER <over selection>

#### **Use applicable with UPDATE:**

Yes

#### **Argument definitions:**

<**over selection**>

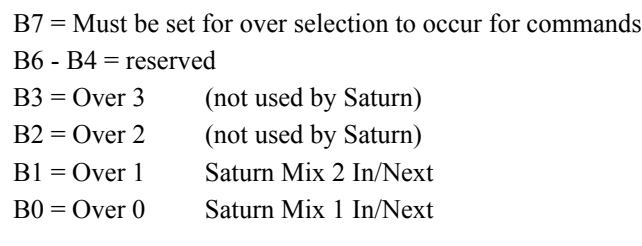

#### **Maestro applicability:**

Command: Selects/Unselects the specified <over selection> on all Audio Groups that support Overs (e.g.: Dolby Passthrough does not support Overs).

Query: Reports whether the specified <over selection> is selected on **any** Audio Groups.

*Section 4 — Definition of Supported Saturn Commands*

### **Ratio (audio mixer to main ratio)**

Hex definition Mnemonic

AA RATIO

**Command format:**

RATIO <audio level>

#### **Query format:**

READ RATIO

#### **Reply format:**

IFRE RATIO <audio level>

#### **Use applicable with UPDATE:**

Yes

#### **Argument definitions:**

 $\leq$ **audio level** $>$  = 0-99 (base 10) percent of full-scale

#### **Maestro applicability:**

Applies only to Over 1.

Command: The specified <audio level> is applied to **all** Audio Groups that support ratio on both Program and Preview.

Query: Reports the <audio level> associated with Audio Group 1.

### **RECALL\_REG (Recall configured independent transition)**

This command allows Saturn's distributed transition parameters to be preset using the customer's predefined configura tion sets.

Hex definition Mnemonic

E4 RECALL REG

#### **Command format:**

RECALL\_REG <register bits> <register number>

#### **Query format:**

READ RECALL\_REG <register bits> <register number>

#### **Reply format:**

IFRE RECALL\_REG <register bits> <register number>

Note: The response will contain a reply for each board requested in the <br/>board bits> argument of the query, wrapped within a begin-end construct.

#### **Use applicable with UPDATE:**

Yes

#### **Argument definitions:**

 $\leq$ **register** bits> = 00, 10 (hex, one byte)

- $00 =$  Valid on query only--verify existence of transition table specified in  $\leq$  register number $\geq$ . (If bit 4 is set in the reply, then the table exists in the customer's configuration set.)
	- $10 =$  (Bit 4 set--all other bits reserved) Recall transition configuration table.

 $\leq$ **register** number $>$  = 00, 01-63, 64, 65 (hex, one byte)

Specifies the configuration transition table number, or reports on the current table on a reply.

 $00 =$  Specifies default transition parameters.

 $01-63$  = Specifies configuration transition table numbers 1-99.

64 = Valid on reply only--reports that transition parameters have been set by TRAN\_PRESET.

 $65$  = Valid on reply only--reports that transition parameters have been manually set.

#### **Examples**

Request validation on existence of transition configuration table #25:

 $STX$  04 READ E4 00 19 <checksum>

REPLY: STX 04 IFRE E4 10 19 <checksum>

REPLY: STX 04 IFRE E4 00 19 <checksum>

Set up transition parameters by recalling transition table #25:

STX 03 E4 10 19 <checksum>

Request the current transition table setting:

 $STX$  04 READ E4 10 00 <checksum>

REPLY: STX 04 IFRE E4 10 19 <checksum> (if #25 is active)

REPLY: STX 04 IFRE E4 10 65 <checksum> (if operator intervened)

#### **Maestro applicability:**

 $\leq$ **register bits** $>$  = 00, 0x10 (hex, one byte)

0x00 = Valid on query only. Verify existence of the Transition Association Table number specified in <register number>. (If bit 4 is set in the reply, then the Association exists in the customer's configuration set.)

 $0x10 = (Bit 4 set-all other bits reserved) Recall the specified Transition Association.$ 

 $\leq$ **register number** $>$  = 0x00-0x03, 0x04-0x63, 0x64, 0x65 (hex, one byte)

Specifies the configuration Transition Association Table number, or reports on the current table on a reply.

 $0x00-0x03$  = Fixed values where:

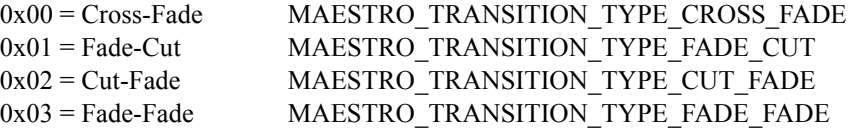

 $0x04-0x63$  = Specifies configuration Transition Association numbers 4-99.

 $0x64$  = Valid on reply only. Reports that transition parameters have been set by TRAN\_PRESET (only if a Custom Transition is processed, refer to Maestro Applicability of TRAN\_PRESET ) or MAESTRO\_TRANSITION\_TYPE\_CUSTOM.

 $0x65$  = Valid on reply only. Reports that transition parameters have been manually set.

### **REM\_MODE (Remote switch mode)**

Hex definition Mnemonic

61 REM\_MODE

#### **Command format:**

REM\_MODE <off on null>

#### **Query format:**

READ REM\_MODE

#### **Reply format:**

IFRE REM\_MODE <off on null>

#### **Use applicable with UPDATE:**

Yes

#### **Argument definitions:**

 $\leq$  off on null  $>$  = 0, 2, 3

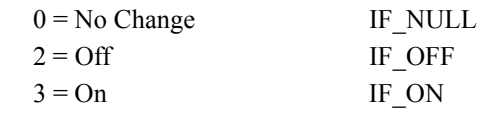

#### **Maestro applicability:**

### **RTFB (Return from fade to black)**

Hex definition Mnemonic

79 RTFB

#### **Command format:**

RTFB

#### **Query format:**

Illegal

#### **Reply format:**

None

#### **Use applicable with UPDATE:**

No

#### **Argument definitions:**

None

#### **Maestro applicability:**

### **SAP0\_PGM (SAP 0 program level)**

Hex definition Mnemonic

AD SAP0\_PGM

#### **Command format:**

SAP0\_PGM <audio level>

#### **Query format:**

READ SAP0\_PGM

#### **Reply format:**

IFRE SAP0\_PGM <audio level>

#### **Use applicable with UPDATE:**

Yes

#### **Argument definitions:**

 $\leq$ **audio level** $>$  = 0-99 (base 10) percent of full-scale

#### **Maestro applicability:**

- Audio Group 2
- Only if Audio Group 2 is a Mono Audio Group type

### **SAP0\_PST (SAP 0 preset level)**

Hex definition Mnemonic

AB SAPO PST

#### **Command format:**

SAP0\_PST <audio level>

#### **Query format:**

READ SAP0\_PST

#### **Reply format:**

IFRE SAP0\_PST <audio level>

#### **Use applicable with UPDATE:**

Yes

#### **Argument definitions:**

 $\leq$ **audio level** $>$  = 0-99 (base 10) percent of full-scale

#### **Maestro applicability:**

- Audio Group 2
- Only if Audio Group 2 is a Mono Audio Group type

### **SAP1\_PGM (SAP 1 program level)**

Hex definition Mnemonic

AE SAP1\_PGM

#### **Command format:**

SAP1\_PGM <audio level>

#### **Query format:**

READ SAP1\_PGM

#### **Reply format:**

IFRE SAP1\_PGM <audio level>

#### **Use applicable with UPDATE:**

Yes

#### **Argument definitions:**

 $\leq$ **audio level** $>$  = 0-99 (base 10) percent of full-scale

#### **Maestro applicability:**

- Audio Group 3
- Only if Audio Group 3 is a Mono Audio Group type

### **SAP1\_PST (SAP 1 preset level)**

Hex definition Mnemonic

AC SAP1 PST

#### **Command format:**

SAP1\_PST <audio level>

#### **Query format:**

READ SAP1\_PST

#### **Reply format:**

IFRE SAP1\_PST <audio level>

#### **Use applicable with UPDATE:**

Yes

#### **Argument definitions:**

 $\leq$ **audio level** $>$  = 0-99 (base 10) percent of full-scale

#### **Maestro applicability:**

- Audio Group 3
- Only if Audio Group 3 is a Mono Audio Group type

### **SEL\_1KEY (Select key 1 bus source)**

Hex definition Mnemonic

50 SEL\_1KEY

#### **Command format:**

SEL\_1KEY <key src>

#### **Query format:**

READ SEL\_1KEY

#### **Reply format:**

IFRE SEL\_1KEY <key src>

#### **Use applicable with UPDATE:**

Yes

#### **Argument definitions:**

#### <**key src**>

B7 = Must be set for key selection and PST key enable in commands. Indicates key is on PST for replies.

B6 = Must be set for key selection and PGM key enable in commands. Indicates key is on PGM for replies.

B5 = Indicates key is to be removed from both PST and PGM in commands. Don't care for replies.

 $B4 = Key 4$  (not used by Saturn)

 $B3 = Key 3$  (not used by Saturn)

 $B2 = Key 2$  (not used by Saturn)

- $B1 = Key 1$  (not used by Saturn)
- B0 = Key 0 Saturn Key 1/Key 2 In/Next

#### **Maestro applicability:**

### **SEL\_2KEY (Select key 2 bus source)**

Hex definition Mnemonic

51 SEL\_2KEY

**Command format:**

SEL\_2KEY <key src>

#### **Query format:**

READ SEL\_2KEY

#### **Reply format:**

IFRE SEL\_2KEY <key src>

#### **Use applicable with UPDATE:**

Yes

#### **Argument definitions:**

#### <**key src**>

B7 = Must be set for key selection and PST key enable in commands. Indicates key is on PST for replies.

B6 = Must be set for key selection and PGM key enable in commands. Indicates key is on PGM for replies.

B5 = Indicates key is to be removed from both PST and PGM in commands. Don't care for replies.

 $B4 = Key 4$  (not used by Saturn)

 $B3 = Key 3$  (not used by Saturn)

 $B2 = Key 2$  (not used by Saturn)

 $B1 = Key 1$  (not used by Saturn)

B0 = Key 0 (Saturn Key 1/Key 2 In/Next)

#### **Maestro applicability:**

### **SET\_AUDIO (Set channel related audio parameters)**

This command allows all of Saturn's audio parameters to be preset directly.

Hex definition Mnemonic

E2 SET AUDIO

#### **Command format:**

SET\_AUDIO <src bus> <channel bits> <ratio> <br/> <br/>bal> <gain> <mode> <ch rev> <phase inv>

#### **Query format:**

READ SET\_AUDIO <src bus> <channel bits>

#### **Reply format:**

IFRE SET\_AUDIO <src bus> <channel bits> <ratio> <br/>sdal> <gain> <mode> <ch rev> <phase inv>

Note: the response will contain a reply for each channel requested in the <channel bits> argument of the query, wrapped within a begin-end construct.

Note: If src bus is D\_MIX1 or D\_MIX2, the stereo mode returned is the Program Stereo Mode.

#### **Use applicable with UPDATE:**

Yes

#### **Argument definitions:**

 $\leq$ **src** bu**s** $>$  = 1, 2, 5, 6.

Specifies the source bus affected by the command.

 = Program bus = Preset bus  $5 =$ Mixer 1 = Mixer 2

 $\le$ **channel bits** $>$  = 00-07 (hex, one byte).

Specifies the audio channels affected by the command.

bit 7-bit3 = reserved bit 2 = Mode 1-CH5/6 Stereo, Mode 2-CH5 Mono, Mode 3-CH4 Mono bit 1 = Mode 1,2-CH3/4 Stereo, Mode 3-CH3 Mono bit  $0 = All$  Modes-CH1/2 Stereo

 $\le$ ratio $>$  = 00, 01-FD, FE-FF (hex, one byte)

- When  $\langle$ src bus> = Mixer 1 or Mixer 2, specifies the audio ratio or reports the current ratio on a reply. 00 =Audio ratio NOP
- 01-FD = Audio ratio linearly corresponding to -18.0 dB through +18.0 dB. Mixer ratios change in 0.375  $(3/8)$  dB steps.

 $FE-FF = Audio ratio corresponding to +INF dB.$ 

 $\langle$ **bal** $>$  = 00, 01-FF (hex, one byte)

On a stereo channel, specifies the audio balance or reports the current balance on a reply.

00 =Audio balance NOP

01-FF = Audio balance linearly corresponding to 10.0 dB Left through 10.0 dB Right. Balance changes in 0.375  $(3/8)$  dB steps.

 $\leq$ **gain** $>$  = 00, 01-FF (hex, one byte)

Specifies the audio gain or reports the current audio gain on a reply.

00 =Audio gain NOP

01-FF = Audio gain linearly corresponding to -24.0 dB through +24.0 dB. Gain changes in 0.375 (3/8) dB steps.

 $\leq$ **mode** $>$  = 0, 1-4

On a stereo channel, specifies the audio mode or reports the current audio mode on a reply.

- $0 =$  Audio mode NOP  $1 = MONO I + R$
- $2 = MONO L$
- $3 = MONO$  R
- $4 =$ STEREO

#### $\langle$ **ch** rev $>$  = 0, 2, 3

On a stereo channel, specifies channel reverse or reports the current state of channel reverse on a reply.

- $0 =$ Channel reverse NOP
- 2 = Channel reverse OFF
- 3 = Channel reverse ON

#### $\langle$ **phase inv** $>$  = 0, 2, 3

On a stereo channel, specifies phase invert or reports the current state of channel reverse on a reply.

- $0$  = Phase invert NOP
- $2$  = Phase invert OFF
- 3 = Phase invert ON
#### **Maestro applicability:**

 $\le$ **channel bits** $>$  = 00-07 (hex, one byte).

Specifies the Audio Groups affected by the command.

- $bit 7-bit3 =$  reserved bit  $2 =$  Audio Group 3
- bit  $1 =$  Audio Group 2
- bit  $0 =$  Audio Group 1

 $\langle \text{ratio} \rangle = 00$ -FF (hex, one byte)

When <src bus> = Mixer 1 or Mixer 2, specifies the audio ratio to be applied on all audio channels, or reports the current ratio of CH1/2 on a reply. Saturn audio ratio is  $-18.0$  dB through 18.0 dB in 0.375 (3/8) dB steps where FE-FF is +INF dB. The Maestro range is from 0 dB to 24.0dB in .1dB increments and +INF. The Range supported by this command is from 0 dB to18.0dB in .1dB increments and +INF. Maestro does not support negative (-) dB values.

 $00 =$  Audio Ratio NOP IF NULL  $01-7F =$  Audio ratio set to 0 db. 80-FD = Audio ratio scaled to 0.1 dB through 18.0 dB in 0.1dB increments rounded to the lower whole 0.1 dB step.  $FE-FF = Audio ratio set to +INF$ 

 $\langle$ **bal** $>$  = 00, 01-FF (hex, one byte)

On a stereo channel, specifies the audio balance or reports the current balance on a reply.

 $00 =$  Audio balance NOP

01-FF = Audio balance linearly corresponding to 10.0 dB Left through 10.0 dB Right. Balance changes in 0.375 (3/8) dB steps (Saturn compatibility) but will be applied as the lower whole 0.1 dB step in Maestro.

 $\leq$ **gain** $>$  = 00, 01-FF (hex, one byte)

Specifies the audio gain or reports the current audio gain on a reply.

 $00 =$  Audio gain NOP  $01$ -FF = Audio gain linearly corresponding to -24.0 dB through +24.0 dB. Gain changes in 0.375 (3/8) dB steps (Saturn compatibility) but will be applied as the lower whole 0.1 dB step in Maestro.

#### <**mode**> <**ch rev**>

Stereo Mode and Channel Reverse are not independent parameters in Maestro. In situations where there is a conflict between the requested Stereo Mode and the requested and/or current Channel Reverse mode, the requested Stereo Mode takes precedence over Channel Reverse. Basically, the only way to turn Channel Reverse ON is to request NOP for the Stereo Mode parameter. The following table indicates the interaction between Stereo Mode and Channel Reverse:

Decision Table for <mode> vs. <ch rev> parameters (SET\_AUDIO)

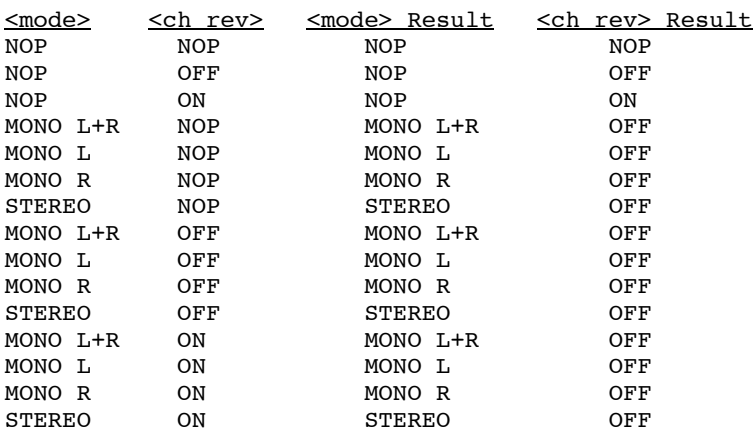

# **SET\_KEY (Set keyer related parameters)**

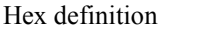

**Mnemonic** 

E0 SET KEY

### **Command format:**

SET\_KEY <keyer> <video src> <key mix bus> <key type> <invert mod> <key shadow> <matte mode> <key timing> <key clip> <key gain> <matte hue> <matte sat> <matte lum>

### **Query format:**

READ SET\_KEY <keyer>

### **Reply format:**

IFRE SET\_KEY <keyer> <video src> <key mix bus> <key type> <invert mod> <key shadow> <matte mode> <key timing> <key clip> <key gain> <matte hue> <matte sat> <matte lum>

### **Use applicable with UPDATE:**

Yes

### **Argument definitions:**

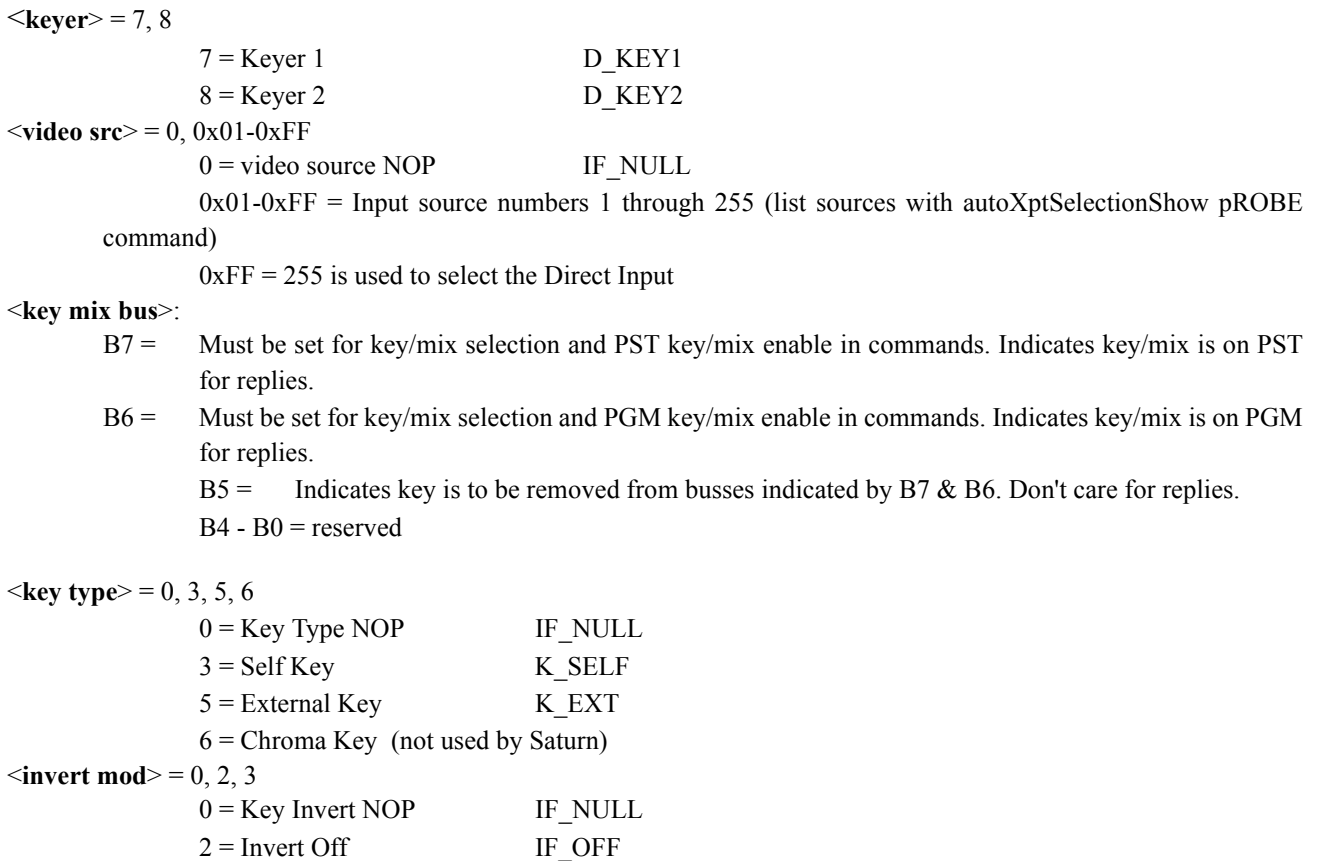

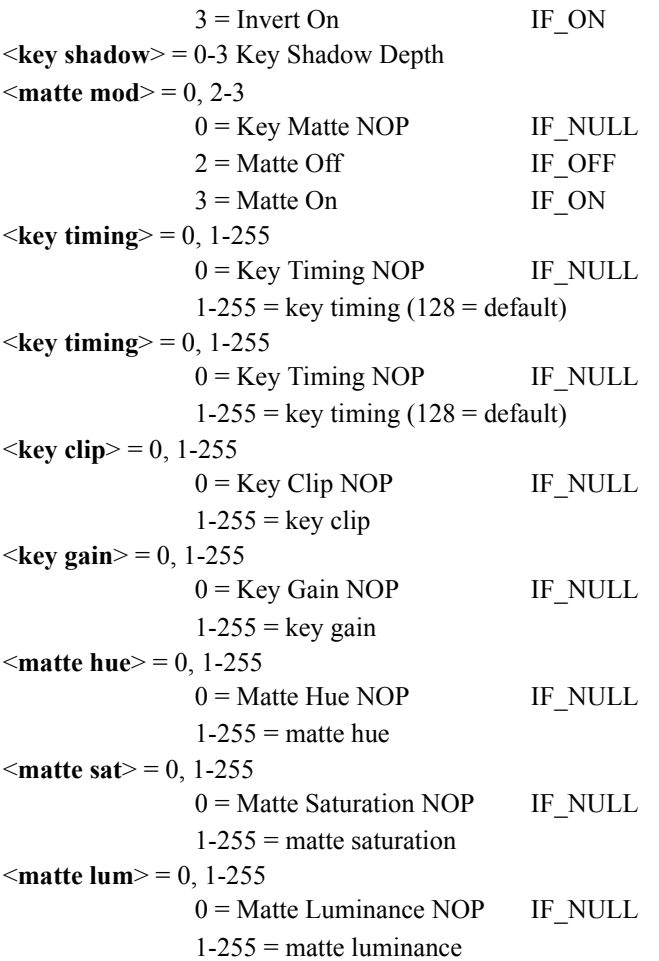

### **Maestro applicability:**

<key timing> is not supported in Maestro. <key shadow>, <matte hue>, <matte sat>, and <matte lum> are not presently supported.

The Saturn protocol query described above can only accommodate sources numbered from 1 to 255. If a Maestro command was used to set a video/audio source (which could be from 1 to 65535), the Saturn query will return a value of zero.

# **SET\_MIX (Set mixer related parameters)**

Since the SET AUDIO command allows modification of Saturn audio parameters on a per channel basis, the  $\leq$ au dio\_bal> argument of SET\_MIX will be ignored. This parameter was never implemented and is not consistent with manual balance control, as it would affect all channels.

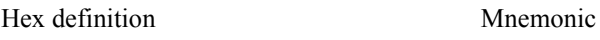

E1 SET\_MIX

### **Command format:**

SET\_MIX <mixer> <audio src> <key mix bus> <audio ratio> <**unused** 

### **Query format:**

READ SET\_MIX <mixer>

### **Reply format:**

IFRE SET\_MIX <mixer> <audio src> <key mix bus> <audio ratio> <**unused** 

### **Use applicable with UPDATE:**

Yes

### **Argument definitions:**

 $\leq$ **mixer** $>$  = 5, 6

Specifies the mixer affected by the command.

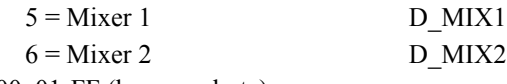

 $\leq$ **audio src** $>$  = 00, 01-FF (hex, one byte)

Specifies the audio source to assign to the mixer, or report the current assignment on a reply.

 $00 =$  Audio source NOP IF NULL

01-FF = Input source numbers 1 through 255 (list sources with *autoXptSelectionShow* pROBE com-

mand).

 $\le$ **key mix bus** $>$  = 00, 40, 60, 70, 80, A0, C0 (hex, one byte)

Controls mix selection or reports on mix selection on a reply.

- $B7 =$  Must be set for key/mix selection and PST key/mix enable in commands. Indicates key/mix is on PST for replies.
- B6 = Must be set for key/mix selection and PGM key/mix enable in commands. Indicates key/mix is on PGM for replies.

B5 = Indicates key is to be removed from busses indicated by B7 & B6. Don't care for replies.

 $B4-B0 =$  Reserved

 $\leq$ **audio ratio** $\geq$  = 00, 01-FD, FE-FF (hex, one byte)

Specifies the audio ratio to *on all audio channels*, or reports the current ratio of *CH1/2* on a reply.

00 = Audio Ratio NOP IF\_NULL

01-FD= Audio ratio linearly corresponding to -18.0 dB through 18.0 dB. Mixer ratios change in 0.365 (3/8) dB

steps. FE-FF= Audio ratio corresponding to +INF dB

*<unused> = 00-FF (hex, one byte). Don't care about value.*

#### **Maestro applicability:**

<**audio ratio**> = 00-FF (hex, one byte)

Specifies the audio ratio to be applied on all audio channels, or reports the current ratio of CH1/2 on a reply. Saturn audio ratio is -18.0 dB through 18.0 dB in 0.375 (3/8) dB steps where FE-FF is +INF dB. The Maestro range is from 0 dB to 24.0dB in .1dB increments and +INF. The Range supported by this command is from 0 dB to 18.0dB in .1dB increments and +INF. Maestro does not support negative (-) dB values.

```
00 = Audio Ratio NOP IF NULL
01-7F = Audio ratio set to 0 dB
80-FD = Audio ratio scaled to 0.1 dB through 18.0 dB in 0.1dB increments rounded to the 
lower whole 0.1 dB step.
FE-FF = Audio ratio set to +INF.
```
 $\leq$ **key mix bus** $>$  = 00, 40, 60, 70, 80, A0, C0 (hex, one byte)

Commands: Enables/Disables the specified mixer on **all** Audio Groups.

Query: Indicates whether the specified mixer is enabled on **any** Audio Group.

The Saturn protocol query described above can only accommodate sources numbered from 1 to 255. If a Maestro command was used to set a video/audio source (which could be from 1 to 65535), the Saturn query will return a value of zero.

# **SWAP\_PGM (Swap primary and backup program inputs)**

Hex definition Mnemonic

C3 SWAP PGM

**Command format:**

SWAP\_PGM <br/>backup bits>

### **Query format:**

Illegal

### **Reply format:**

None

### **Use applicable with UPDATE:**

No

### **Argument definitions:**

<**backup bits**>

B7 = Set for command to execute. Don't care replies.  $B6-B2$  = reserved  $B1$  = swap backup and primary video  $B0$  = swap backup and primary audio

### **Maestro applicability:**

Not Supported – Backup sources are not currently a requirement of Maestro

# **SWAP\_PST (Swap primary and backup preset inputs)**

Hex definition Mnemonic

C2 SWAP PST

### **Command format:**

SWAP\_PST <br/>backup bits>

### **Query format:**

Illegal

### **Reply format:**

None

### **Use applicable with UPDATE:**

No

### **Argument definitions:**

<**backup bits**>

B7 = Set for command to execute. Don't care replies.  $B6-B2$  = reserved  $B1$  = swap backup and primary video  $B0$  = swap backup and primary audio

### **Maestro applicability:**

Not Supported – Backup sources are not currently a requirement of Maestro

### **TAKE\_XPT (Take crosspoint to a bus)**

Hex definition Mnemonic

7F TAKE\_XPT

### **Command format:**

TAKE\_XPT <br/>bus> <video source> <audio source> <ign> <ign>

### **Query format:**

READ TAKE\_XPT <br/>bus>

### **Reply format:**

IFRE TAKE\_XPT <br/> <br/>bus> <video source> <audio source> <ign> <ign>

#### **Use applicable with UPDATE:**

Yes

#### **Argument definitions:**

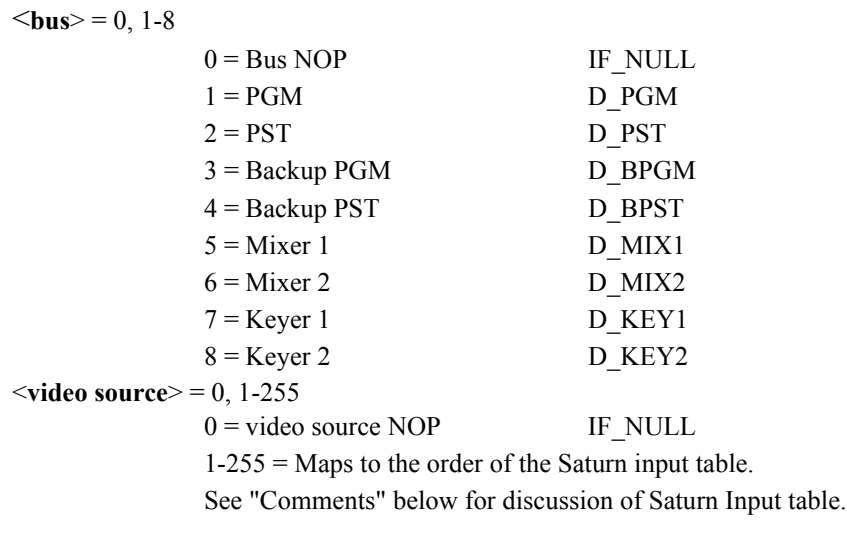

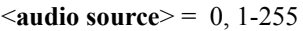

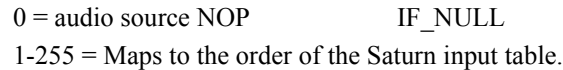

 $\le$ **ign** $>$  = 0-255

Value ignored by Saturn.

#### **Maestro applicability:**

As stated. <video source> contains the source associated with the Video level. <audio source> contains the source associated with all Audio Groups.

### **TRAN\_PRESET (Preset distributed transition parameters)**

This command allows all of Saturn's distributed transition parameters to be preset directly.

Hex definition Mnemonic

E3 TRAN PRESET

### **Command format:**

TRAN\_PRESET <br/>board bits> <type> <rate> <rate SS:FF> <delay SS:FF><br/> <br/> <br/> <br/>SS:FF>

### **Query format:**

READ TRAN\_PRESET <br/>board bits>

### **Reply format:**

IFRE TRAN\_PRESET <br/>board bits> <type> <rate> <rate SS:FF> <delay SS:FF> <br/> <br/> <br/> <br/> <br/> LIFF>

Note: The response will contain a reply for each board requested in the <br/>board bits> argument of the query, wrapped within a begin-end construct.

### **Use applicable with UPDATE:**

Yes

### **Argument definitions:**

 $\leq$ **board bits** $>$  = 00-0F(hex, one byte)

Specifies the Saturn board affected by the command.

bit  $7 - bit 4 = reserved$ bit 3 = Audio 5/6 board (Mode 2-CH5 Mono, Mode 1-CH5/6 Stereo) bit 2 = Audio 3/4 board (Mode 3-CH3 & CH4 Mono, Mode 1,2-CH3/4 Stereo) bit  $1 =$  Audio  $1/2$  board (All Modes-CH $1/2$  Stereo)  $bit 0 = Video board$ 

 $lt$ **type** $> = 0, 1-4$ 

Specifies the transition type, or reports the current transition type on a reply.

- $0 =$ Transition type NOP
- $1 = Cross$ -fade
- $2 =$ Fade-cut
- $3$  = Cut-fade
- $4 =$ Fade-fade

 $\langle \text{rate} \rangle = 0, 1-5$ 

Specifies the transition rate, or reports the current transition rate on a reply.

- $0 =$ Transition rate NOP
- $1 =$ Slow
- $2 =$ Medium
- $3 = Fast$
- $4 = \text{Cut}$

 $5 =$  Custom (used with  $\langle$ rate SS:FF $>$  argument to specify transition rate) <**rate SS:FF**> = <seconds> <frames>

Specifies the transition rate when  $\langle \text{rate} \rangle = 5$ , or reports the current transition rate on a reply. See " $\langle \text{seconds} \rangle$ " and "<frames>" below.

 $\le$ **delay SS:FF** $> =$   $\le$  seconds $>$   $\le$  frames $>$ 

Specifies the take delay, or reports the current take delay on a reply. See "<seconds>" and "<frames>" below.  $$ 

Specifies the black duration, or reports the current black duration on a reply. See "<seconds>" and "<frames>" below.

 $\le$ **seconds** $>$  = FF, 00-09 (hex, one byte)

FF = argument NOP, causes Saturn to ignore the contents of the <seconds> <frames> pair.

 $00-09$  = Seconds representing 0:00 through 9:00.

<**frames**> = 00-1D (hex, one byte). Frames representing 0:00 through 0:29.

### **Examples**

Set all boards to Fade-fade, Slow, without disturbing the current Take delay or black duration:

STX 0A E3 0F 04 01 FF 00 FF 00 FF 00 <checksum>

Set up a custom transition rate of 9:29 on all boards, without disturbing the current type, Take delay or black duration:

STX 0A E3 0F 00 05 09 1D FF 00 FF 00 <checksum>

Set up a 1:00 Fade-cut transition, with a black duration of 0:14, on all boards. This produces and event which fades to black in 0:08, remains in black for 0:22, then cuts to the new source:

STX 0A E3 0F 02 05 01 00 00 00 00 0E <checksum>

Set up a medium rate mixed transition, with Fade-fade on video, and Cross-fade on audio:

STX 0A E3 01 04 02 FF 00 FF 00 FF 00 <checksum> STX 0A E3 06 01 02 FF 00 FF 00 FF 00 <checksum>

Set up an audio seque, where all boards are set up to do a Cross-fade, 1:00 in duration, but audio "leads" video by 0:15 (audio from both sources would be mixed in equally before the video would begin mixing. The total time to complete the transition is  $1:00 + 0:15 = 1:15$ :

STX 0A E3 01 01 05 01 00 00 0F 00 00 <checksum>  $STX$  0A E3 06 01 05 01 00 00 00 00 00  $\leq$ checksum>

Request the current transition settings on the Saturn video board:

 $STX$  03 READ E3 01  $\leq$ checksum $>$ REPLY: STX 0B IFRE E3 01 04 04 00 00 00 00 00 00 00 <checksum> (video board is set to Fade-fade, at Cut rate, 0:00 actual rate)

Request the current transition settings on all boards (only two boards exist in the system):

STX 03 READ E3 0F <checksum> REPLY: STX 19 RGBN IFRE E3 01 04 04 00 00 00 00 00 00 00 (Video: Fade-fade, Cut, 0:00 all else) IFRE E3 02 03 03 00 0F 00 00 00 00 00 (Audio 1/2: Cut-fade, Fast, 0:15 rate) REND <checksum>

### **Maestro applicability:**

Argument definitions:

 $\le$ **board bits** $>$  = 00-0F (hex, one byte)

Specifies the Maestro groups affected by the command.

- bit  $7 bit 2 =$  Reserved
- bit  $1 =$  All audio groups
- $bit 0 = Video$

#### Reply format:

The response will contain a reply for the Video Group and/or All Audio Groups requested in the <br/>board bits> argument of the query, wrapped within a begin-end construct.

Notes:

If the Transition Duration is 0 then <**type**> in the reply will be "4 = Fade-Fade" since the system cannot resolve this case.

# **TX\_STAT (query transition status)**

Hex definition Mnemonic

45 TX STAT

### **Command format:**

Illegal

### **Query format:**

READ TX\_STAT

### **Reply format:**

IFRE TX\_STAT <trans status>

### **Use applicable with UPDATE:**

Yes

### **Argument definitions:**

### $\le$ trans status $>$  = 2-5

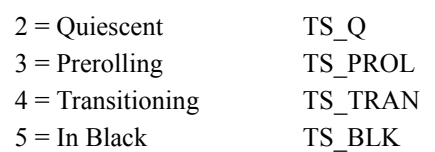

### **Maestro applicability:**

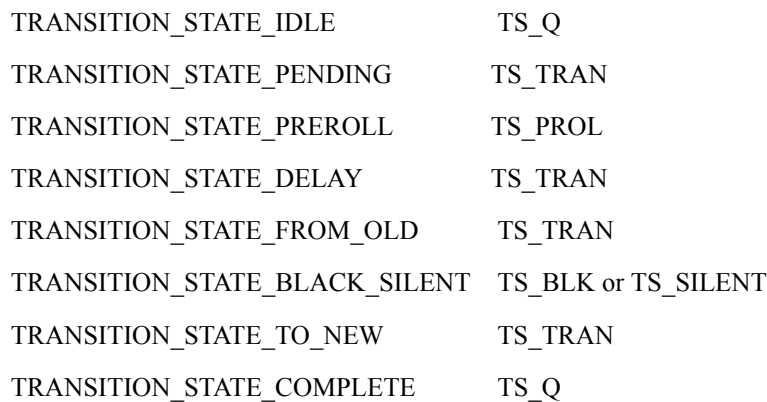

# **TX\_TRIG (Transition trigger)**

Hex definition Mnemonic

44 TX\_TRIG

**Command format:**

TX\_TRIG <trigger bits>

### **Query format:**

Illegal

### **Reply format:**

None

### **Use applicable with UPDATE:**

No

### **Argument definitions:**

<**trigger bits**>

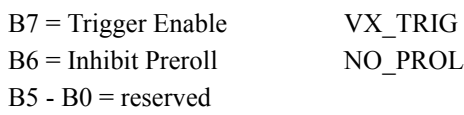

### **Maestro applicability:**

### **VID\_1KEY (Set Key 1 source and parameters)**

Hex definition Mnemonic

4A VID\_1KEY

### **Command format:**

VID 1KEY <key type> <key mod> <ign> <matte mod>

### **Query format:**

READ VID\_1KEY

### **Reply format:**

IFRE VID\_1KEY <key type> <key mod> <ign> <matte mod>

#### **Use applicable with UPDATE:**

Yes

### **Argument definitions:**

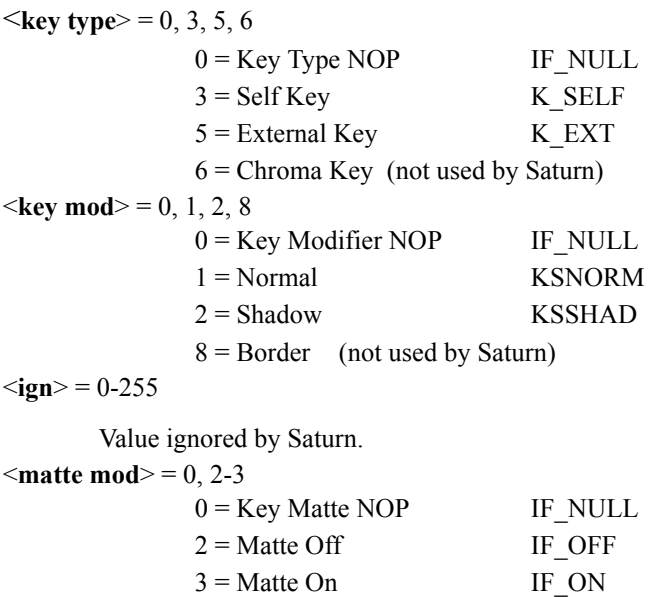

### **Maestro applicability:**

<key mod> 2 (Shadow) not presently supported.

### **VID\_2KEY (Set Key 2 source and parameters)**

Hex definition Mnemonic

4E VID\_2KEY

### **Command format:**

VID\_2KEY <key type> <key mod> <key shadow> <matte mod> <invert mod> <ign> <cksum>

### **Query format:**

READ VID\_2KEY

### **Reply format:**

IFRE VID\_2KEY <key type> <key mod> <key shadow> <matte mod> <invert mod> <ign> <cksum>

### **Use applicable with UPDATE:**

Yes

### **Argument definitions:**

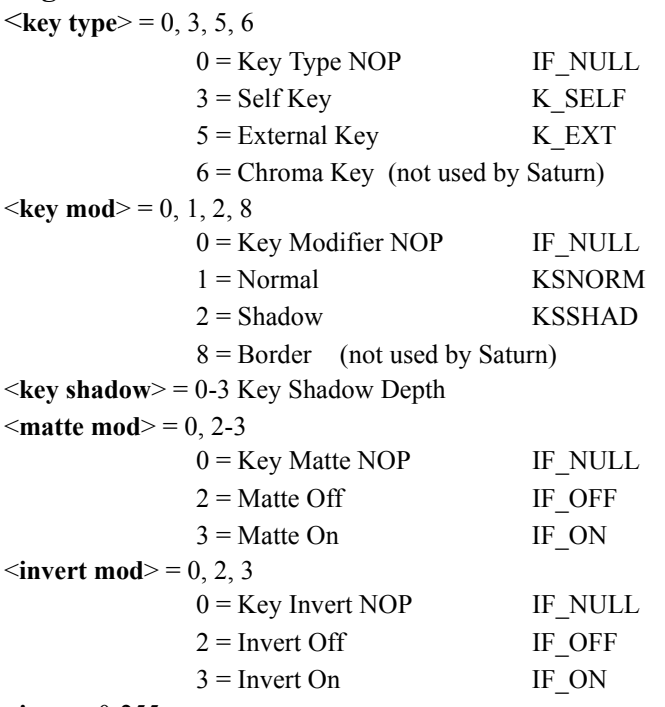

#### $\le$ **ign** $>$  = 0-255

Value ignored by Saturn.

### **Maestro applicability:**

## **VID\_BPSET (Backup video preset bus Take)**

Hex definition Mnemonic

C0 VID BPSET

### **Command format:**

VID\_BPSET <video source> <ign>

### **Query format:**

READ VID\_BPSET

### **Reply format:**

IFRE VID\_BPSET <video source> <ign>

### **Use applicable with UPDATE:**

Yes

### **Argument definitions:**

 $\le$ **video source** $>$  = 0, 1-255  $0 =$  video source NOP IF\_NULL 1-255 = Maps to the order of the Saturn input table. See "Comments" below for discussion of Saturn Input table.

 $\le$ **ign** $>$  = 0-255

Value ignored by Saturn.

### **Maestro applicability:**

Not Supported – Backup sources are not currently a requirement of Maestro

# **VID\_MODE (Transition mode select)**

Hex definition Mnemonic

4C VID\_MODE

**Command format:**

VID\_MODE <transition>

### **Query format:**

READ VID\_MODE

### **Reply format:**

IFRE VID\_MODE <transition>

### **Use applicable with UPDATE:**

Yes (NOTE: A "Cut" to Saturn is a rate change, NOT a mode change. Therefore, the UPDATE response to setting the VID\_MODE to XTAKE will be a VID\_RATE response with the <seconds> bytes indicating the duration of the "Cut" as configured in the Saturn Master Control Description table of the Configuration Editor.)

### **Argument definitions:**

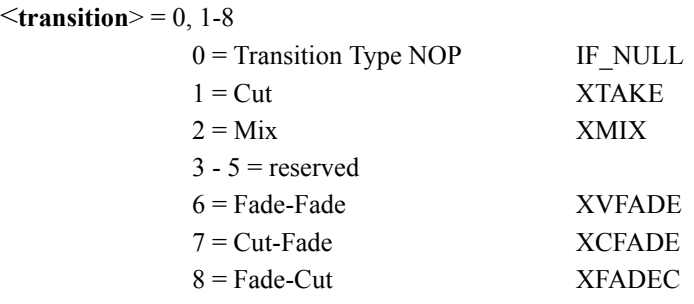

### **Maestro applicability:**

### **VID\_PSET (Video preset bus Take)**

Hex definition Mnemonic

48 VID PSET

### **Command format:**

VID\_PSET <video source> <ign>

### **Query format:**

READ VID\_PSET

### **Reply format:**

IFRE VID\_PSET <video source> <ign>

### **Use applicable with UPDATE:** Yes

#### **Argument definitions:**

<**video source**> = 0, 1-255  $0 =$  video source NOP IF\_NULL 1-255 = Maps to the order of the Saturn input table. See Item on page for discussion of Saturn Input table.

 $\le$ **ign** $>$  = 0-255

Value ignored by Saturn.

### **Maestro applicability:**

# **VID\_RATE (Transition rate (command))**

Hex definition Mnemonic

4D VID RATE

### **Command format:**

VID\_RATE <trans rate>

### **Query format:**

READ VID\_RATE

### **Reply format:**

IFRE VID\_RATE <trans rate> <value SS.TT>

### **Use applicable with UPDATE:** No

### **Argument definitions:**

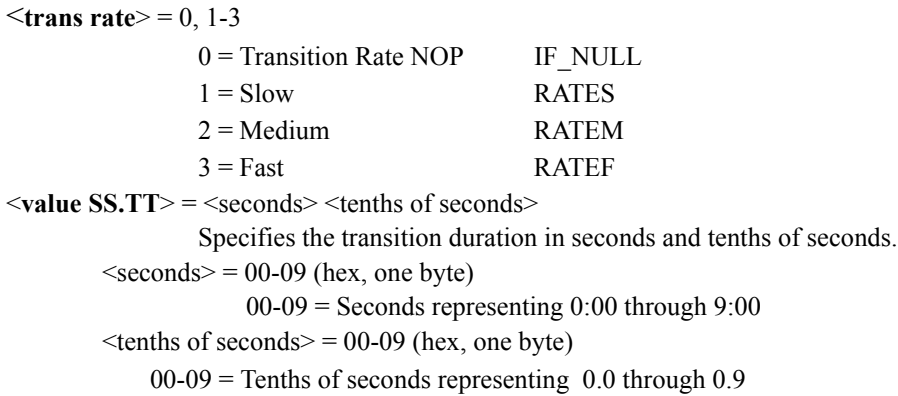

### **Maestro applicability:**

# **VID\_RATE (Transition rate [query])**

Hex definition Mnemonic

4D VID RATE

### **Command format:**

Illegal

### **Query format:**

READ VID\_RATE

### **Reply format:**

IFRE VID\_RATE <trans rate> <seconds>

**Use applicable with UPDATE:** Yes (NOTE: A "Cut" to Saturn is a rate change, NOT a mode change. Therefore, the UPDATE response to setting the VID\_MODE to XTAKE will be a VID\_RATE response with the <seconds> bytes indicating the duration of the "Cut" as configured in the Saturn Master Control Description table of the Configuration Editor.)

### **Argument definitions:**

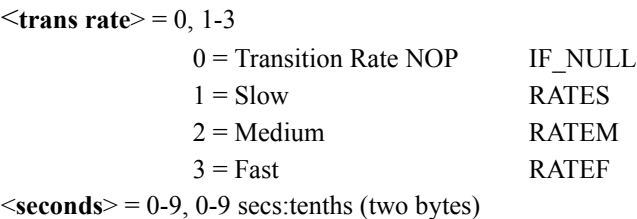

### **Maestro applicability:**

# **VID\_SYNC (Video sync status)**

Hex definition Mnemonic

49 VID\_SYNC

### **Command format:**

Illegal

### **Query format:**

READ VID\_SYNC

### **Reply format:**

IFRE VID\_SYNC <sync bits>

### **Use applicable with UPDATE:** No

### **Argument definitions:**

#### <**sync bits**>

 $B7 = PST \& Interminal Black in sync$  $B6 = PST \& KEY$  in sync  $B5 = PGM & PST$  in sync  $B4 = PGM & KEY$  in sync B3 = PGM video present B2 = PST video present  $B1 =$  reserved  $B0 =$  reserved

### **Maestro applicability:**

*Section 4 — Definition of Supported Saturn Commands*

# *Definition of Extended Maestro Commands*

### **Introduction**

The Maestro Automation Extensions to the Saturn ES serial protocol will be accessed through the Virtual Machine Type-Specific Subset Extension Keyword (0xFF, Mnemonic: ESMC\_MAESTRO\_EXT) capability of the ES protocol. The extended Maestro Automation commands, their parameters and functionality, are defined as follows.

All Maestro Extended commands are preceded by the transaction queue in which it is to be placed. Refer to **Sequential Transaction Queues Theory of Operation.**

**CAUTION** Using a mix of new Maestro commands (as described in this section) and Saturn legacy commands (as described in the previous section) is not encouraged. Certain combinations of Maestro/Saturn commands are not compatible and may cause unpredictable results. For example, since a Maestro command can set a video/audio source from 1 to 65535, but a subsequent Saturn protocol query can only accommodate sources numbered from 1 to 255, the Saturn query will return a value of zero.

### **Sequential Transaction Queues Theory of Operation**

In order to provide the means for execution of Maestro specific automation commands in a successive manner, the following is implemented. It is desired that an automation system have the ability to specify that a group of commands be executed in a successive manner and only after the previously issued command in the sequence has completed.

*Figure 1.* 

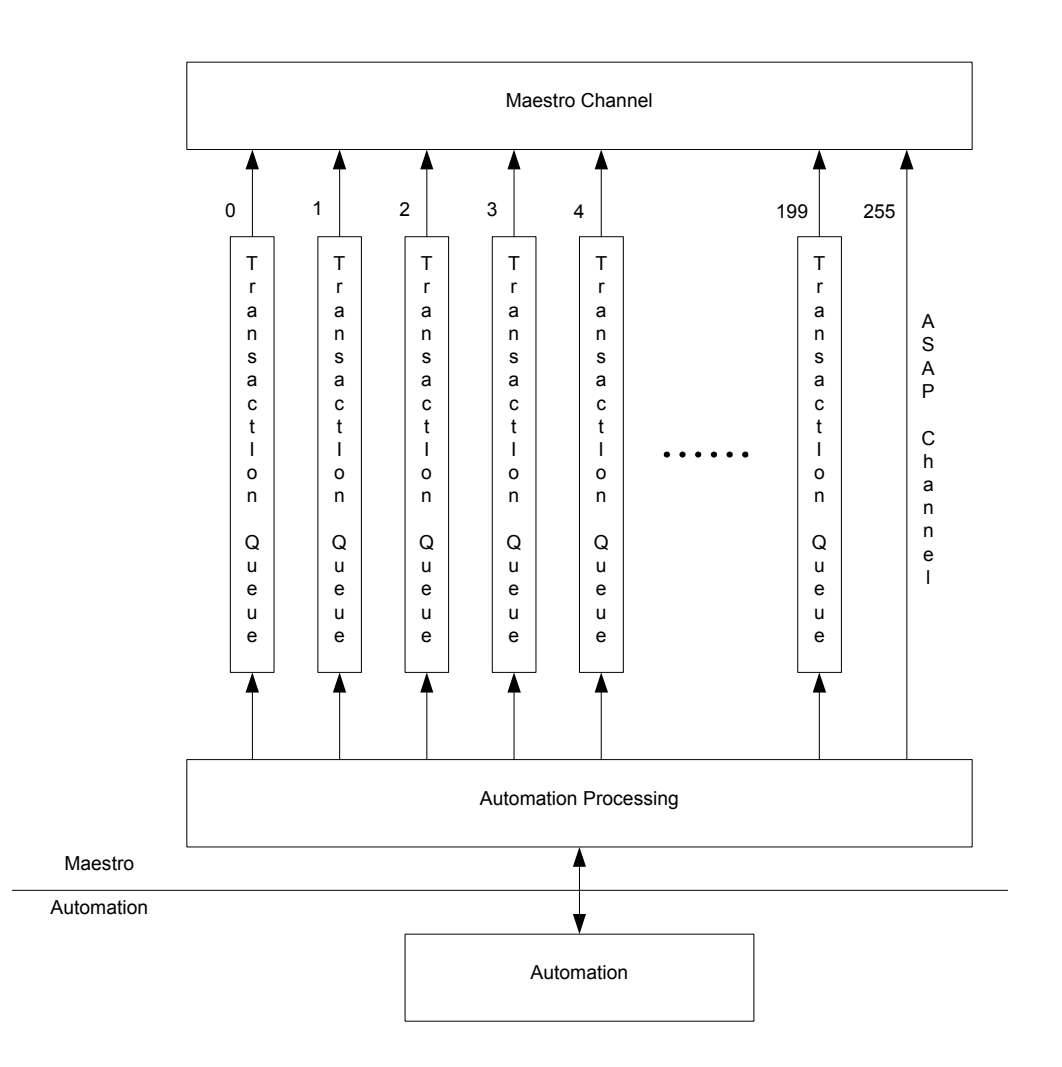

255 Transaction Queues (0-199 are available for use by automation, 200-254 are reserved for internal use) will be created that will allow an automation vendor to specify which queue a command message will be placed. Providing multiple queues allows an automation system to set up multiple unrelated command sequences that will then be executed in parallel to minimize the latency. All command messages within a queue will be executed in a successive manner. In addition to the Sequential Transaction Queues (0-254), an ASAP channel (with an identifier of 255) will exist that will provide a channel for the execution of ALL existing Saturn Automation commands and can be specified as the Transaction Queue in the Maestro Automation commands to facilitate immediate execution of commands with no regard for execution of other command messages. **Transaction Queues (200-254) are reserved for internal use (e.g. break down and convert Legacy Commands such as Set Key, Set Mix etc. into Transaction Queues so that they are processed correctly).** Any command messages using Transactions Queues 200-254 will not be executed and an error message will be generated.

Transaction Queues will be processed on a field basis. First, system events will be processed to remove and report any completed or failed commands from the queues. Then, the subsequent command in any pending queues will be executed.

If a command in a Transaction Queue fails and no TransactionQueueBegin command has been received for that queue, all subsequent commands pending in that Transaction Queue will not be executed and will be reported as failed.

If a command in a Transaction Queue fails and a TransactionQueueBegin command has been received for that queue, all subsequent commands pending in that Transaction Queue and any additional commands received utilizing that transition queue will not be executed and will be reported as failed until a TransactionQueueEnd command is encountered for that Transaction Queue. It is recommended that TransactionQueueBegin and TransactionQueueEnd commands be used by automation vendors to demarcate a set of commands comprising a transaction as this prevents the situation where: 1) a sequence of commands are in the process of being communicated to be placed into a TransactionQueue, 2) A command in the Transaction Queue fails, 3) All remaining pending commands in that queue are marked as failed and removed from the transaction queue, and 4) Subsequent commands in the transaction are received and acted upon as though they are a new transaction. If one were to use TransactionQueue-Begin and TransactionQueueEnd in this situation, if a failure occurred after a TransactionQueueBegin had been encountered, all subsequent commands either pending in the queue or received via the communication channel would be marked as failed and not executed until a Transaction-QueueEnd command for that Transaction Queue was encountered. It is recommended that unrelated or independent commands be placed in separate transaction queues to prevent deletion of unrelated commands in the event of failure.

*Section 5 — Definition of Extended Maestro Commands*

### **Packet Format Summary**

### **Legacy**

Legacy Command Packet: <STX> <LEN> <CMD> <DATA> < CHKSUM>

Legacy Query Packet: <STX> <LEN> <READ> <CMD> <DATA> <CHKSUM>

**Legacy Query Reply Packet**: <STX> <LEN> <IFRE> <CMD> <DATA> <CHKSUM>

### **Maestro**

<**TransactionQueue> <Command ID>** All Maestro Extended commands are preceded by the Transaction Queue (1 hex byte) in which it is to be placed and the Command ID (2 hex bytes, MSB first).

<PREAMBLE> is used to indicate the following: <0xFF> <TRANSACTION QUEUE> <COMMAND ID>

Maestro Extension Command Packet:

<STX> <LEN> <PREAMBLE> <CMD> <DATA> <CHKSUM>

Maestro Extension Query Packet:

<STX><LEN><READ><PREAMBLE><CMD><DATA><CHKSUM>

Maestro Extension Query Reply Packet:

<STX><LEN><IFRE><PREAMBLE><CMD><DATA><CHKSUM>

## **Extended Maestro Commands Summary**

### **Audio Mixer**

MAESTRO\_AUDIO\_MIXER\_CHANNEL\_DEFAULT\_MAPPING> <audioMixer> MAESTRO\_AUDIO\_MIXER\_CHANNEL\_MAPPING> <audioMixer> <(Input) groupMask> <(Output) groupMask> MAESTRO\_AUDIO\_MIXER\_CHANNEL\_UNMAPPING> <audioMixer> <(Output) groupMask> MAESTRO\_AUDIO\_MIXER\_SELECT <audioMixer> <groupMask> <select> <destInputBus> MAESTRO\_AUDIO\_MIXER\_SOURCE\_REQUEST <audioMixer> <source> <groupMask> MAESTRO\_AUDIO\_MIXER\_RATIO <audioMixer> <destInputBus> <groupMask> <audioMixerRatio>

Note: Video in <groupMask> is ignored for audio only commands.

### **Background**

MAESTRO\_BACKGROUND\_AUDIO\_BALANCE <destInputBus><groupMask> <audioBalance> MAESTRO\_BACKGROUND\_AUDIO\_CHANNEL\_DEFAULT\_MAPPING <destInputBus> MAESTRO\_BACKGROUND\_AUDIO\_CHANNEL\_MAPPING> <destInputBus> <source> <(Input)group-Mask> <(Output) groupMask> MAESTRO\_BACKGROUND\_AUDIO\_CHANNEL\_UNMAPPING> <destInputBus> <(Output) group-Mask> MAESTRO\_BACKGROUND\_AUDIO\_GAIN <destInputBus><groupMask> <audioGain> MAESTRO\_BACKGROUND\_SELECT <source> <destInputBus> <groupMask> MAESTRO\_BACKGROUND\_STEREO\_MODE <destInputBus> <groupMask> <stereoMode>

Note: Video in <groupMask> is ignored for audio only commands.

### **Channel**

MAESTRO\_DISABLE\_AUTOMATION

### **DVE**

MAESTRO\_DVEFFECT <effectID> <effectAction> <audioMode> MAESTRO\_DVEFFECT\_SELECT> <select> MAESTRO\_DVEFFECT\_STATE

### **Keyer**

MAESTRO\_KEYER\_CLIP < keyer> <clip> MAESTRO\_KEYER\_FILL\_MODE <keyer> <keyFillMode> MAESTRO\_KEYER\_GAIN <keyer> <keyerGain> MAESTRO\_KEYER\_HOLE\_CUT\_MODE <keyer> <keyHoleCutMode> MAESTRO\_KEYER\_INVERT\_MODE <keyer> <keyInvertMode> MAESTRO\_KEYER\_SELECT <keyer> <select> <destInputBus> MAESTRO\_KEYER\_SHADOW\_MODE <keyer> <keyShadowMode> MAESTRO\_KEYER\_SOURCE\_REQUEST <keyer> <fillSource> <cutSource>

### **Transaction Queue**

MAESTRO\_TRANSACTION\_BEGIN MAESTRO\_TRANSACTION\_END MAESTRO\_TRANSACTION\_QUEUE\_STATUS MAESTRO\_TRANSACTION\_QUEUE\_PURGE MAESTRO\_TRANSACTION\_QUEUE\_REPLY\_COMMAND \_ID <aec> MAESTRO\_TRANSACTION\_QUEUE\_REPLY\_COMMAND \_ID\_SET <offOn>

### **Transition**

MAESTRO\_MASTER\_FADE\_BLACK <fadeState> MAESTRO TAKE <requestedTransitionTimecode> MAESTRO\_TAKE\_BLACK <toFrom> <requestedTransitionTimecode> MAESTRO\_PREROLL\_TAKE <requestedTransitionTimecode> MAESTRO\_TRANSITION\_NEXT <transitionNextBitsCommand> MAESTRO\_TRANSITION\_RATE <transitionRate><transitionRate SS:FF><br/>blackDuration SS:FF> MAESTRO\_TRANSITION\_STATE MAESTRO\_TRANSITION\_TYPE <transitionType> MAESTRO\_TRANSITION\_TYPE\_CUSTOM <videoTransitionType> <videoTransitionFromOldDelay SS:FF> <videoTransitionFromOld SS:FF> <videoTransitionblack SS:FF> <reserved 2 Bytes> <videoTransitionToNew SS:FF> <audioTransitionType> <audioTransitionFromOldDelay SS:FF> <audioTransitionFromOld SS:FF> <audioTransitionSilent SS:FF> <audioTransitionToNewDelay SS:FF> <audioTransitionToNew SS:FF>

MAESTRO\_WIPE\_SELECT> <select>

MAESTRO\_WIPE\_STATE>

MAESTRO\_WIPE\_TYPE <wipeType>

# **MAESTRO CERR (0x29) EXEC CODES**

### **29 CERR (ERROR)**

 CERR indicates that the command string was not processed. EXEC CODES 0x10 and 0x20 are additions for Maestro.

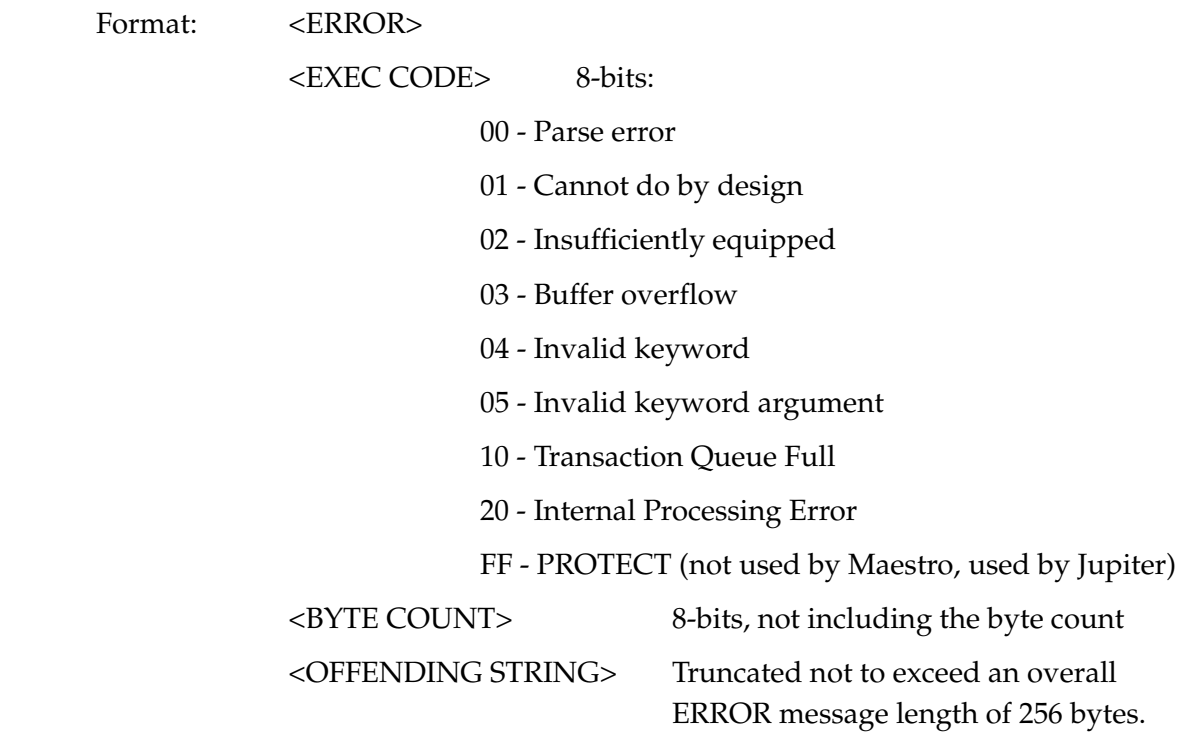

Note: "20 – Internal Processing Errors" includes failures such as an error returned from a vxWorks commands (e.g. msgQSend). Logging will include more details of the exact error encountered. These types of errors should rarely occur.

### **MAESTRO CEXT (0x3F) Common Extension**

When using the Common Extension command UPDATE (0x07), Extended Maestro Commands are specified within the UPDATE command by indicating the Extension Command (0xFF) followed by the desired Extended Maestro Command. For example:

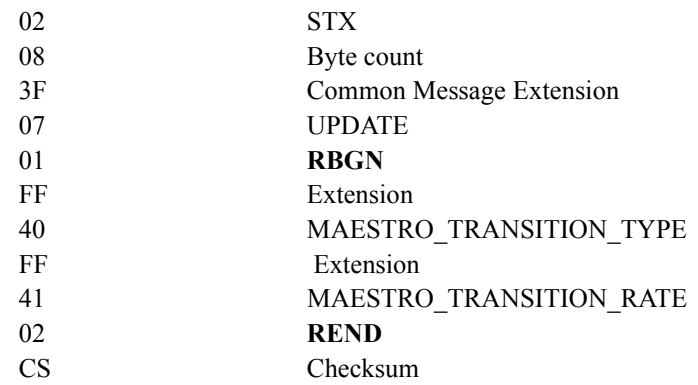

This would activate UPDATE for MAESTRO\_TRANSITION\_TYPE and

MAESTRO\_TRANSITION\_RATE. The RBGN/REND is necessary since this example selects more than one command for updates.

The MUTE command would switch off all responses (Legacy and/or Maestro).

### **MAESTRO\_AUDIO\_MIXER\_CHANNEL\_DEFAULT\_MAPPING**

**Hex definition Mnemonic**

0x24 MAESTRO\_AUDIO\_MIXER\_CHANNEL\_DEFAULT\_MAPPING

### **Command format:**

<PREAMBLE><MAESTRO\_AUDIO\_MIXER\_CHANNEL\_DEFAULT\_MAPPING><audioMixer>

**Query format:** N/A

#### **Reply format:** N/A

#### **Use applicable with UPDATE:**

No. Mapping UPDATES are all controlled by the Maestro Audio Mixer Channel Mapping command. See that command for details.

#### **Argument definitions:**

 $\leq$ audioMixer $\geq$  = 1-4

1 = Audio Mixer 1 AUDIO MIXER1  $2 =$ Audio Mixer 2 AUDIO MIXER2  $3 =$ Audio Mixer 3 AUDIO MIXER3

 $4 =$ Audio Mixer 4 AUDIO MIXER4

Notes:

Since there are not independent Audio Mixer inputs for Pgm and Pst, Audio Mixer Channel Mapping on Pgm and Pst is NOT independent of the other. Therefore, Audio Mixer Channel Mapping changes **always** affect BOTH Pgm and Pst buses. This is consistent with other Audio Mixer parameters such as Stereo Mode, Gain, and Balance.

# **MAESTRO\_AUDIO\_MIXER\_CHANNEL\_MAPPING**

#### **Hex definition Mnemonic**

0x22 MAESTRO\_AUDIO\_MIXER\_CHANNEL\_MAPPING

### **Command format:**

<PREAMBLE><MAESTRO\_AUDIO\_MIXER\_CHANNEL\_MAPPING><audioMixer> <(Input) groupMask> <(Output) groupMask>

### **Query format:**

READ<PREAMBLE><MAESTRO\_AUDIO\_MIXER\_CHANNEL\_MAPPING> <audioMixer> <(Output)groupMask>

Note: A query with all groupMask bytes set to 0xFF returns mapping information for all Output Groups.

### **Reply format:**

IFRE<PREAMBLE><MAESTRO\_AUDIO\_MIXER\_CHANNEL\_MAPPING><audioMixer> <(Input)groupMask> <(Output)groupMask>

### **Use applicable with UPDATE:**

**YES** 

Note: Updates for the related Audio Mixer channel mapping commands are all controlled by setting this UPDATE to YES/NO. I.e., if UPDATE is set to YES then updates can/will result from updates to any of the following events:

> MAESTRO\_AUDIO\_MIXER\_CHANNEL\_MAPPING MAESTRO\_AUDIO\_MIXER\_CHANNEL\_UNMAPPING MAESTRO\_AUDIO\_MIXER\_CHANNEL\_DEFAULT\_MAPPING

### **Argument definitions:**

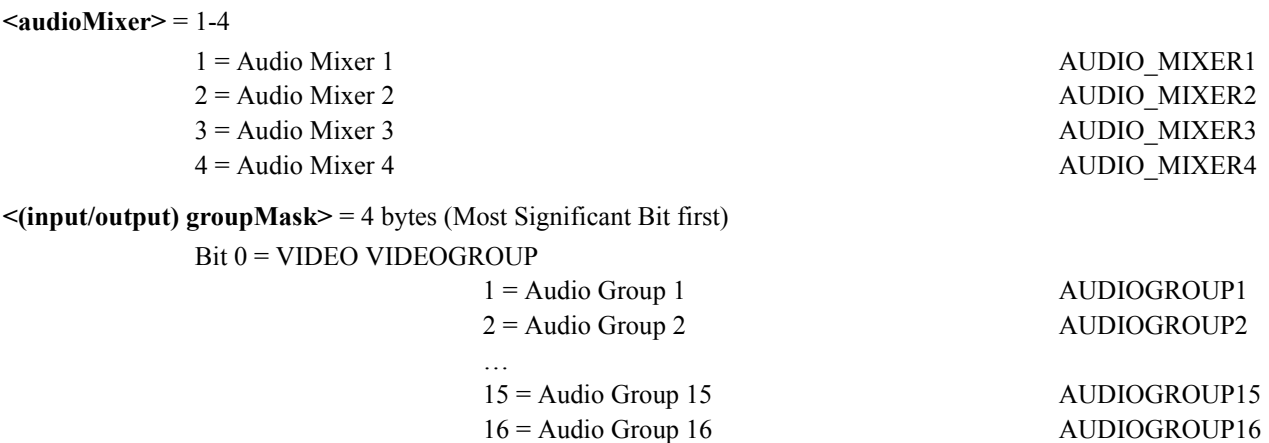

#### Notes:

Since there are not independent Audio Mixer inputs for Pgm and Pst, Audio Mixer Channel Mapping on Pgm and Pst is NOT independent of the other. Therefore, Audio Mixer Channel Mapping changes **always** affect BOTH Pgm and Pst buses. This is consistent with other Audio Mixer parameters such as Stereo Mode, Gain, and Balance.

Mapping is one to one or one to many. Only a single group can be specified in the input groupMask.

# **MAESTRO\_AUDIO\_MIXER\_CHANNEL\_UNMAPPING**

**Hex definition Mnemonic**

0x23 MAESTRO AUDIO MIXER CHANNEL UNMAPPING

### **Command format:**

<PREAMBLE><MAESTRO\_AUDIO\_MIXER\_CHANNEL\_UNMAPPING><audioMixer> <(Output) groupMask>

### **Query format:** N/A

#### **Reply format:** N/A

#### **Use applicable with UPDATE:**

No. Mapping UPDATES are all controlled by the Maestro Audio Mixer Channel Mapping command. See that command for details.

### **Argument definitions:**

 $\leq$ audioMixer $\geq$  = 1-4

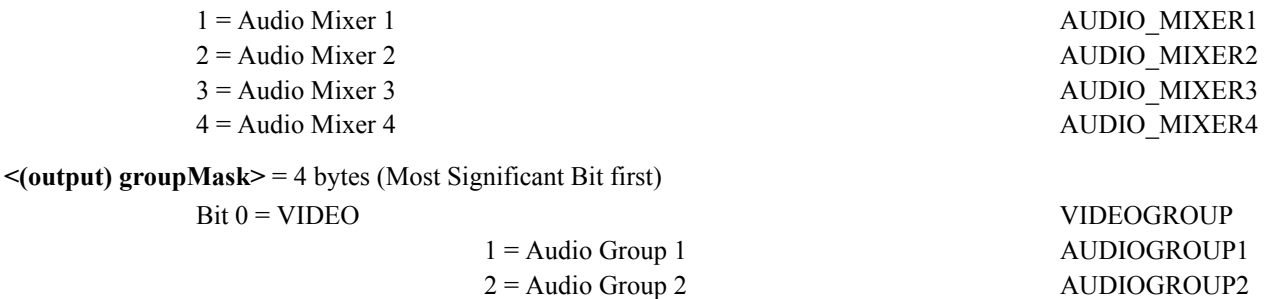

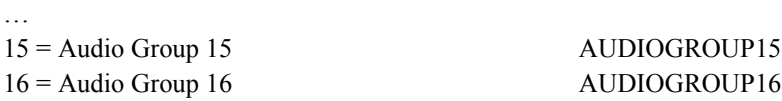

Notes:

Since there are not independent Audio Mixer inputs for Pgm and Pst, Audio Mixer Channel Mapping on Pgm and Pst is NOT independent of the other. Therefore, Audio Mixer Channel Mapping changes **always** affect BOTH Pgm and Pst buses. This is consistent with other Audio Mixer parameters such as Stereo Mode, Gain, and Balance.

# **MAESTRO\_AUDIO\_MIXER\_SELECT**

**Hex definition Mnemonic**

0x20 MAESTRO\_AUDIO\_MIXER\_SELECT

### **Command format:**

<PREAMBLE>MAESTRO\_AUDIO\_MIXER\_SELECT <audioMixer> <groupMask> <select> <destInputBus>

### **Query format:**

READ <PREAMBLE>MAESTRO\_AUDIO\_MIXER\_SELECT <audioMixer> <4 bytes ignored> <destInputBus>

### **Reply format:**

IFRE <PREAMBLE> MAESTRO\_AUDIO\_MIXER\_SELECT <audioMixer> <groupMask> <select> <destInputBus>

#### **Use applicable with UPDATE:**

Yes

### **Argument definitions:**

#### <**audioMixer**> = 1-4

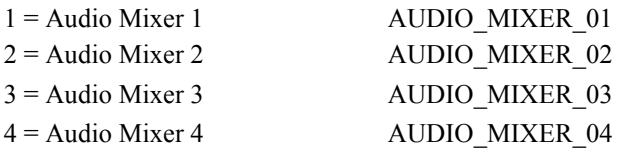

<**groupMask**> = 4 bytes (Most Significant Bit first)

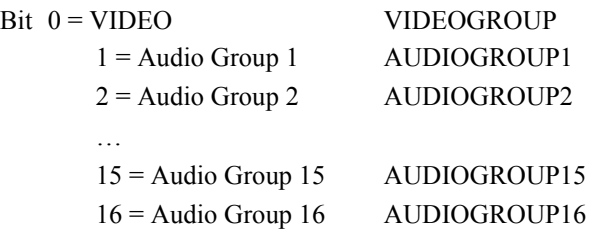

#### <**select**> = 0-1

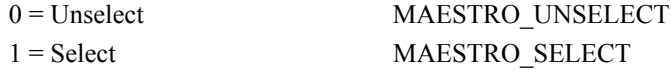

#### <**destInputBus**> =

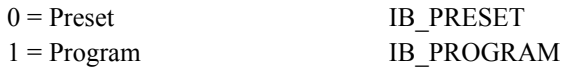
# **MAESTRO\_AUDIO\_MIXER\_SOURCE\_REQUEST (Take Crosspoint to a Mixer)**

#### **Hex definition Mnemonic**

60 MAESTRO AUDIO MIXER SOURCE REQUEST

#### **Command format:**

<PREAMBLE> MAESTRO\_AUDIO\_MIXER\_SOURCE\_REQUEST <audioMixer><source><groupMask>

#### **Command notes:**

If a Mixer is is selected on Program or Preset, attempting to assign a different source will not be allowed and will fail.

#### **Query format:**

READ <PREAMBLE> MAESTRO\_AUDIO\_MIXER\_SOURCE\_REQUEST <audioMixer>

#### **Reply format:**

IFRE <pREAMBLE>MAESTRO\_AUDIO\_MIXER\_SOURCE\_REQUEST <audioMixer><source><groupMask>

#### **Use applicable with UPDATE:**

Yes

#### **Argument definitions:**

#### $\leq$ **audioMixer** $>$  = 1-4

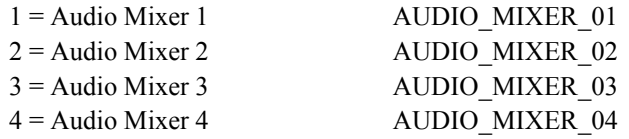

 $\le$ source $>$  = (2 bytes, MSB first) automation input 1-65535 or 0 to Unassign source

<**groupMask**> = 4 bytes (Most Significant Bit first)

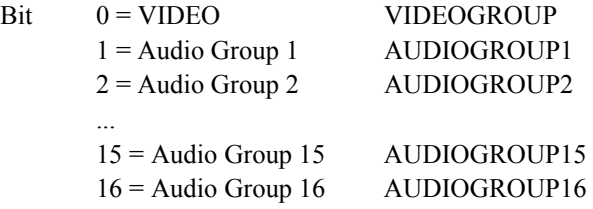

# **MAESTRO\_AUDIO\_MIXER\_RATIO**

**Hex definition** Mnemonic

0x21 MAESTRO\_AUDIO\_MIXER\_RATIO

### **Command format:**

<PREAMBLE>MAESTRO\_AUDIO\_MIXER\_RATIO <AudioMixer> <destInputBus> <groupMask> <audioMixerRatio>

## **Query format:**

READ <PREAMBLE> MAESTRO\_AUDIO\_MIXER\_RATIO <AudioMixer> <destInputBus> <groupMask>

## **Reply format:**

IFRE <PREAMBLE> MAESTRO\_AUDIO\_MIXER\_RATIO <AudioMixer> <destInputBus> <groupMask> <audioMixerRatio>

#### **Use applicable with UPDATE:**

Yes

#### **Argument definitions:**

#### $\le$ **destInputBus** $>$  = 0-1

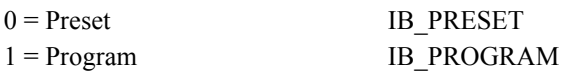

#### <**AudioMixer**> = 1-4

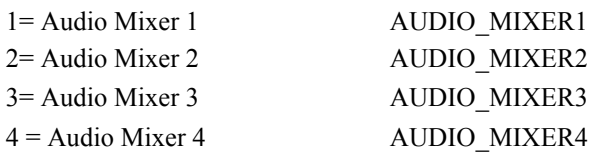

<**groupMask**> = 4 bytes (Most Significant Bit first)

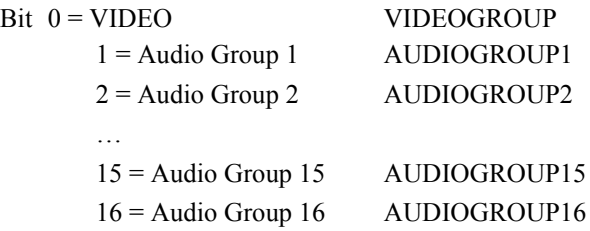

<**audioMixerRatio**> = 0x00-0xF0 or 0xFF for +INF(1 hex byte). The range is from 0-0xF0 which corresponds to 0 dB to 24.0dB in .1dB increments. 0xFF corresponds to +INF.

# **MAESTRO\_BACKGROUND\_AUDIO\_BALANCE**

**Hex definition Mnemonic**

0x12 MAESTRO\_BACKGROUND\_AUDIO\_BALANCE

### **Command format:**

<PREAMBLE>MAESTRO\_BACKGROUND\_AUDIO\_BALANCE <destInputBus> <groupMask> <audioBalance>

### **Query format:**

READ <PREAMBLE> MAESTRO\_BACKGROUND\_AUDIO\_BALANCE <destInputBus> <groupMask>

## **Reply format:**

IFRE <PREAMBLE> MAESTRO\_BACKGROUND\_AUDIO\_BALANCE <destInputBus> <groupMask> <audioBalance>

#### **Use applicable with UPDATE:**

Yes

#### **Argument definitions:**

 $<$ **destInputBus** $>$  = 0-2

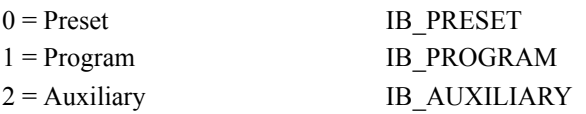

<**groupMask**> = 4 bytes (Most Significant Bit first)

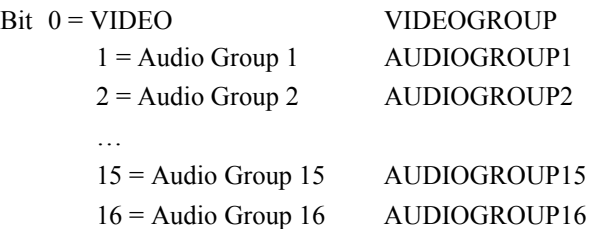

 $\leq$ **audioBalance** $\geq$  = 0-0xF0 (1 hex byte). The range is from 0-0xF0 which corresponds to 12 dB Left to 12 dB Right in 0.1 dB increments.

# **MAESTRO\_BACKGROUND\_AUDIO\_CHANNEL\_DEFAULT\_ MAPPING**

#### **Hex definition Mnemonic**

0x16 MAESTRO\_ BACKGROUND\_AUDIO\_CHANNEL\_DEFAULT\_MAPPING

#### **Command format:**

<PREAMBLE><MAESTRO\_BACKGROUND\_AUDIO\_CHANNEL\_DEFAULT\_MAPPING> <destInputBus>

#### **Query format:** N/A

#### **Reply format:** N/A

#### **Use applicable with UPDATE:**

No. Mapping UPDATES are all controlled by the Maestro Background Audio Channel Mapping command. See that command for details.

#### **Argument definitions:**

 $\le$ **destInputBus>** = 0-2

 $0 =$  Preset IB PRESET 1 = Program IB PROGRAM  $2 =$  Auxiliary IB AUXILIARY

# **MAESTRO\_BACKGROUND\_AUDIO\_CHANNEL\_MAPPING**

#### **Hex definition Mnemonic**

0x14 MAESTRO\_ BACKGROUND\_AUDIO\_CHANNEL\_MAPPING

## **Command format:**

<PREAMBLE><MAESTRO\_BACKGROUND\_AUDIO\_CHANNEL\_MAPPING> <destInputBus> <source> <(Input)groupMask> <(Output) groupMask>

## **Query format:**

READ<PREAMBLE><MAESTRO\_BACKGROUND\_AUDIO\_CHANNEL\_MAPPING> <destInputBus><(Output)groupMask>

Note: A query with all groupMask bytes set to 0xFF returns mapping information for all Output Groups.

#### **Reply format:**

IFRE<PREAMBLE><MAESTRO\_BACKGROUND\_AUDIO\_CHANNEL\_MAPPING> <destInputBus><source> <(Input)groupMask> <( Output)groupMask>

#### **Use applicable with UPDATE:**

Yes

Note: Updates for the related Background Audio channel mapping commands are all controlled by setting this UPDATE to YES/NO. I.e., if UPDATE is set to YES then updates can/will result from updates to any of the following events:

MAESTRO\_BACKGROUND\_AUDIO\_CHANNEL\_MAPPING MAESTRO\_BACKGROUND\_AUDIO\_CHANNEL\_UNMAPPING MAESTRO\_BACKGROUND\_AUDIO\_CHANNEL\_DEFAULT\_MAPPING

#### **Argument definitions:**

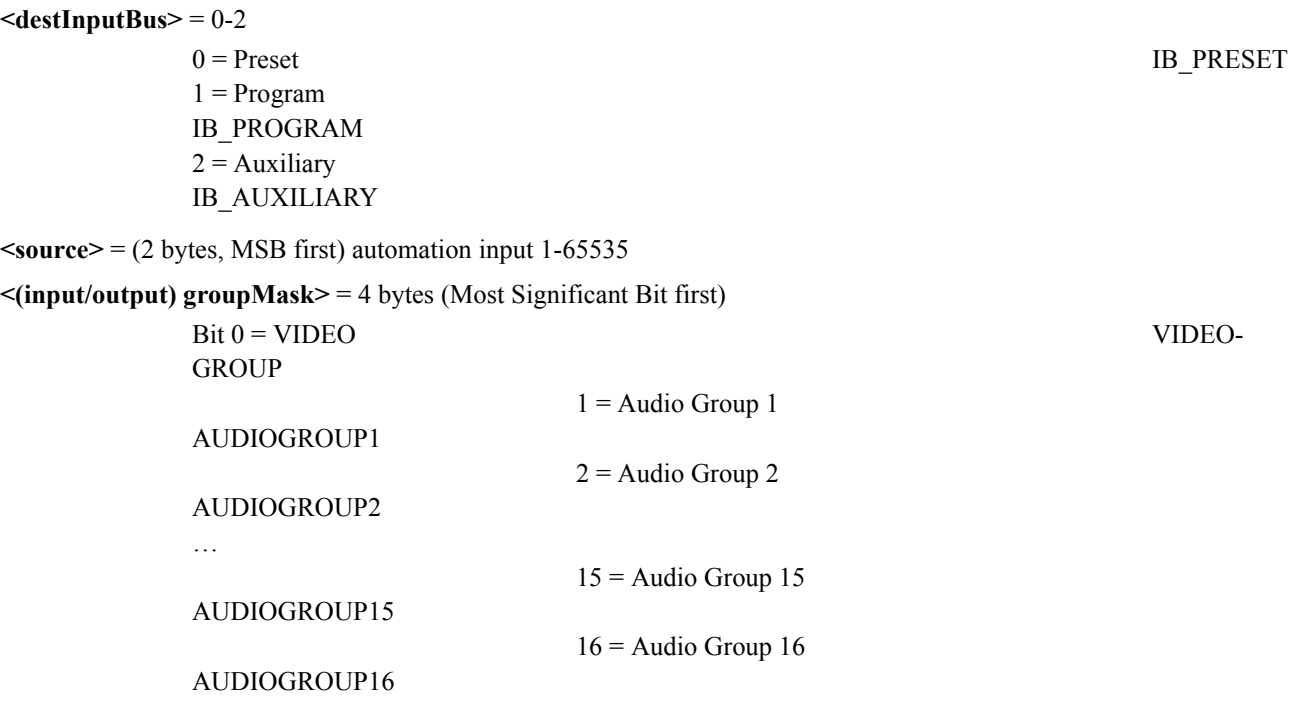

Notes:

Mapping is one to one or one to many. Only a single group can be specified in the input groupMask.

The VIDEO group cannot be mapped.

Command will Assign, Select and Map as necessary.

# **MAESTRO\_BACKGROUND\_AUDIO\_CHANNEL\_UNMAPPING**

**Hex definition Mnemonic**

0x15 MAESTRO\_ BACKGROUND\_AUDIO\_CHANNEL\_UNMAPPING

#### **Command format:**

<PREAMBLE><MAESTRO\_BACKGROUND\_AUDIO\_CHANNEL\_UNMAPPING> <destInputBus> <(Output) group-Mask>

#### **Query format: N/A**

#### **Reply format: N/A**

#### **Use applicable with UPDATE:**

No. Mapping UPDATES are all controlled by the Maestro Background Audio Channel Mapping command. See that command for details.

#### **Argument definitions:**

 $\le$ **destInputBus>** = 0-2

 $0 =$ Preset IB PRESET

**<(Output) groupMask>** = 4 bytes (Most Significant Bit first)

1 = Audio Group 1 AUDIOGROUP1  $2 =$ Audio Group 2  $\qquad \qquad$  AUDIOGROUP2 … 15 = Audio Group 15 AUDIOGROUP15

1 = Program IB PROGRAM  $2 =$  Auxiliary IB\_AUXILIARY IB\_AUXILIARY

Bit 0 = VIDEOGROUP

16 = Audio Group 16 AUDIOGROUP16

# **MAESTRO\_BACKGROUND\_AUDIO\_GAIN**

**Hex definition Mnemonic**

0x11 MAESTRO BACKGROUND AUDIO GAIN

### **Command format:**

<PREAMBLE>MAESTRO\_BACKGROUND\_AUDIO\_GAIN <destInputBus> <groupMask > <audioGain>

## **Query format:**

READ <PREAMBLE> MAESTRO\_BACKGROUND\_AUDIO\_GAIN <destInputBus> <groupMask>

## **Reply format:**

IFRE <PREAMBLE> MAESTRO\_BACKGROUND\_AUDIO\_GAIN <destInputBus> <groupMask> <audioGain>

#### **Use applicable with UPDATE:**

Yes

#### **Argument definitions:**

 $\le$ **destInputBus** $>$  = 0-2

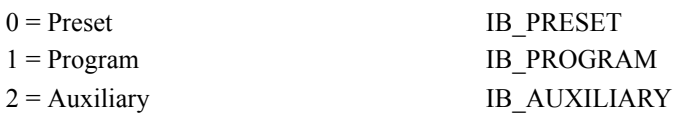

<**groupMask**> = 4 bytes (Most Significant Bit first)

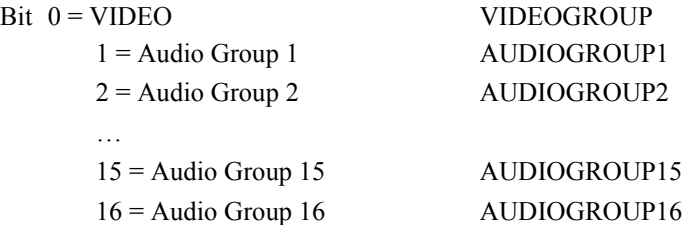

 $\alpha$ **audioGain>** = 0-0x1FE (2 hex bytes, MSB first). The range is from 0-0x1FE which corresponds to -24 dB to +24 dB in 0.1 dB increments.

# **MAESTRO\_BACKGROUND\_SELECT**

#### **Hex definition Mnemonic**

0x10 MAESTRO\_BACKGROUND\_SELECT

#### **Command format:**

<PREAMBLE> MAESTRO\_BACKGROUND\_SELECT <source> <destInputBus> <groupMask>

#### **Query format:**

READ <PREAMBLE> MAESTRO\_BACKGROUND\_SELECT <destInputBus> <groupMask>

#### **Reply format:**

IFRE <PREAMBLE> MAESTRO\_BACKGROUND\_SELECT <source> <destInputBus> <groupMask>

#### **Use applicable with UPDATE:**

Yes

#### **Argument definitions:**

 $\le$ **source** $>$  = (2 bytes, MSB first) automation input 1-65535

#### $\le$ **destInputBus** $>$  = 0-2

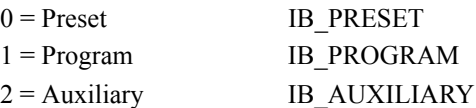

<**groupMask**> = 4 bytes (Most Significant Bit first)

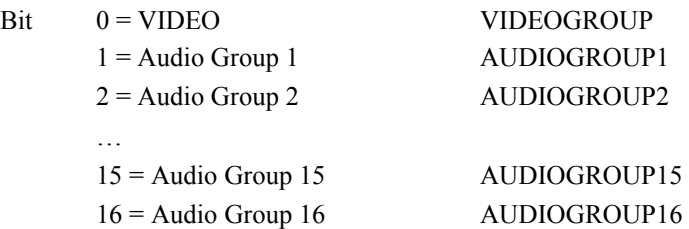

Note: Unless one desires a breakaway, the <groupMask> must always be set to "FF FF FF FF" (i.e., all four hex bytes set to 0xFF).

# **MAESTRO\_BACKGROUND\_STEREO\_MODE**

**Hex definition Mnemonic**

0x13 MAESTRO BACKGROUND STEREO MODE

### **Command format:**

<PREAMBLE> MAESTRO\_BACKGROUND\_STEREO\_MODE <destInputBus> <groupMask> <stereoMode>

## **Query format:**

READ <PREAMBLE> MAESTRO\_BACKGROUND\_STEREO\_MODE <destInputBus> <groupMask>

## **Reply format:**

IFRE <PREAMBLE> MAESTRO\_BACKGROUND\_STEREO\_MODE <destInputBus> <groupMask> <stereoMode>

#### **Use applicable with UPDATE:**

Yes

#### **Argument definitions:**

#### $\le$ **destInputBus** $>$  = 0-2

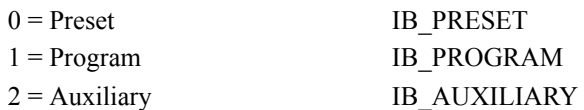

<**groupMask**> = 4 bytes (Most Significant Bit first)

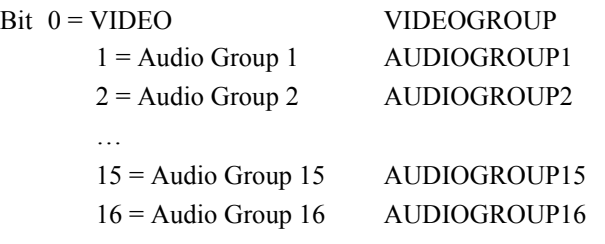

#### <**stereoMode**> = 0-4

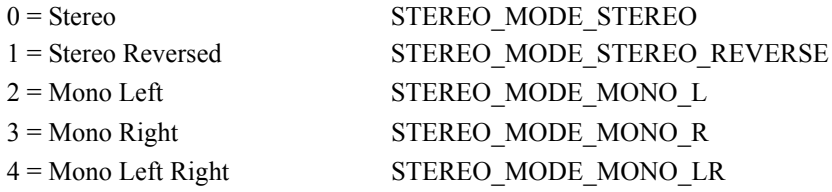

# **MAESTRO\_DISABLE\_AUTOMATION**

**Hex definition Mnemonic**

0x50 MAESTRO DISABLE AUTOMATION

## **Command format:**

<PREAMBLE> MAESTRO\_DISABLE\_AUTOMATION

## **Query format:**

READ <PREAMBLE> MAESTRO\_DISABLE\_AUTOMATION

## **Reply format:**

IFRE <PREAMBLE> MAESTRO\_DISABLE\_AUTOMATION <offOn>

#### **Use applicable with UPDATE:**

Yes

#### **Argument definitions:**

<**offOn**> = 0-1(Reply format only)

 $0 = \overline{Off}$  MAESTRO IF OFF  $1 = On$  MAESTRO IF ON

#### **Usage notes:**

An automation system can *disable* automation control, but it cannot *enable* automation control. This is to prevent an automation system from overriding manual intervention by the operator.

# **MAESTRO\_DVEFFECT**

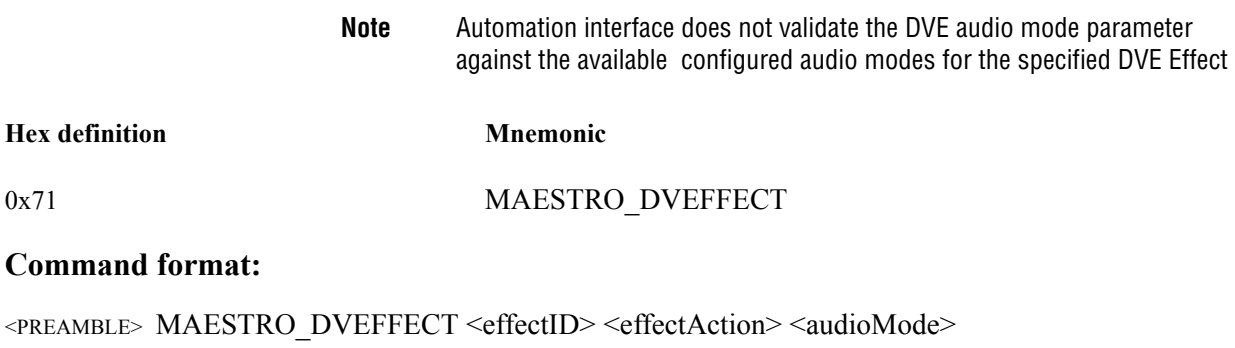

#### **Query format:**

READ <PREAMBLE> MAESTRO\_DVEFFECT

#### **Reply format:**

IFRE <PREAMBLE> MAESTRO\_DVEFFECT <effectID> <effectAction> <audioMode>

#### **Use applicable with UPDATE:**

Yes

#### **Command Usage Notes:**

1. On all commands, a valid  $\leq$  audiomode greater than 0 must be specified with the exception of the following commands:

> MAESTRO\_DVE\_EFFECT\_EXIT\_PGM MAESTRO\_DVE\_EFFECT\_EXIT\_AUX MAESTRO\_DVE\_EFFECT\_EXIT\_PST

On the above 3 commands, an  $\alpha$  audioMode> of 0 (Effect NOP) should be used.

2. If a DVE is not active (i.e. DVE is not on program) then one must only send the following <effectAction> argument values:

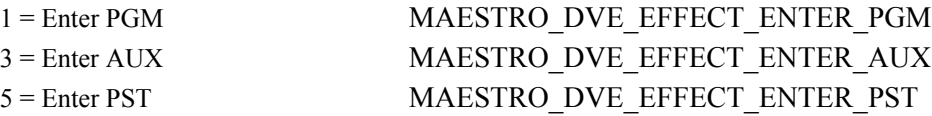

3. If a DVE is active (i.e. DVE is on program) then one must only send the following <effectAction> argument values:

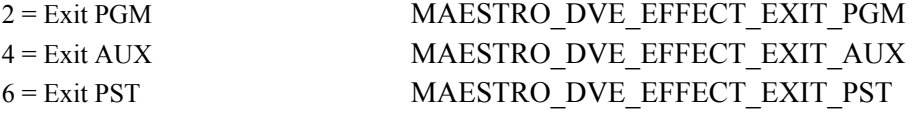

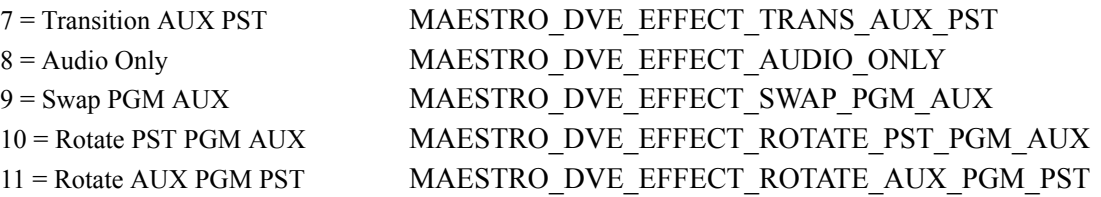

4. The <effectID> argument is ignored with the exception of the following <effectAction> argument values:

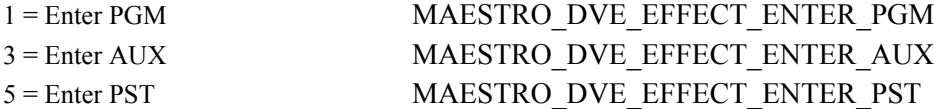

The <effectID> argument cannot be 0 (effect NOP) for the above <effectAction> parameter values.

## **Argument definitions:**

<**effectID**> = 0, 1-255

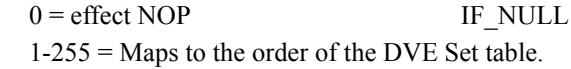

#### <**effectAction**> = 1-11

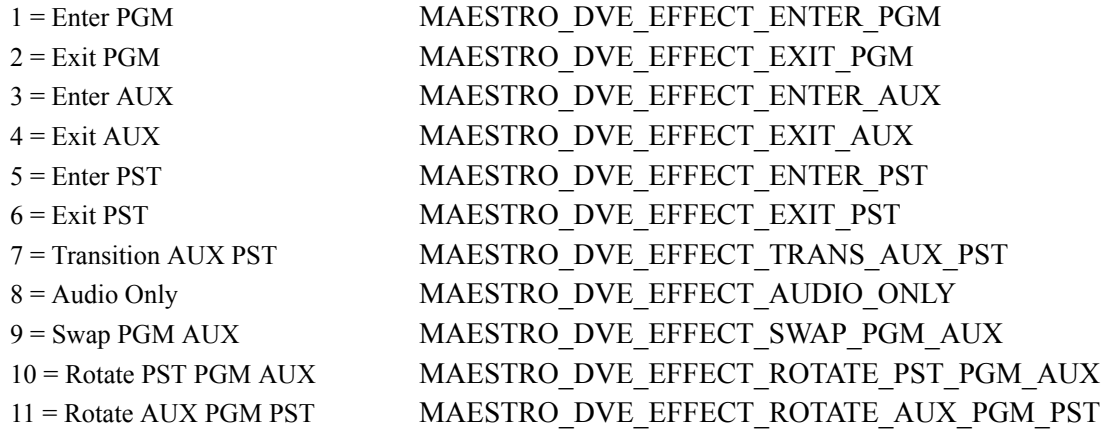

#### <**audioMode**> = 0, 1-5

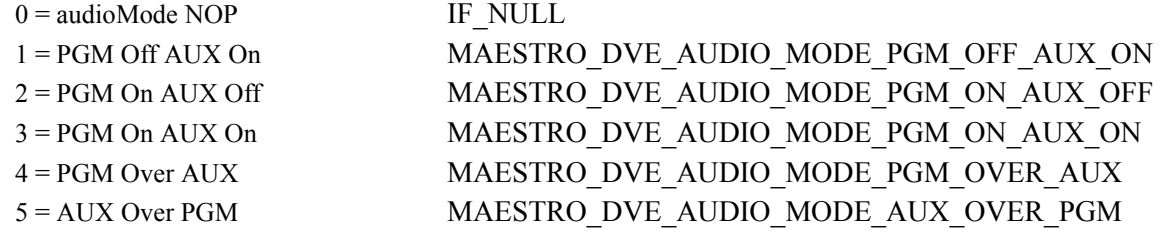

# **MAESTRO\_DVEFFECT\_SELECT**

**Hex definition Mnemonic**

0x70 MAESTRO DVEFFECT SELECT

# **Command format:**

<PREAMBLE>MAESTRO\_DVEFFECT\_SELECT><select>

# **Query format:**

READ <PREAMBLE> MAESTRO\_DVEFFECT\_SELECT

## **Reply format:**

IFRE <PREAMBLE> MAESTRO\_DVEFFECT\_SELECT <select>

# **Use applicable with UPDATE:**

Yes

## **Argument definitions:**

 $\leq$ **select** $>$  = 0-1

0 = Unselect MAESTRO UNSELECT 1 = Select MAESTRO SELECT

# **MAESTRO\_DVEFFECT\_STATE**

**Hex definition** Mnemonic

0x72 MAESTRO DVEFFECT STATE

#### **Command format:**

N/A

## **Query format:**

READ <PREAMBLE> MAESTRO\_DVEFFECT\_STATE

#### **Reply format:**

IFRE <PREAMBLE> MAESTRO\_DVEFFECT\_STATE <dvEffectState>

#### **Use applicable with UPDATE:**

Yes

#### **Argument definitions:**

<**dvEffectState**> = 0-10

- $0 =$ Idle DVE STATE IDLE 4 = Active DVE\_STATE\_ACTIVE
- 1 = Enter Pending DVE\_STATE\_ENTER\_PENDING 2 = Enter In Progress DVE\_STATE\_ENTER\_IN\_PROGRESS 3 = Enter Complete DVE\_STATE\_ENTER\_COMPLETE 5 = Exit Pending DVE\_STATE\_EXIT\_PENDING 6 = Exit In Progress DVE\_STATE\_EXIT\_IN\_PROGRESS 7 = Exit Complete DVE\_STATE\_EXIT\_COMPLETE 8 = No Motion Pending DVE\_STATE\_NO\_MOTION\_PENDING 9 = No Motion In Progress DVE\_STATE\_NO\_MOTION\_IN\_PROGRESS 10 = No Motion Complete DVE\_STATE\_NO\_MOTION\_COMPLETE

# **MAESTRO\_KEYER\_CLIP**

**Hex definition Mnemonic**

0x31 MAESTRO KEYER CLIP

#### **Command format:**

<PREAMBLE>MAESTRO\_KEYER\_CLIP <keyer> <clip>

## **Query format:**

READ <PREAMBLE> MAESTRO\_KEYER\_CLIP <keyer>

## **Reply format:**

IFRE <PREAMBLE> MAESTRO\_KEYER\_CLIP <keyer> <clip>

## **Use applicable with UPDATE:**

Yes

#### **Argument definitions:**

#### <**keyer**> = 1-8

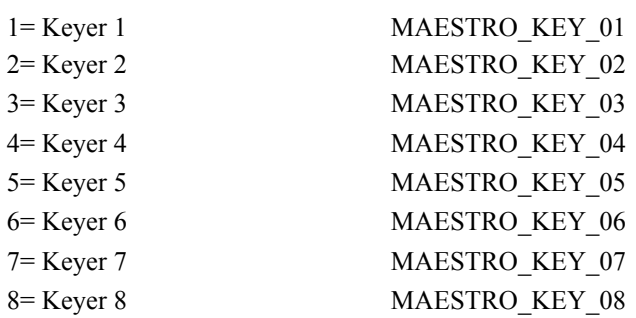

 $\langle$ clip $\rangle$  = 0-0x03E8 (2 hex bytes, MSB first). The range is from 0.0% to 100% in 0.1 increments. 0 to 0x03E8 corresponds to 0.0% to 100.0%.

# **MAESTRO\_KEYER\_FILL\_MODE**

**Hex definition Mnemonic**

0x35 MAESTRO KEYER FILL MODE

## **Command format:**

<PREAMBLE>MAESTRO\_KEYER\_FILL\_MODE <keyer> <keyFillMode>

## **Query format:**

READ <PREAMBLE> MAESTRO\_KEYER\_FILL\_MODE <keyer>

## **Reply format:**

IFRE <PREAMBLE> MAESTRO\_KEYER\_FILL\_MODE <keyer> <keyFillMode>

## **Use applicable with UPDATE:**

Yes

# **Argument definitions:**

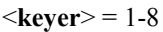

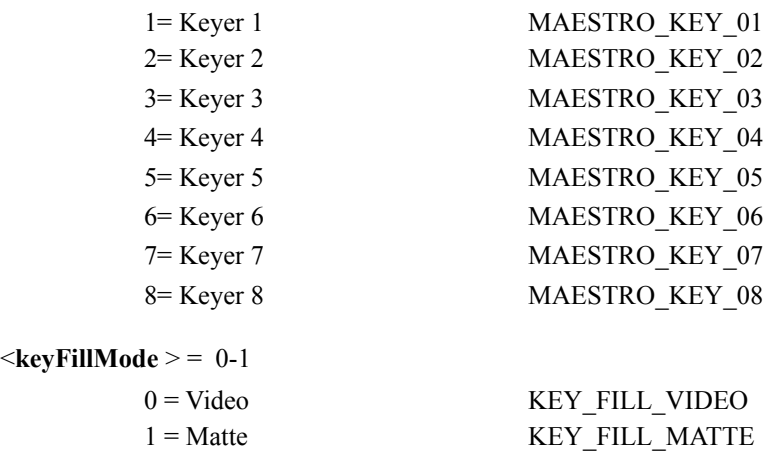

# **MAESTRO\_KEYER\_GAIN**

**Hex definition Mnemonic**

0x32 MAESTRO KEYER GAIN

#### **Command format:**

<PREAMBLE>MAESTRO\_KEYER\_GAIN <keyer> <keyerGain>

#### **Query format:**

READ <PREAMBLE> MAESTRO\_KEYER\_GAIN <keyer>

### **Reply format:**

IFRE <PREAMBLE> MAESTRO\_KEYER\_GAIN <keyer> <gain>

## **Use applicable with UPDATE:**

Yes

#### **Argument definitions:**

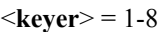

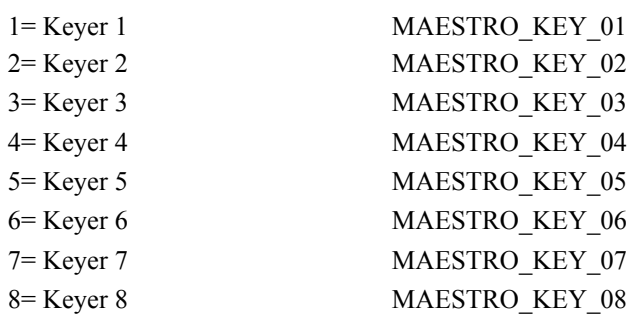

 $\leq$ **keyerGain**  $>$  = 0-0x0257 (2 hex bytes, MSB first). The range is from 0.0 dB to -59.9 dB. 0 to 0x0257 corresponds to 0.0 dB to -59.9 dB.

# **MAESTRO\_KEYER\_HOLE\_CUT\_MODE**

#### **Hex definition Mnemonic**

0x33 MAESTRO KEYER HOLE CUT MODE

## **Command format:**

<PREAMBLE>MAESTRO\_KEYER\_HOLE\_CUT\_MODE <keyer> <keyHoleCutMode>

### **Query format:**

READ <PREAMBLE> MAESTRO\_KEYER\_HOLE\_CUT\_MODE <keyer>

## **Reply format:**

IFRE <PREAMBLE> MAESTRO\_KEYER\_HOLE\_CUT\_MODE <keyer> <keyHoleCutMode>

#### **Use applicable with UPDATE:**

Yes

#### **Argument definitions:**

#### <**keyer**> = 1-8

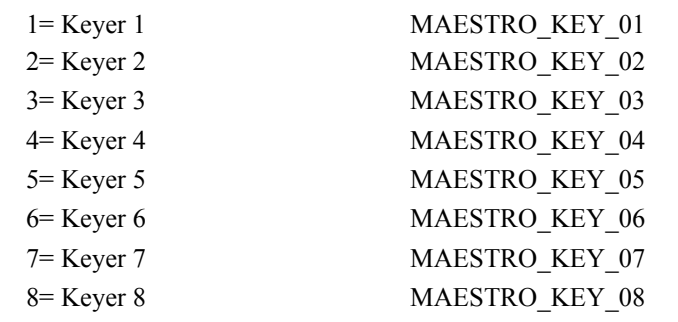

#### $\leq$ **keyHoleCutMode**  $\geq$  = 0-1

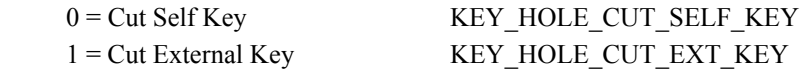

# **MAESTRO\_KEYER\_INVERT\_MODE**

**Hex definition Mnemonic**

0x36 MAESTRO KEYER\_INVERT\_MODE

### **Command format:**

<PREAMBLE>MAESTRO\_KEYER\_INVERT\_MODE <keyer> <keyInvertMode>

## **Query format:**

READ <PREAMBLE>MAESTRO\_KEYER\_INVERT\_MODE <keyer>

## **Reply format:**

IFRE <PREAMBLE> MAESTRO\_KEYER\_INVERT\_MODE <keyer> <keyInvertMode>

## **Use applicable with UPDATE:**

Yes

#### **Argument definitions:**

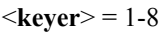

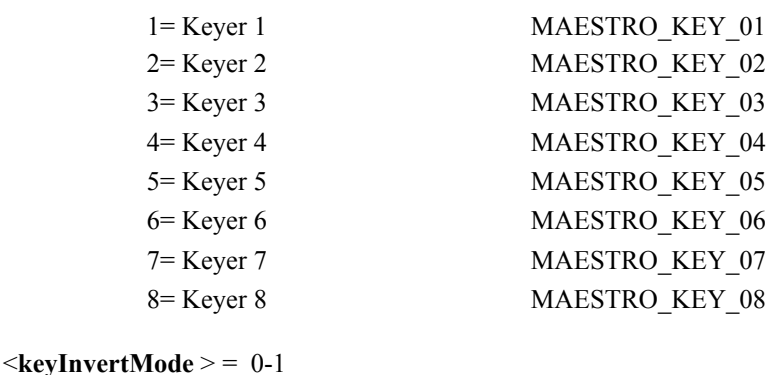

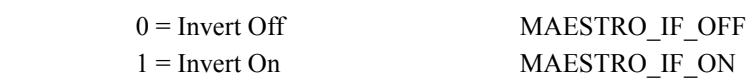

# **MAESTRO\_KEYER\_SELECT**

**Hex definition Mnemonic**

0x30 MAESTRO KEYER SELECT

#### **Command format:**

<PREAMBLE>MAESTRO\_KEYER\_SELECT <keyer> <select> <destInputBus>

#### **Query format:**

READ <PREAMBLE> MAESTRO\_KEYER\_SELECT <keyer> <destInputBus>

#### **Reply format:**

IFRE <PREAMBLE> MAESTRO\_KEYER\_SELECT <keyer> <select> <destInputBus>

#### **Use applicable with UPDATE:**

Yes

## **Argument definitions:**

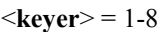

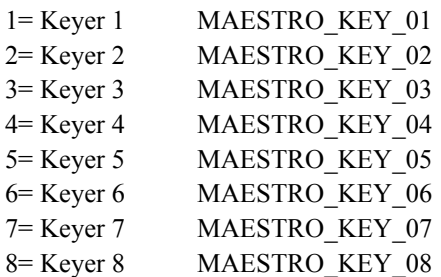

#### <**select**> = 0-1

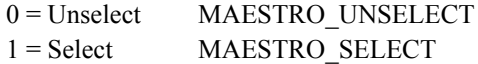

 $\le$ **destInputBus**  $>$  = 0-2

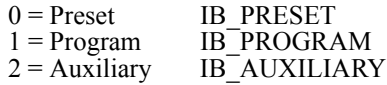

# **MAESTRO\_KEYER\_SHADOW\_MODE**

**Hex definition Mnemonic**

0x34 MAESTRO KEYER\_SHADOW\_MODE

### **Command format:**

<PREAMBLE>MAESTRO\_KEYER\_SHADOW\_MODE<keyer><keyShadowMode>

## **Query format:**

READ <PREAMBLE> MAESTRO\_KEYER\_SHADOW\_MODE <keyer>

## **Reply format:**

IFRE <PREAMBLE> MAESTRO\_KEYER\_SHADOW\_MODE <keyer> <keyShadowMode>

#### **Use applicable with UPDATE:**

Yes

### **Argument definitions:**

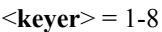

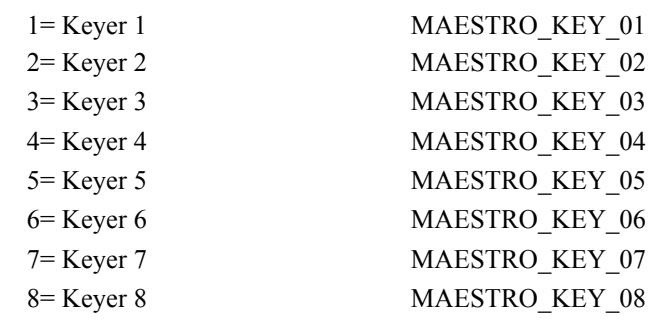

#### <**keyShadowMode** > = 0

0 = Shadow None KEY\_SHADOW\_NONE

# **MAESTRO\_KEYER\_SOURCE\_REQUEST (Take Crosspoint to a Keyer)**

**Hex definition Mnemonic** 

61 MAESTRO KEYER SOURCE REQUEST

#### **Command format:**

<PREAMBLE>MAESTRO\_KEYER\_SOURCE\_REQUEST <keyer> <fillSource> <cutSource>

#### **Command notes:**

If there is an associated cut specified in the table, it will be automatically routed. If a <cutSource> is specified then it will override any associated cut specified in the table. If a Keyer is selected on Program or Preset, attempting to assign a source to that keyer will not be allowed and will fail.

#### **Query format:**

READ <PREAMBLE> MAESTRO\_KEYER\_SOURCE\_REQUEST <keyer>

#### **Reply format:**

IFRE <PREAMBLE> MAESTRO\_KEYER\_SOURCE\_REQUEST <keyer> <fillSource> <cutSource>

#### **Use applicable with UPDATE:**

Yes

#### **Argument definitions:**

 $\leq$ **keyer** $>$  = 1-8 decimal

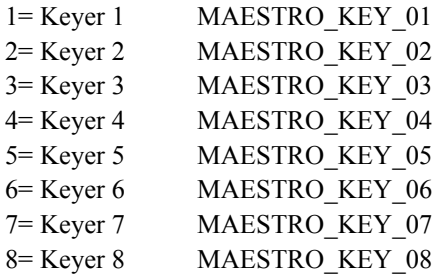

<**fillSource**> = (2 bytes, MSB first)

 $NOP =$  Utilize the current source  $1-65534$  = Automation Input  $65535 (0x$ FFFF $) =$ Unassign source

 $\leq$ **cutSource**  $>$  = (2 bytes, MSB first)

NOP = See *Command Notes* above  $1-65534$  = Automation Input  $65535$  (0xFFFF) = Unassign source

# **MAESTRO\_MASTER\_FADE\_BLACK**

**Hex definition Mnemonic**

0x45 MAESTRO\_MASTER\_FADE\_BLACK

### **Command format:**

<PREAMBLE> MAESTRO\_MASTER \_FADE\_BLACK<fadeState>

## **Query format:**

READ <PREAMBLE> MAESTRO\_MASTER \_FADE\_BLACK

## **Reply format:**

IFRE <PREAMBLE> MAESTRO\_MASTER \_FADE\_BLACK<videoState> <audioState>

#### **Use applicable with UPDATE:**

Yes

#### **Argument definitions:**

 $\leq$ **fadeState** $>$  = 0,1

- $0 =$  Fade from Black and not Silent MAESTRO\_IF\_OFF
- $1 =$  Fade to Black and Silent MAESTRO\_IF\_ON

#### $\le$ **videoState** $>$  = 0,1

 $0 = not Black$  $1 = Black$ 

#### $\leq$ **audioState** $>$  = 0,1

 $0 = not$  Silent  $1 =$  Silent

# **MAESTRO\_TAKE**

**Hex definition Mnemonic**

0x43 MAESTRO TAKE

#### **Command format:**

<PREAMBLE>MAESTRO\_TAKE <requestedTransitionTimecode>

### **Query format:**

N/A

#### **Reply format:**

## **Use applicable with UPDATE:**

No

### **Argument definitions:**

<**requestedTransitionTimecode**> (four BCD bytes or set all four bytes to FF for immediate Transition) =

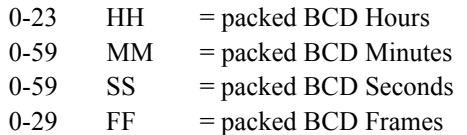

#### **Usage notes:**

The requested Transition Time Code can be up to 12 hours in the future. A requested Time Code that is 12 hours or more in the future will result in an immediate Transition.

# **MAESTRO\_TAKE\_BLACK**

**Hex definition Mnemonic**

0x44 MAESTRO TAKE BLACK

#### **Command format:**

<PREAMBLE> MAESTRO\_TAKE\_BLACK <toFrom> <requestedTransitionTimecode>

### **Query format:**

N/A

#### **Reply format:**

See MAESTRO\_TRANSITION\_STATE

#### **Use applicable with UPDATE:**

No

#### **Argument definitions:**

<**toFrom**> =

1 = Take to Black MAESTRO\_TO 2 = Take from Black MAESTRO\_FROM

<**requestedTransitionTimecode**> (four BCD bytes or set all four bytes to FF for immediate Transition) =

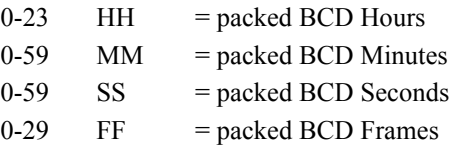

#### **Usage notes:**

The requested Transition Time Code can be up to 12 hours in the future. A requested Time Code that is 12 hours or more in the future will result in an immediate Transition.

# **MAESTRO\_PREROLL\_TAKE**

**Hex definition Mnemonic**

0x49 MAESTRO PREROLL TAKE

#### **Command format:**

<PREAMBLE> MAESTRO\_PREROLL\_TAKE <requestedTransitionTimecode>

Query format:

N/A

## **Reply format:**

Use applicable with UPDATE:No

## **Argument definitions:**

 $\leq$ requestedTransitionTimecode $\geq$  (four BCD bytes or set all four bytes to FF for immediate Transition) =

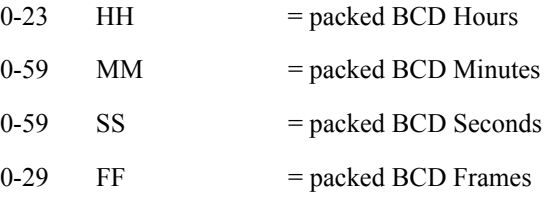

**Note** The requested Transition Time Code can be up to 12 hours in the future. A requested Time Code that is 12 hours or more in the future will result in an immediate Transition.

# **MAESTRO\_PREROLL\_DURATION**

**Hex definition Mnemonic**

0x4B MAESTRO PREROLL DURATION

## **Command format:**

<PREAMBLE> MAESTRO\_PREROLL\_DURATION <prerollDuration>

## **Query format:**

READ<PREAMBLE>MAESTRO\_PREROLL\_DURATION

## **Reply format:**

IFRE <PREAMBLE>MAESTRO\_PREROLL\_DURATION <prerollDuration >

## **Use applicable with UPDATE:**

Yes

#### **Argument definitions:**

<prerollDuration> (unsigned two bytes) = seconds:frames

#### **Notes**

For a 30 frame video standard, the valid range for Pre Roll time is from 0 seconds and 0 frames (0:00) to 9 seconds and 29 frames (9:29). For a 25 frame video standard, the valid range for Pre Roll time is from 0 seconds and 0 frames (0:00) to 9 seconds and 24 frames (9:24). If there is a Pre Roll time entered in the GPIO Definition Table, then an entry of a Pre Roll time outside the valid range will result in the Pre Roll Duration defaulting back to the Pre Roll time from the GPIO definition table. If there is not a Pre Roll time entered in the GPIO Definition Table, then an entry of a Pre Roll time outside the valid range will result in an error message being reported (that is, the command will not be executed).

# **MAESTRO\_TRANSACTION\_BEGIN**

**Hex definition** Mnemonic

0x01 MAESTRO TRANSACTION BEGIN

## **Command format:**

<PREAMBLE<sup>1</sup>>MAESTRO\_TRANSACTION\_BEGIN

# **Query format:**

N/A

## **Reply format:**

N/A

## **Use applicable with UPDATE:**

No

# **Argument definitions:**

N/A

<sup>1. &</sup>lt;PREAMBLE> is described on [page 100.](#page-99-0)

# **MAESTRO\_TRANSACTION\_END**

**Hex definition Mnemonic**

0x02 MAESTRO\_TRANSACTION\_END

## **Command format:**

<PREAMBLE> MAESTRO\_TRANSACTION\_END

# **Query format:**

N/A

## **Reply format:**

N/A

# **Use applicable with UPDATE:**

No

# **Argument definitions:**

N/A

# **MAESTRO\_TRANSACTION\_QUEUE\_STATUS**

**Hex definition Mnemonic**

0x03 MAESTRO TRANSACTION QUEUE STATUS

### **Command format:**

N/A

### **Query format:**

READ <PREAMBLE> MAESTRO\_TRANSACTION\_QUEUE\_STATUS

## **Reply format:**

IFRE <PREAMBLE> MAESTRO\_TRANSACTION\_STATUS <transactionQueueStatus>

#### **Use applicable with UPDATE:**

No

#### **Argument definitions:**

N/A

<**transactionQueueStatus**> = 1-5

 $1 = OK$ 

- 2 = ERROR Queue Full
- 3 = ERROR Automation Defeat Enabled

4 = ERROR – Transaction Failed

5 = ERROR – Invalid Queue

# **MAESTRO\_TRANSACTION\_QUEUE\_PURGE**

**Hex definition Mnemonic**

0x04 MAESTRO TRANSACTION QUEUE PURGE

## **Command format:**

<PREAMBLE> MAESTRO\_TRANSACTION\_QUEUE\_PURGE

# **Query format:**

N/A

## **Reply format:**

N/A

# **Use applicable with UPDATE:**

No

# **Argument definitions:**

N/A

# **MAESTRO\_TRANSACTION\_QUEUE\_REPLY\_COMMAND \_ID**

**Hex definition Mnemonic**

0x05 MAESTRO\_TRANSACTION\_QUEUE\_REPLY\_COMMAND\_ID

#### **Command format:**

N/A

### **Query format:**

N/A

## **Reply format:**

IFRE<PREAMBLE>MAESTRO\_TRANSACTION\_QUEUE\_REPLY\_COMMAND\_ID <aec>

## **Use applicable with UPDATE:**

No

### **Argument definitions:**

<**aec**> =

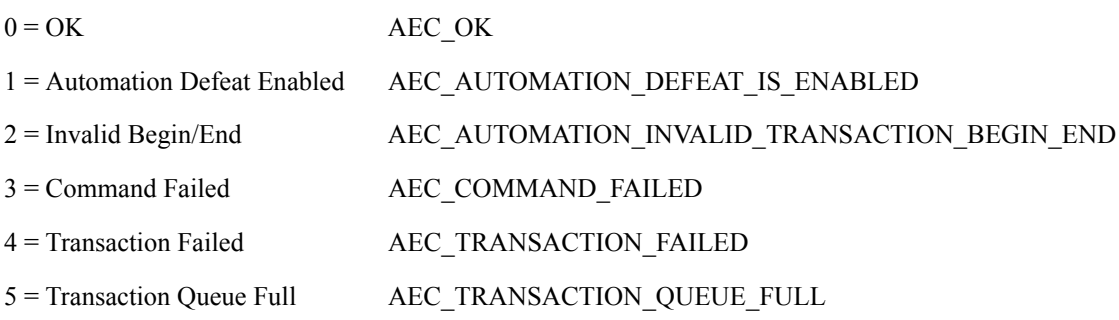

### **Notes:**

The activation of this Reply is controlled by MAESTRO\_TRANSACTION\_QUEUE\_REPLY\_COMMAND\_ID\_SET

# **MAESTRO\_TRANSACTION\_QUEUE\_REPLY\_COMMAND \_ID\_SET**

**Hex definition Mnemonic**

0x06 MAESTRO\_TRANSACTION\_QUEUE\_REPLY\_COMMAND\_ID\_SET

## **Command format:**

<PREAMBLE> MAESTRO\_TRANSACTION\_QUEUE\_REPLY\_COMMAND\_ID\_SET <offOn>

## **Query format:**

READ<PREAMBLE> MAESTRO\_TRANSACTION\_QUEUE\_REPLY\_COMMAND\_ID\_SET

## **Reply format:**

IFRE<PREAMBLE>MAESTRO\_TRANSACTION\_QUEUE\_REPLY\_COMMAND\_ID <offOn>

## **Use applicable with UPDATE:**

No

# **Argument definitions:**

 $\leq_{\bf 0}$ **ffOn** $> = 0-1$  $0 = \text{Off}$ 

 $1 = On$ 

# **MAESTRO\_TRANSITION\_NEXT**

**Hex definition Mnemonic**

0x42 MAESTRO TRANSITION NEXT

## **Command format:**

<PREAMBLE>MAESTRO\_TRANSITION\_NEXT <transitionNextBitsCommand>

### **Query format:**

READ <PREAMBLE> MAESTRO\_TRANSITION\_NEXT

#### **Reply format:**

IFRE <PREAMBLE> MAESTRO\_TRANSITION\_NEXT <transitionNextBitsReply>

#### **Use applicable with UPDATE:**

Yes

#### **Argument definitions:**

#### <**transitionNextBitsCommand**> = (hex, 1 byte)

Bit  $7 - \text{Bit } 3 =$  reserved

#### <**transitionNextBitsReply**> = (hex, 1 byte)

Bit  $7 - B$ it  $4 =$  reserved

### Bit 2 = Transition Next Effect MAESTRO\_TRANSITION\_NEXT\_EFFECT Bit 1 = Transition Next Downstream MAESTRO\_TRANSITION\_DOWNSTREAM\_NEXT Bit 0 = Transition Next Upstream MAESTRO\_TRANSITION\_UPSTREAM\_NEXT

Bit 3 = Transition Next Preview Transition MAESTRO\_TRANSITION\_PVW\_TRANS Bit 2 = Transition Next Effect MAESTRO\_TRANSITION\_NEXT\_EFFECT Bit 1 = Transition Next Downstream MAESTRO\_TRANSITION\_DOWNSTREAM\_NEXT Bit 0 = Transition Next Upstream MAESTRO\_TRANSITION\_UPSTREAM\_NEXT

# **MAESTRO\_TRANSITION\_RATE**

**Hex definition** Mnemonic

0x41 MAESTRO TRANSITION RATE

#### **Command format:**

<PREAMBLE> MAESTRO\_TRANSITION\_RATE <transitionRate><transitionRate SS:FF><blackDuration SS:FF>

### **Query format:**

READ <PREAMBLE> MAESTRO\_TRANSITION\_RATE

#### **Reply format:**

IFRE <PREAMBLE> MAESTRO\_TRANSITION\_RATE <transitionRate ><transitionRate SS:FF><blackDuration SS:FF>

#### **Use applicable with UPDATE:**

Yes

#### **Argument definitions:**

 $\leq$ **transitionRate** $>$  = 0-4

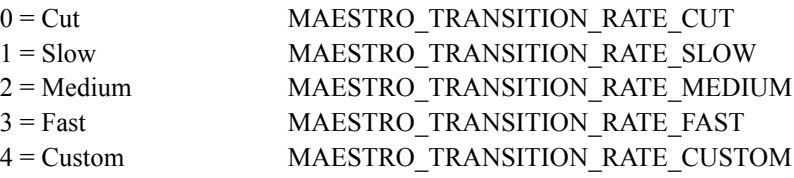

#### <**transitionRate SS:FF**> (2 Hex Bytes)

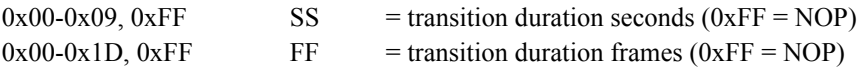

The  $\le$ transitionRate SS:FF> parameter is only applicable in the Command Format when  $\le$ transitionRate> = Custom. The values are ignored otherwise.

The <transitionRate SS:FF> parameter in the Reply Format will always indicate the actual transition duration in seconds and frames for all <transitionRate> types.

#### <**blackDuration SS:FF**> (2 Hex Bytes)

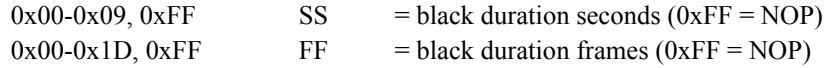

The <blackDuration SS:FF> parameter is currently not utilized and the values will be ignored.

The <blackDuration SS:FF> parameter in the Reply Format will always indicate the actual black duration in seconds and frames.
**Note** The Requested Black Duration cannot exceed the Transition Duration. If a Black Duration exceeds the Transition Duration, then the Black Duration will be set to the Transition Duration.

# **MAESTRO\_TRANSITION\_STATE**

**Hex definition Mnemonic**

0x4F MAESTRO TRANSITION STATE

# **Command format:**

N/A

# **Query format:**

READ <PREAMBLE> MAESTRO\_TRANSITION\_STATE

# **Reply format:**

IFRE <PREAMBLE> MAESTRO\_TRANSITION\_STATE <transitionState>

#### **Use applicable with UPDATE:**

Yes

# **Argument definitions:**

 $\langle$ transitionState $\rangle$  = 0-7(Reply format only)

 $0=$  Idle

- 1= Pending
- $2=$  From Old
- 3= Black Silent
- $4=$  To New
- 5= Complete
- 6= Delay
- 7= Preroll
- **Note** The Delay state was added as a result of the addition of Independent Transitions in Maestro. Since the automation interface <transitionState> enumerations were already published without the Delay state, the interface has been extended by including this state after the previously defined states ( $6 =$ Delay). A Preroll state has been added and this also has been added by including this state after the previously defined states  $(7 =$  Preroll). As a result, the actual progression of states may not be sequential, depending upon transition definition, and is as follows: Idle, Pending, Preroll, Delay, From Old, Black Silent, To New, Complete.

# **MAESTRO\_TRANSITION\_TYPE**

**Hex definition Mnemonic**

0x40 MAESTRO TRANSITION TYPE

# **Command format:**

<PREAMBLE>MAESTRO\_TRANSITION\_TYPE <transitionType>

# **Query format:**

READ <PREAMBLE> MAESTRO\_TRANSITION\_TYPE

# **Reply format:**

IFRE <PREAMBLE> MAESTRO\_TRANSITION\_TYPE <transitionType>

# **Use applicable with UPDATE:**

Yes

# **Argument definitions:**

 $\le$ **transitionType** $>$  = 0x00-0x03 fixed, 0x04-0x63 user definable, 0x64

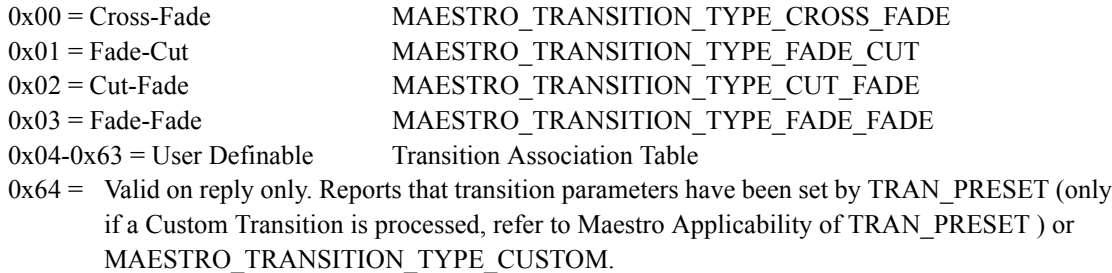

Notes:

The first 4 rows in the Transition Association Table are fixed values (i.e., values 0-3 above).

# **MAESTRO\_TRANSITION\_TYPE\_CUSTOM**

#### **Hex definition Mnemonic**

0x4A MAESTRO\_TRANSITION\_TYPE\_CUSTOM

### **Command format:**

<PREAMBLE> MAESTRO\_TRANSITION\_TYPE\_CUSTOM <videoTransitionType> <videoTransitionFromOldDelay SS:FF> <videoTransitionFromOld SS:FF> <videoTransitionblack SS:FF> <reserved 2 Bytes> <videoTransitionToNew SS:FF> <audioTransitionType> <audioTransitionFromOldDelay SS:FF> <audioTransitionFromOld SS:FF> <audioTransitionSilent SS:FF><audioTransitionToNewDelay SS:FF><audioTransitionToNew SS:FF>

Notes: 1) If Cross-Fade is selected and From Old does not equal To New then an error will result. 2) If Cross-Fade is selected and Black Duration is not 0:00 then an error will result.

# **Query format:**

READ <PREAMBLE> MAESTRO\_TRANSITION\_TYPE\_CUSTOM

#### **Reply format:**

IFRE <PREAMBLE> MAESTRO\_TRANSITION\_TYPE\_CUSTOM <videoTransitionType> <videoTransitionFromOldDelay SS:FF> <videoTransitionFromOld SS:FF> <videoTransitionblack SS:FF> <reserved 2 Bytes> <videoTransition-ToNew SS:FF> <audioTransitionType> <audioTransitionFromOldDelay SS:FF> <audioTransitionFromOld SS:FF> <audioTransitionSilent SS:FF> <audioTransitionToNewDelay SS:FF> <audioTransitionToNew SS:FF>

#### **Use applicable with UPDATE:**

Yes

# **Argument definitions:**

Command Arguments: <**videoTransitionType**>, <**audioTransitionType**> = 0x00, 0x03

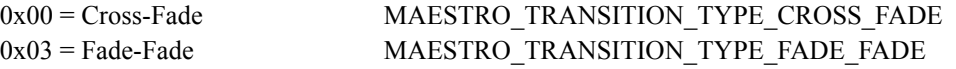

Reply Arguments: <**videoTransitionType**>, <**audioTransitionType**> = 0x00-0x03 fixed, 0x04-0x63 user definable, 0x64

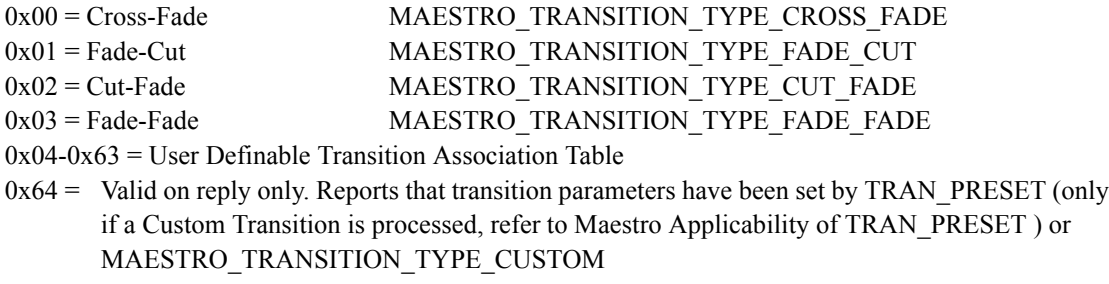

<**videoTransitionFromOldDelay SS:FF**>, <**audioTransitionFromOldDelay SS:FF**> = <seconds> <frames>

Specifies the delay, or reports the current delay on a reply, between initiation of a transition and initiation of the From Old video and audio segment of the transition. See "<seconds>" and "<frames>" below.

#### <**videoTransitionFromOld SS:FF**>, <**audioTransitionFromOld SS:FF**> = <seconds> <frames>

Specifies the From Old duration, or reports the current From Old duration on a reply. See "<seconds>" and

"<frames>" below.

#### <**videoTransitionblack SS:FF**>, <**audioTransitionSilent SS:FF**> = <seconds> <frames>

Specifies the Black duration, or reports the current Black duration on a reply. See "<seconds>" and "<frames>" below.

#### **<audioTransitionToNewDelay SS:FF>**=<seconds><frames>

Specifies the delay, or reports the current delay on a reply, between initiation of a transition and initiation of the To New audio segment of the transition. See "<seconds>" and "<frames>" below.

#### <**videoTransitionToNew SS:FF**>, <**audioTransitionToNew SS:FF**> = <seconds> <frames>

Specifies the To New duration, or reports the current To New duration on a reply. See "<seconds>" and "<frames>" below.

#### <**reserved 2 Bytes**>

A two byte parameter reserved for a possible future enhancement. It is suggested that the parameter be set to NOP's (0x00)

 $\le$ **seconds** $>$  = 00-09 (hex, one byte)

 $00-09$  = Seconds representing 0:00 through 9:00.

 $\epsilon$ **frames** $>$  = 00-1D (hex, one byte). Frames representing 0:00 through 0:29.

# **MAESTRO\_WIPE\_SELECT**

**Hex definition Mnemonic**

0x46 MAESTRO\_ WIPE\_SELECT

# **Command format:**

<PREAMBLE> MAESTRO\_WIPE\_SELECT> <select>

# **Query format:**

READ <PREAMBLE> MAESTRO\_WIPE\_SELECT

# **Reply format:**

IFRE <PREAMBLE> MAESTRO\_WIPE\_SELECT <select>

# **Use applicable with UPDATE:**

Yes

# **Argument definitions:**

 $\le$ **select** $>$  = 0-1

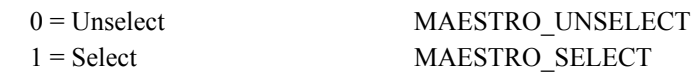

# **MAESTRO\_WIPE\_STATE**

**Hex definition** Mnemonic

0x48 MAESTRO\_WIPE\_STATE

# **Command format:**

N/A

# **Query format:**

READ <PREAMBLE> MAESTRO\_WIPE\_STATE

# **Reply format:**

IFRE <PREAMBLE> MAESTRO\_WIPE\_STATE <wipeState>

# **Use applicable with UPDATE:**

Yes

# **Argument definitions:**

<**wipeState**> = 0-3

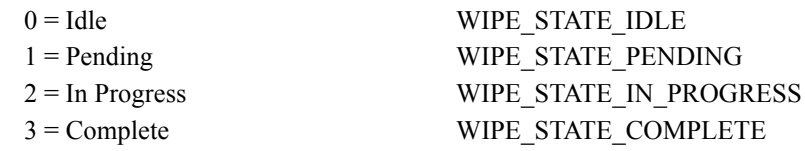

# **MAESTRO\_WIPE\_TYPE**

**Hex definition Mnemonic**

0x47 MAESTRO\_WIPE\_TYPE

### **Command format:**

<PREAMBLE> MAESTRO\_WIPE\_TYPE <wipeType>

### **Query format:**

READ <PREAMBLE> MAESTRO\_WIPE\_TYPE

# **Reply format:**

IFRE <PREAMBLE> MAESTRO\_WIPE\_TYPE <wipeType>

# **Use applicable with UPDATE:**

Yes

# **Argument definitions:**

 $\langle$ **wipeType** $>$  = 0-19, 0xFF

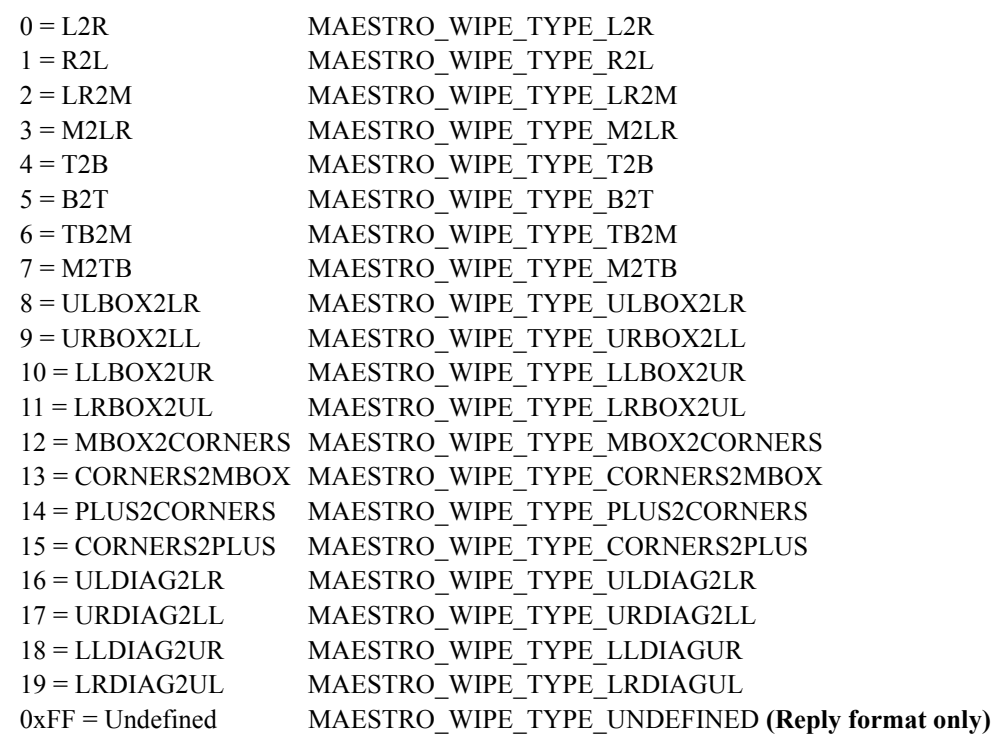

# **MAESTRO\_CONTENT\_FILENAME\_ASSOCIATION**

(Associate a Content File with an Automation Input Set source)

#### **Hex definition Mnemonic**

0x80 MAESTRO CONTENT FILENAME ASSOCIATION

#### **Command format:**

<PREAMBLE>MAESTRO\_CONTENT\_FILENAME\_ASSOCIATION <source> <boxID> <V/A Bitmask> <filename>

#### **Command notes:**

1. This command associates a content filename with an entry in the configured Content Definition table for later assignment and use via the Input Set table. This is done through various levels of indirection as the <source> field references an entry in the Automation Input table which references an entry in the Input Set table which may reference an entry in the Content Definition table. If the specified Automation Input <source> does not ultimately reference a Content Definition table entry, the command will have no effect. This command does not reserve any Maestro system resources. Only upon assignment of a source defined in the Input Set via the Automation Input set will Maestro system resources be reserved. Therefore, association of content does not guarantee availability of system resources. Additionally, content associated with a source (Automation Input) is loaded at the time of assignment to a Keyer or Audio Mixer. Therefore, an already assigned source for which the content filename association has changed must be unassigned and reassigned to reload the new content.

2. Filename associations are stored in Non-volatile RAM. If the user clears the non-volatile RAM on the Maestro Frame Processor, all existing filename associations will also be cleared and all sources will revert to the default pathname specified in the configuration. Therefore, it will be necessary to reestablish filename associations after clearing of non-volatile RAM.

3. It needs to be noted that content is loaded at the time of Keyer and Audio Mixer source assignment. This has the following implications:

- a. Content filename association needs to occur prior to source assignment.
- b. If the content filename of an Automation Input changes after it has been assigned to a Keyer or Audio Mixer, that Automation Input must be unassigned and reassigned to get the newly associated content file.

# **Query format:**

READ <PREAMBLE> MAESTRO\_CONTENT\_FILENAME\_ASSOCIATION <source> <br/> <br/> <br/> <br/> </>
V/A Bitmask>

#### **Reply format:**

IFRE <PREAMBLE> MAESTRO\_CONTENT\_FILENAME\_ASSOCIATION <source> <boxID> <V/A Bitmask> <filename>

# **Use applicable with UPDATE:**

Yes

# **Argument definitions:**

 $\langle$ source $\rangle$  = (2 bytes, MSB first) automation input 1-65535

 $\langle boxID \rangle = (1 byte) 0-255$ , Content Definition table element boxID

 $0 = \text{NOP}$  (can be used with Stills, Animations, Audio Clips, and Text Crawl content types)

Reference to a CGText element's configured CGBox in the Maestro Configuration Editor - Content Definition table. This parameter is only applicable to CGText content types. This parameter will be ignored for Still, Animation, Audio Clips, and Text Crawl content types.

 $\langle V/A \rangle$  bitmask  $> = (1 \text{ byte})$ 

 $Bit 0 = Video$ 

 $Bit 1 = Audio$ 

If the V/A bitmask attempts to query or effect a change on an unconfigured element (e.g.: specifying video and audio for a source only configured with video) the unconfigured element of the mask will be ignored and no response generated.

<filename> = (40 bytes, MSB first) Null terminated and filled ASCII representation of filename.

Empty string = remove any existing filename association for the indicated <source> <br/> <br/>sourD>. This will revert the association back to the configured pathname. Valid characters include A-Z, a-z, underscore, and period ".". Since the deployed content is converted to an internal format with an internal file extension, filename extensions are ignored as the type of the specified source (as configured in the Content Definition table) will dictate the internal file extension.

# **MAESTRO\_CONTENT\_FILENAME\_ASSOCIATION\_CLEAR\_SO URCE**

(Revert all Content Files associated with an Automation Input Set source to default/configured filename)

# **Hex definition Mnemonic**

0x81 MAESTRO\_CONTENT\_FILENAME\_ASSOCIATION\_CLEAR\_SOURCE

#### **Command format:**

<PREAMBLE> MAESTRO\_CONTENT\_FILENAME\_ASSOCIATION\_CLEAR\_SOURCE <source>

#### **Command notes:**

1. This command clears all existing content file associations for the specified automation input source reverting file associations for that source back to configured values..

2. It needs to be noted that content is loaded at the time of Keyer and Audio Mixer source assignment. This has the following implications:

- a. Content filename association needs to occur prior to source assignment.
- b. If the content filename of an Automation Input changes after it has been assigned to a Keyer or Audio Mixer, that Automation Input must be unassigned and reassigned to get the newly associated content file.

### **Query format:**

N/A

#### **Reply format:**

IFRE <PREAMBLE> MAESTRO\_CONTENT\_FILENAME\_ASSOCIATION\_CLEAR\_SOURCE <source>

#### **Use applicable with UPDATE:**

Yes

#### **Argument definitions:**

 $\text{Source}$  = (2 bytes, MSB first) automation input 1-65535

# **MAESTRO\_CONTENT\_FILENAME\_ASSOCIATION\_CLEAR\_AL L**

(Revert all Content Files to default/configured filename)

# **Hex definition Mnemonic**

0x82 MAESTRO CONTENT\_FILENAME\_ASSOCIATION\_CLEAR\_ALL

#### **Command format:**

<PREAMBLE> MAESTRO\_CONTENT\_FILENAME\_ASSOCIATION\_CLEAR\_ALL

#### **Command notes:**

1. This command clears all existing content file associations back to configured values..

2. It needs to be noted that content is loaded at the time of Keyer and Audio Mixer source assignment. This has the following implications:

- a. Content filename association needs to occur prior to source assignment.
- b. If the content filename of an Automation Input changes after it has been assigned to a Keyer or Audio Mixer, that Automation Input must be unassigned and reassigned to get the newly associated content file.

# **Query format:**

N/A

# **Reply format:**

IFRE <PREAMBLE> MAESTRO\_CONTENT\_FILENAME\_ASSOCIATION\_CLEAR\_ALL

# **Use applicable with UPDATE:**

Yes

# **Argument definitions:**

None

# **MAESTRO\_CONTENT\_PRESENCE**

(Query the presence of a content file)

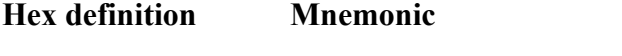

0x83 MAESTRO CONTENT PRESENCE

# **Command format:**

N/A

# **Command notes:**

- 1. This command reports the presence of content on the local channel stores.
- 2. Valid characters include A-Z, a-z, underscore, and period ".".
- 3. Deployed content on the local channel stores will have been converted to an internal format with an internal file extension. The specified <contentType> determines the internal extension and location of the specified root filename. If a filename extension is provided, the extension will be ignored as the <contentType> parameter will determine the internal extension and location of the specified root filename.

# **Query format:**

READ <PREAMBLE> MAESTRO\_CONTENT\_PRESENCE <contentType> <filename>

# **Reply format:**

IFRE <PREAMBLE> MAESTRO\_CONTENT\_PRESENCE <contentPresence> <contentType> <filename>

# **Use applicable with UPDATE:**

No

# **Argument definitions:**

 $\leq$ content $P$ resence $\geq$  = 0-1

 $0 = NOT$  Present

 $1$  = Present

 $\leq$ contentType $\geq$  = (1 byte)

 $1 = Text$ 

 $2 =$ Audio

 $3 = 5$ till

 $4 =$ Animation

 $\leq$  filename $\geq$  = (40 bytes, MSB first) Null terminated and filled ASCII representation of filename

**Note** Querying with an empty filename string will result in the return of an empty filename string and a contentPresence response of "Not Present".

# **MAESTRO\_CONTENT\_REPLACE\_TEXT\_DATA**

(Replace the contents of a Channel Branding text data file)

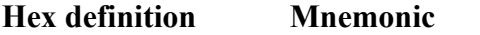

0x84 MAESTRO CONTENT REPLACE TEXT DATA

#### **Command format:**

<PREAMBLE> MAESTRO\_CONTENT\_REPLACE\_TEXT\_DATA <source> <boxID> <text>

#### **Command notes:**

1. The length of the ASCII string specified in the <text> parameter is limited to 240 bytes due to the packet size. Any strings less than 240 bytes must be zero filled/padded such that <text> is 240 bytes in length.

2. This command is only applicable to Text Crawls and CG Text elements.

#### **Query format:**

READ <PREAMBLE> MAESTRO\_CONTENT\_REPLACE\_TEXT\_DATA <source> <br/> <br/> <br/> <br/><br/></></></>
</>
</>
</>
READ <<br/></>
</>
</>
</>
</>
</>
</>
</>
<//>
<//>
<//>
<//>
<//>
<//>
<//>
<//>
<//>
<//>
<//>
<//>
<//>
<//>

#### **Reply format:**

IFRE <PREAMBLE> MAESTRO\_CONTENT\_REPLACE\_TEXT\_DATA <source> <boxID> <text>

### **Use applicable with UPDATE:**

Yes

#### **Argument definitions:**

 $\langle$ source $\rangle$  = (2 bytes, MSB first) automation input 1-65535

 $\langle boxID \rangle = (1 \text{ byte})$  0-255, Content Definition table element boxID

0 = NOP (can be used with Stills, Animations, Audio Clips, and Text Crawl content types)

Reference to a CG Text element's configured CGBox in the Maestro Configuration Editor - Content Definition table. This parameter is only applicable to CGText content types. This parameter will be ignored for Text Crawl content types.

 $\langle \text{text} \rangle = (240 \text{ bytes}, \text{MSB first})$  Null filled ASCII text

# **MAESTRO\_TEXT\_CRAWL\_CONTENT\_STATUS**

(Query the status of a Crawl on a Keyer)

# **Hex definition Mnemonic** 0x85 MAESTRO TEXT CRAWL CONTENT STATUS

# **Command format:**

 $N/A$ 

# **Command notes:**

The following notes pertain to the <crawlStatus> parameter:

1. Bit 0 indicates whether a crawl is assigned to the specified <keyer>. A keyer that does not have a crawl assigned (Bit 0  $= 0$ ) will always indicate Not Playing (Bit 1 = 0) and No Text Buffer Available (Bit 2 = 0).

2. Bit 1 indicates whether the crawl is playing. A crawl that is not playing (Bit  $1 = 0$ ) will always indicate that a text buffer is available. This allows immediate replacement of crawl text on a stopped crawl.

3. If a crawl is playing (Bit  $1 = 1$ ), Bit 2 will indicate if a text buffer is available (Bit  $2 = 1$ ) or not (Bit  $2 = 0$ ). The text buffers can be viewed as a double buffer where the crawl plays one buffer while the other can be filled. If the second buffer contains text when the crawl reaches the end of the first, it will switch to rendering the second buffer freeing up the first. If the second buffer does not contain text when the crawl reaches the end of the first, it will continue to loop on the first buffer checking for text in the second buffer each time it reaches the end of the first.

# **Query format:**

READ <PREAMBLE> MAESTRO\_TEXT\_CRAWL\_CONTENT\_STATUS <keyer>

# **Reply format:**

IFRE <PREAMBLE> MAESTRO\_TEXT\_CRAWL\_CONTENT\_STATUS <keyer> <crawlStatus>

# **Use applicable with UPDATE:**

No

# **Argument definitions:**

 $\langle keyer \rangle = 0.7$ 

 $\langle$ crawlStatus $\rangle$  = 1 byte (Most Significant Bit first)

Bit  $0 =$  Crawl is Assigned

 $Bit 1 =$  Playing

 $Bit 2 = Text Buffer Available$ 

*Section 5 — Definition of Extended Maestro Commands*

 $Section$ 

# *Examples*

# **Maestro State Progression**

Maestro will progress through, and remain in, certain protocol states based upon the current state and received data.

IDLE state: A BRK character is required to proceed to the ACTIVE state and from the ACTIVE state one can proceed to either the POLL or SELECT state.

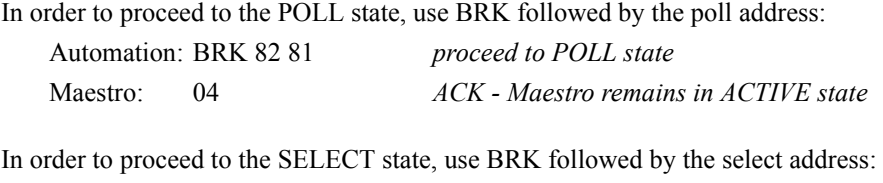

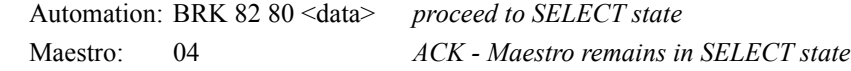

ACTIVE state: Maestro will remain in the ACTIVE state after reception of a BRK character or after successful POLL processing.

In order to proceed to the POLL state, use the poll address:

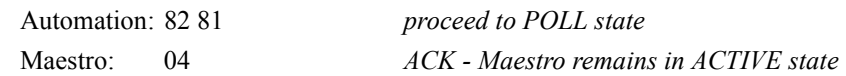

In order to proceed to the SELECT state, use the select address:

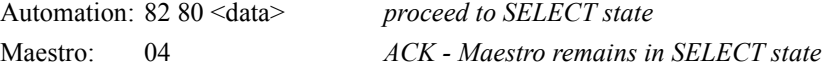

SELECT state: Maestro will remain in the SELECT state after entry into the SELECT state and after successful SELECT state processing.

In order to remain in SELECT state, SELECT state processing must be successful:

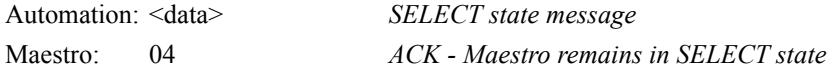

# **Power On or Reset**

After a power on or reset of Maestro, Maestro will first respond to polling with a RST (07h) to indicate that a reboot cycle has occurred:

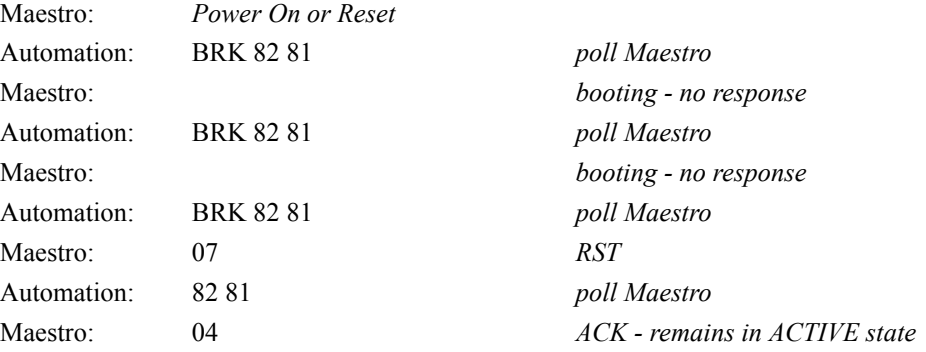

# **Interrupted Communications**

If communications between the automation system and Maestro is interrupted (disconnected cable, system reboot, etc.) it is suggested that after a timeout period determined by the automation vendor, the automation system attempt to reestablish communications from the IDLE state:

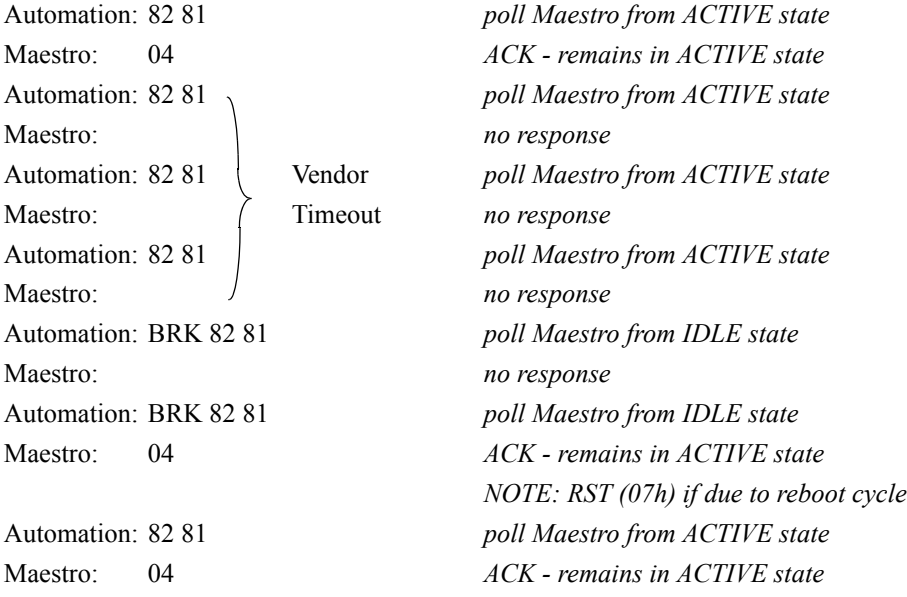

# **Polling Options**

Following are a couple of options for polling Maestro.

When Maestro is in the SELECT state, it is not necessary for automation to use BRKs, the POLL address, or the SELECT address before issuing commands. Maestro can be directly commanded or queried. This is the preferable way of polling Maestro. Since this application of the ESBus protocol is not a multi-drop environment, once automation is communicating with Maestro and Maestro is SELECTed, it will only be communicating with Maestro.

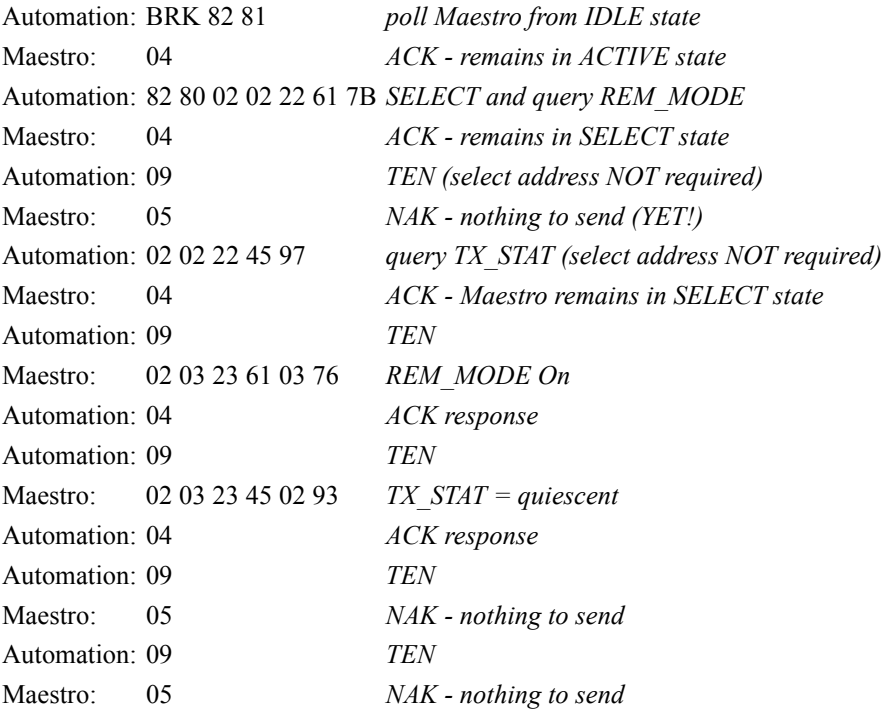

. . .

In the case where UPDATE is used for REM\_MODE, the above reduces to:

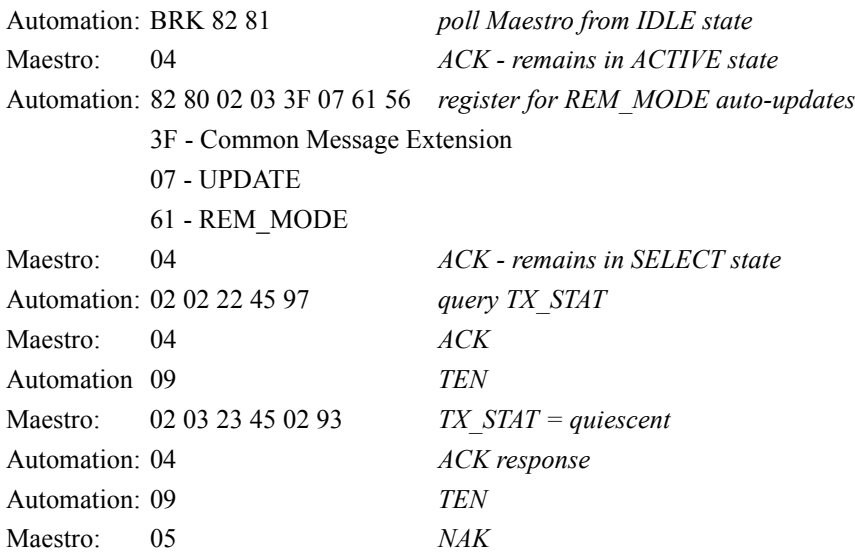

*MAESTRO — Automation Interface Protocol Technical Reference Manual 163*

. . .

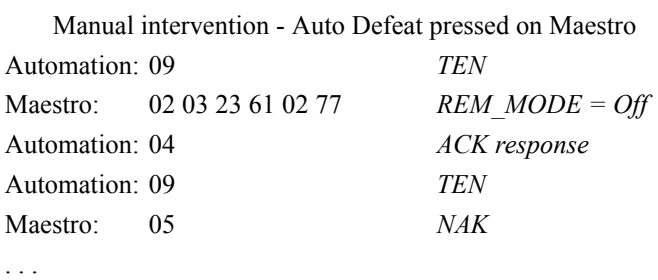

Another method for polling Maestro, less preferable due to the overhead of ESBus state machine processing, is to poll from the POLL state and act upon Maestro responses. If automation was being used in a multi-drop environment, this is the polling/command method that would be required. This requires selection of Maestro before every command, TEN, etc., and requires numerous passes through the IDLE state. It should be noted that reception of a BRK character forces Maestro to abort any transmissions that may be in progress and may affect throughput due to the need to resend.

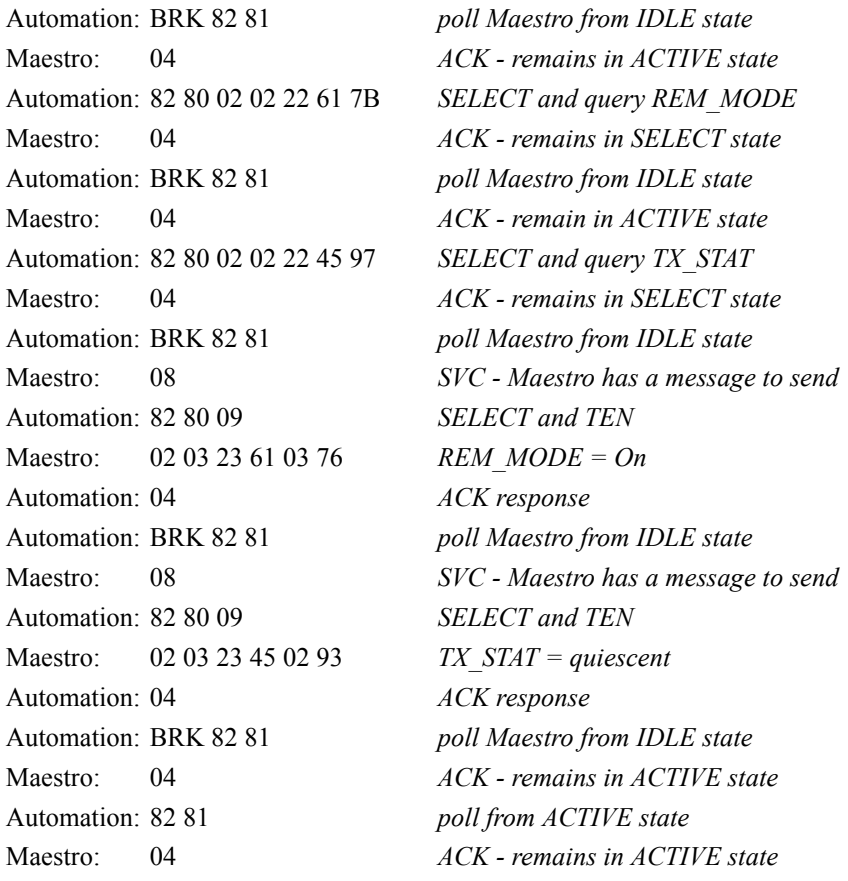

. . .

# **RBGN/REND**

It is possible for automation to send multiple commands to Maestro within the same packet using the Begin/End (RBGN/ REND) construct. For example:

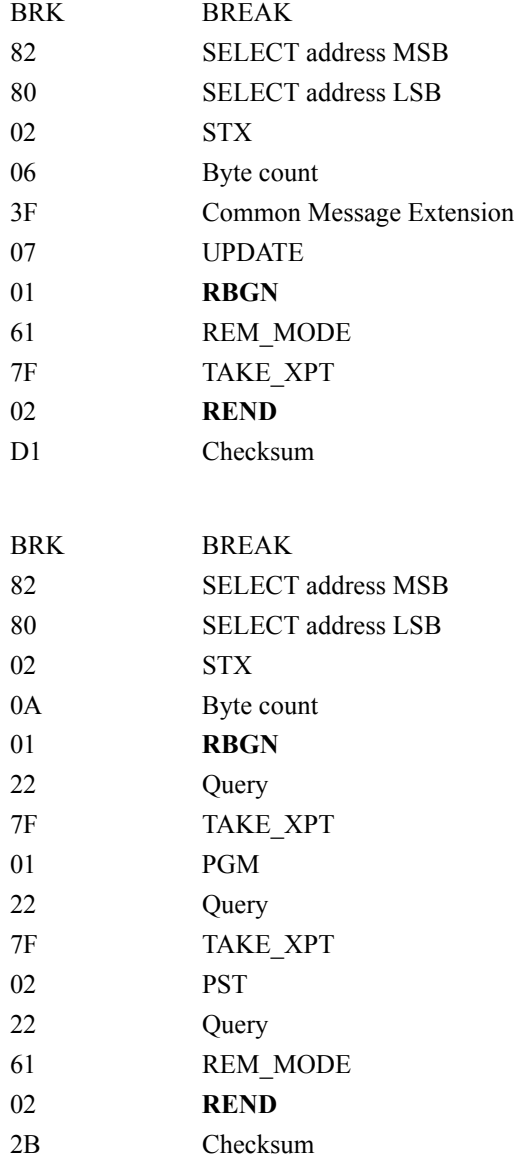

# **Use of UPDATE**

Use of the UPDATE command by automation provides a convenient way for the automation system to be aware of changes as they occur on Maestro without the overhead on either system of constant command queries. Once a command has been registered, Maestro will automatically queue a message to be sent to automation for that command when any of its parameters change. The automation system will be made aware of these queued messages by receiving a SVC (08h) response to a poll.

The following commands are supported for automatic updating:

AUD\_BPSET, AUD\_PSET, FTBLK, LRS\_PGM, LRS\_PST, MAL\_PGM, MAL\_PST, PGM\_OVER, PST\_OVER, PROLL, RATIO, RECALL\_REG, REM\_MODE, SAP0\_PGM, SAP0\_PST, SAP1\_PGM, SAP1\_PST, SEL\_1KEY, SEL\_2KEY, SET\_AUDIO, SET\_KEY, SET\_MIX, TAKE\_XPT, TRAN\_PRESET, TX\_STAT, VID\_1KEY, VID\_2KEY, VID\_BPSET, VID\_MODE, VID\_PSET, VID\_RATE, MAESTRO\_AUDIO\_MIXER\_CHANNEL\_MAPPING MAESTRO\_AUDIO\_MIXER\_SELECT, MAESTRO\_AUDIO\_MIXER\_RATIO, MAESTRO\_AUDIO\_MIXER\_SOURCE\_REQUEST, MAESTRO\_BACKGROUND\_SELECT, MAESTRO\_BACKGROUND\_AUDIO\_GAIN, MAESTRO\_BACKGROUND\_AUDIO\_BALANCE, MAESTRO\_BACKGROUND\_AUDIO\_CHANNEL\_MAPPING MAESTRO\_BACKGROUND\_STEREO\_MODE, MAESTRO\_DISABLE\_AUTOMATION,

MAESTRO\_DVEFFECT MAESTRO\_DVEFFECT\_SELECT MAESTRO\_DVEFFECT\_STATE MAESTRO\_KEYER\_SELECT, MAESTRO\_KEYER\_CLIP, MAESTRO\_KEYER\_GAIN, MAESTRO\_KEYER\_HOLE\_CUT\_MODE, MAESTRO\_KEYER\_FILL\_MODE, MAESTRO\_KEYER\_INVERT\_MODE, MAESTRO\_KEYER\_SOURCE\_REQUEST, MAESTRO\_MASTER\_FADE\_BLACK, MAESTRO\_TRANSITION\_NEXT, MAESTRO\_TRANSITION\_RATE, MAESTRO\_TRANSITION\_STATE, MAESTRO\_TRANSITION\_TYPE, MAESTRO\_TRANSITION\_TYPE\_CUSTOM, MAESTRO\_WIPE\_SELECT, MAESTRO\_WIPE\_STATE, and MAESTRO\_WIPE\_TYPE.

Issuing an UPDATE of commands that normally use an argument to report status (TAKE\_XPT, SET\_KEY, SET\_MIX, etc.) will result in a generated status message when the state of any of their respective arguments change.

The MUTE command clears all UPDATE commands.

Some previous examples have already used the UPDATE command. Following is a more comprehensive example of how it might be used:

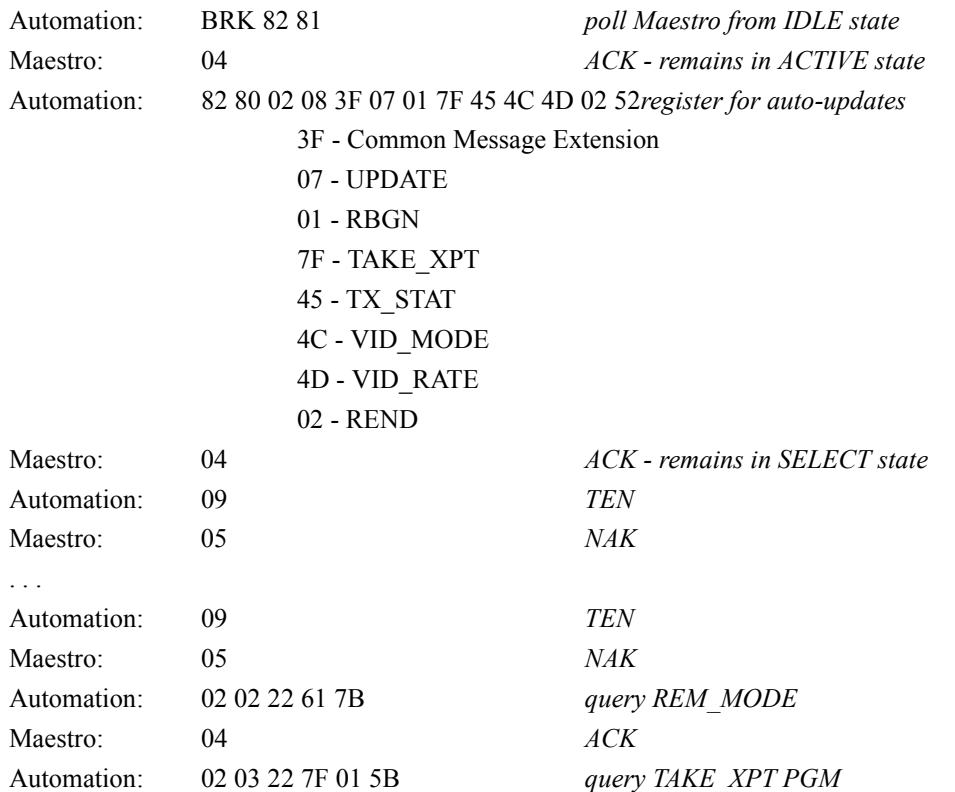

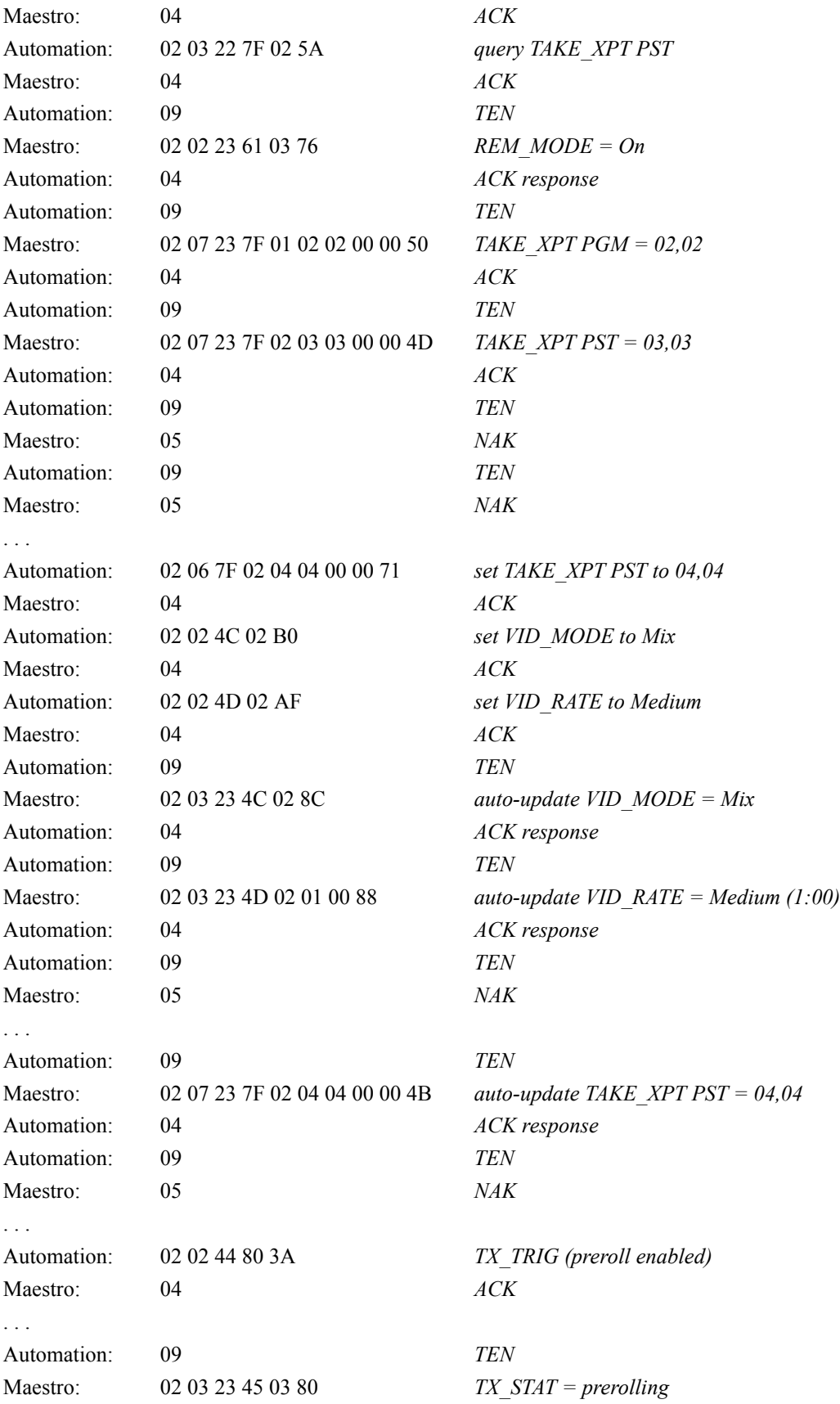

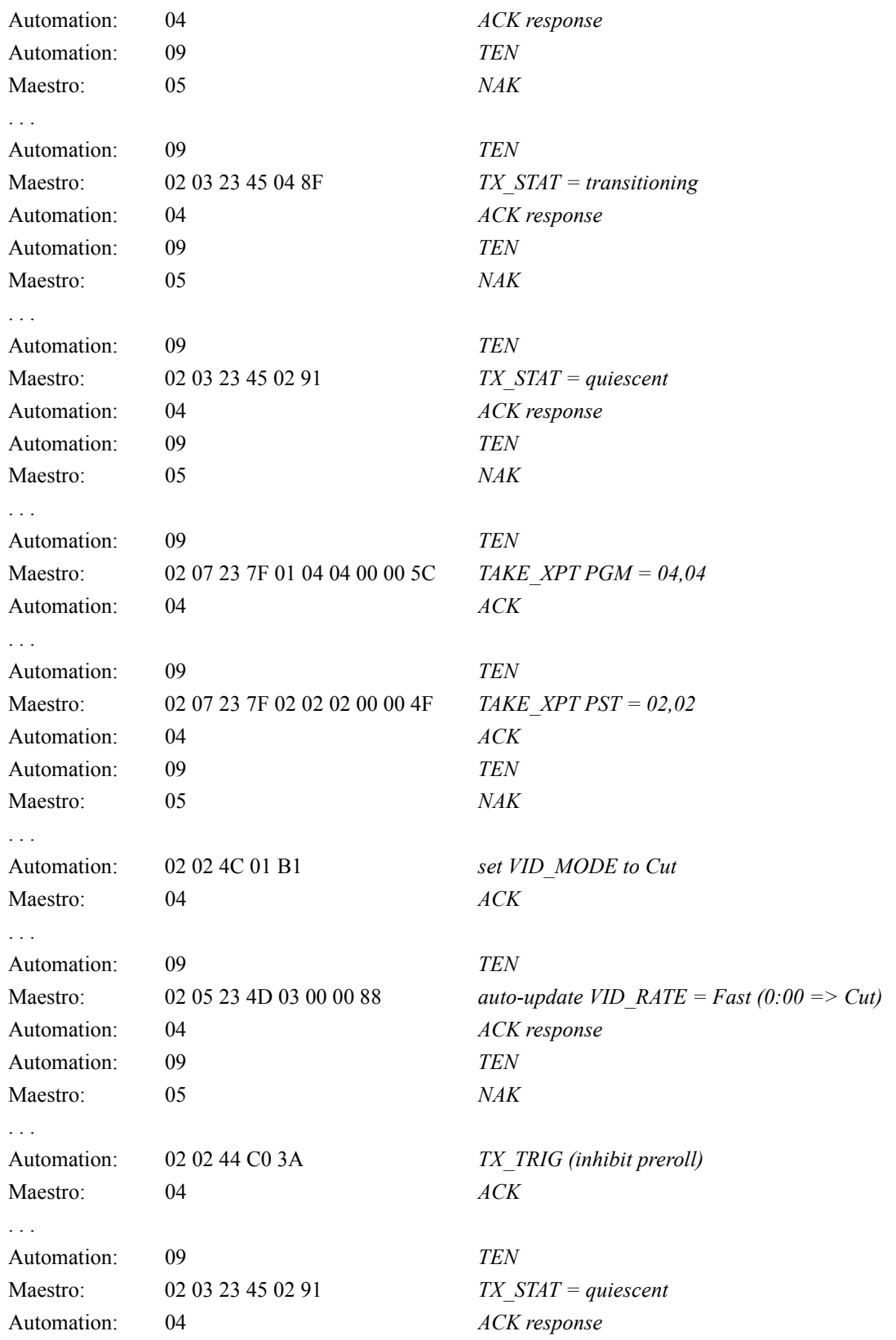

NOTE: In this case, a TX\_STAT indicating a status of "transitioning" was never received by automation. However, the

mere fact that a TX\_STAT containing "quiescent" was received via auto-update indicates that the transition state has changed and that the TX\_TRIG is now complete. In the case of very short duration transitions, all transition states will not necessarily be reported due to other system tasks of higher priority delaying auto-update message formation until after the state has again changed. But, it is guaranteed that at least one auto-update TX\_STAT will be reported for every TX\_TRIG to indicate a change of transition status. If only one auto-update TX\_STAT is reported, it will indicate "quiescent" meaning TX\_TRIG complete.

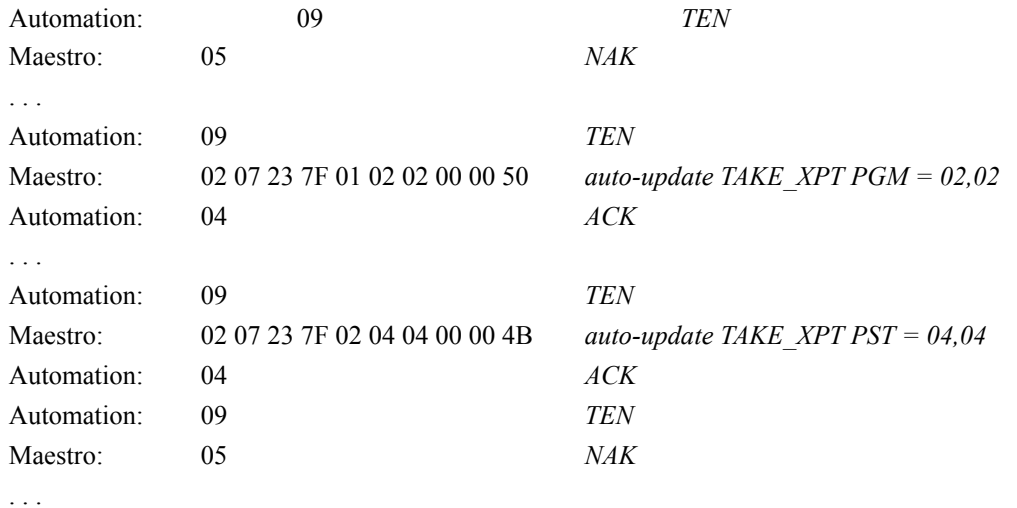

# **Maestro Command Examples**

MAESTRO\_KEYER\_SOURCE\_REQUEST Request Fill Source 0x42, Cut Source NOP to Keyer 5 Use Transaction Queue 1 with a Command ID of 1 02 0A FF 01 00 01 61 05 00 42 00 00 CS

MAESTRO\_KEYER\_SOURCE\_REQUEST (query) Use Transaction Queue 1 with a Command ID of 2 02 07 22 FF 01 00 02 61 05 00 Response: 02 0B 23 FF FF 00 01 61 05 00 42 00 00 CS

MAESTRO\_KEYER\_SELECT Select Keyer 5 on PST Use Transaction Queue 1 with a Command ID of 3 02 08 FF 01 00 03 30 05 01 00 CS

MAESTRO\_KEYER\_SELECT (query) Use Transaction Queue 1 with a Command ID of 4 02 08 22 FF 01 00 04 30 05 00 CS Response: 02 09 23 FF FF 00 01 30 05 01 00 CS

MAESTRO\_TRANSITION\_NEXT Select Downstream Next Transition Type Use Transaction Queue 1 with a Command ID of 5 02 06 FF 01 00 05 42 02 CS

MAESTRO\_TRANSITION\_NEXT(query) Use Transaction Queue 1 with a Command ID of 6 02 06 22 FF 01 00 06 42 00 Response: 02 07 23 FF FF 00 01 42 02 CS

MAESTRO\_TAKE Initiate a Take to occur immediately (no requested transition time) Use Transaction Queue 1 with a Command ID of 7 02 09 FF 01 00 07 43 FF FF FF FF CS

# **Maestro Command Sequence Example**

#### **CS = Checksum**

# **All values in hexadecimal e.g. 42 is 0x42**

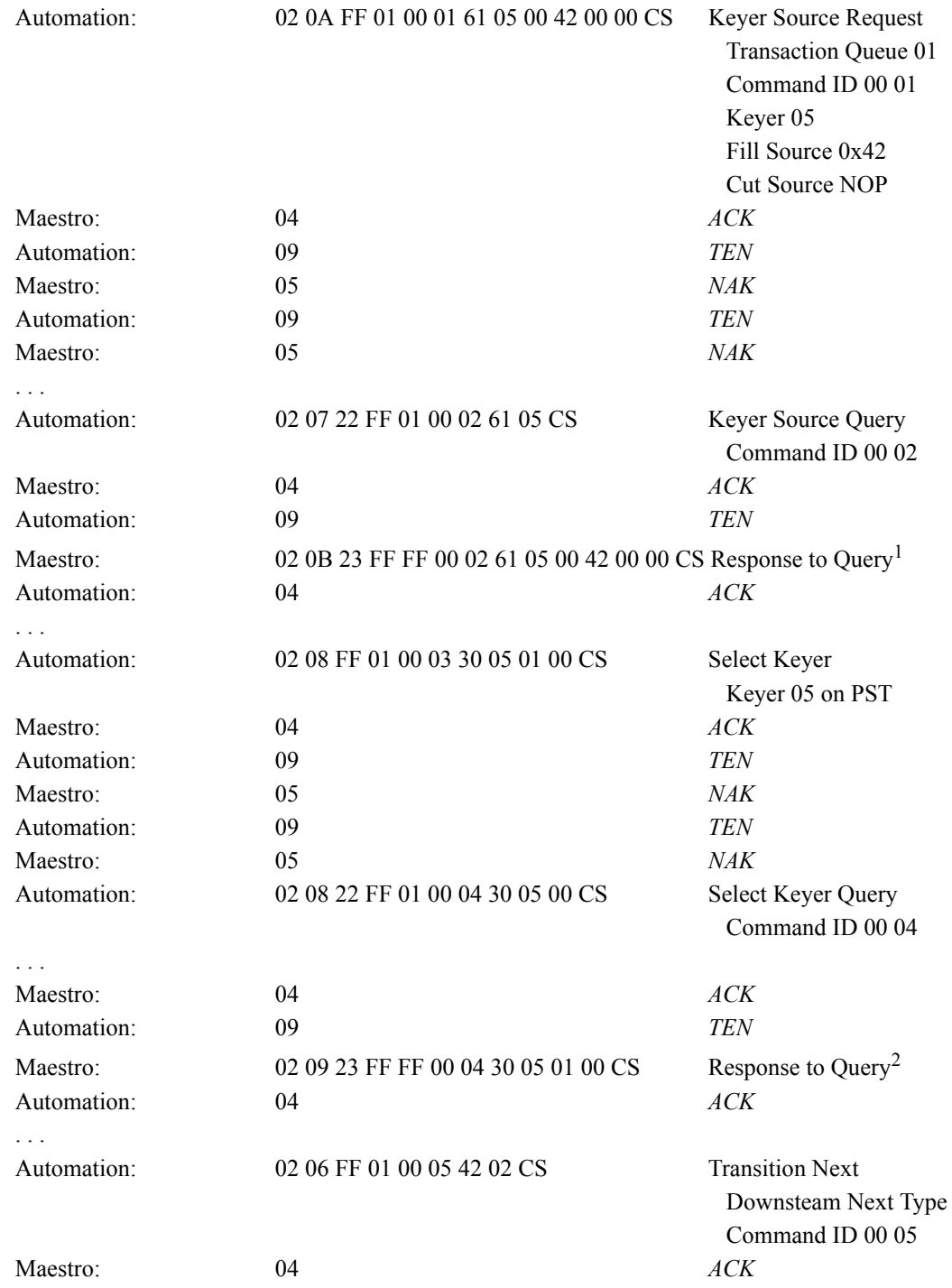

<sup>1.</sup> The Command ID [<del>is</del>] <u>was</u> set to "00 01" in releases prior to v1.5. Starting with v1.5, the Command ID field is set to match what was received in the prior Automation Command; in this example, "00 02."

 $^{2}$  See Note 1. In this example, the Command ID is "00 04."

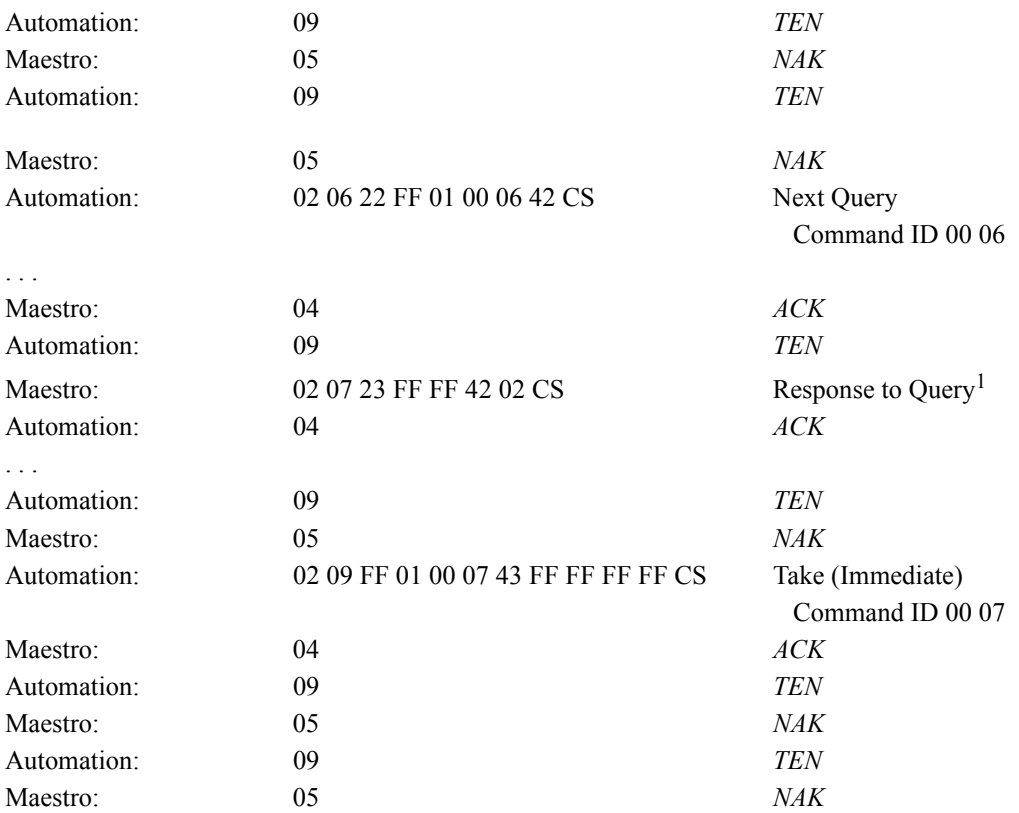

 $^{\rm 1.}$  See Note 1 on previous page. In this example, the Command ID is "00 06."

# **Typical Pitfalls**

#### **Source selection latency and subsequent modifications to that source**

A common error among automation vendors is to assume instantaneous and sequential completion by Maestro of all automation commands. As a result, a command which selects a bus source will be immediately followed by commands to modify that new bus source. One example of this would be to issue a TAKE\_XPT and immediately, or even within the same BEGIN-END construct, issue a command such as LRS-PST to modify the new source. In this case, where the automation system attempts to modify the source selected in TAKE\_XPT without first verifying its presence on the desired bus, it is likely that the specified modifications will be applied to the current source and not the source specified in the TAKE\_XPT command. A worse situation would be the immediate issuance of a TX\_TRIG after a TAKE\_XPT potentially resulting in the wrong source "On Air". One reason for this is due to the fact that Maestro may be relying upon an external router to perform source switching and will only apply modifications to the selected source upon switch confirmation. Another example is an automation system issuing a TX\_TRIG and then immediately following it with commands modifying the PST bus. Unless the automation system has verified that the transition is complete via TX\_STAT messages, modifications may unexpectedly appear on the PGM bus. If the automation vendor uses a query approach to determine if TX TRIG is complete, as opposed to the superior automatic update solution, they must resolve the problem of an immediate "quiescent" TX\_STAT reply meaning the transition hasn't started or the transition is complete (especially difficult in the case of Cut). In the past, some attempts have been made to estimate the latency between receiving a source selection command and when that source is available for modification. Due to the fact that every installation may be unique in its configuration and external hardware setup, the following statements are made to supersede all previous estimates:

**The latency of command execution at every installation is potentially unique due to such influences as hardware and software configuration, dependencies upon external hardware (possibly 3rd party), system load, etc. Due to this uniqueness, it is imperative that the automation vendor NOT assume a fixed period of time between a command being issued and its completion. The ideal solution to this problem is to use Maestro automatic updates of relevant commands. Another, less than ideal, solution is to query relevant commands to determine when an issued command has completed (must deal with aforementioned "quiescent" TX\_STAT pitfall).**

In conclusion, commands do not complete instantaneously and may not even complete sequentially in a multi-threaded real-time environment such as Maestro.

#### **Incorrect association of reply with query**

Another common error when interfacing with Maestro is the incorrect association of a response from Maestro with the wrong query. An example of this, and its result, is shown below:

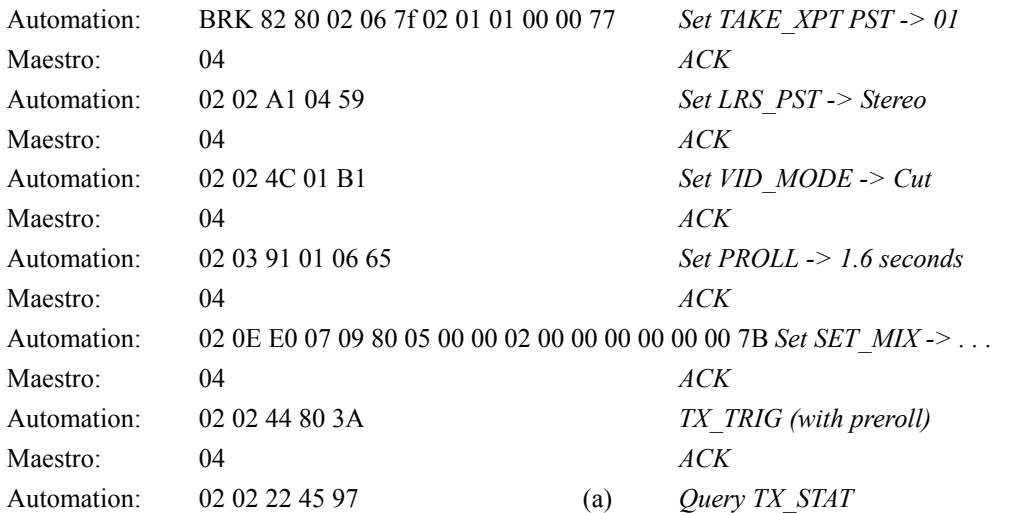

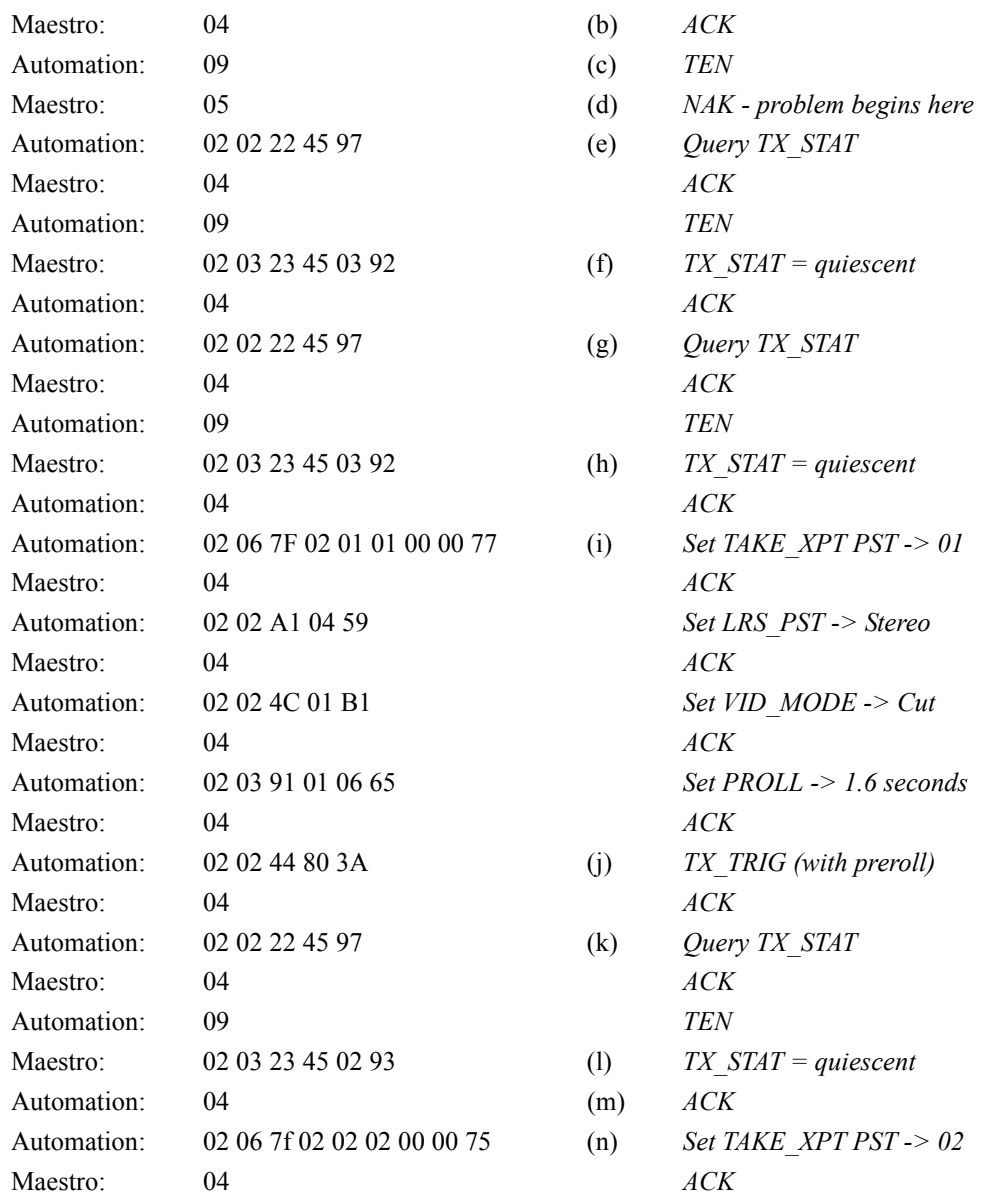

The result of the above example was that source 02 (n) was transitioned to air rather than the expected source 01 (i) for the following reason: Automation queried Maestro for TX\_STAT at (a) which Maestro ACKnowledged receiving the request at (b). When automation sent TEN (c), Maestro responded with NAK (d) indicating it had nothing to send (YET!). Automation again queried Maestro for TX\_STAT (e) which Maestro ACKnowledged. When automation sent TEN, Maestro responded (f) with quiescent. However, Maestro's response (f) was the response to the query at (a), NOT the query at (e). In this case, automation was incorrectly handling a NAK response to a TEN resulting in all subsequent responses to be out of sync with the queries by 1 command. Therefore, when automation later queries Maestro for TX\_STAT (k) after the TX\_TRIG (j), the TX\_STAT response (l) is actually queued from, and associated with, the TX\_STAT query (g). Automation then immediately (and incorrectly) acted upon the quiescent TX\_STAT and proceeded to change the PST source (n) before the transition was complete resulting in the wrong source 02 on air. It is important to keep in mind that if Maestro acknowledges a query, a response will be queued and returned to the automation system. A NAK in response to a TEN when there are pending requests does NOT mean "Nothing to send", but rather "Nothing to send YET". It is also important to remember that any pending requests for transition status (TX\_STAT) should be read from Maestro buffers prior to issuing a TX\_TRIG to prevent processing of pre-transition status post-trigger.

*Section 6 — Examples*

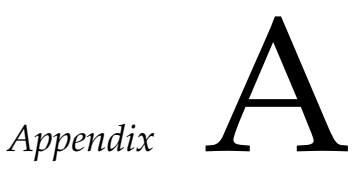

# *Latest Edition Manual Changes*

# **Changes**

The following changes have been made to the manual since the last published version:

- Expanded the Maestro Automation Interface and Protocol to support the Pre Roll Take feature.
	- MAESTRO PREROLL TAKE
	- MAESTRO\_PREROLL\_DURATION
	- The Saturn Command PROL is now supported.

*Appendix A — Latest Edition Manual Changes*